50p U.S.\$2.00

#### DU JUSING THE MICRO USING THE MICRO TO INCREASE HOME AND OFFICE **JANUARY 1979 EFFICIENCY**

1 / 9

urope's first magazine for personal computers for home and business use

**REFUNDAMENT** 

# The Applesoft Touch Play On.... Super Scamps VDU

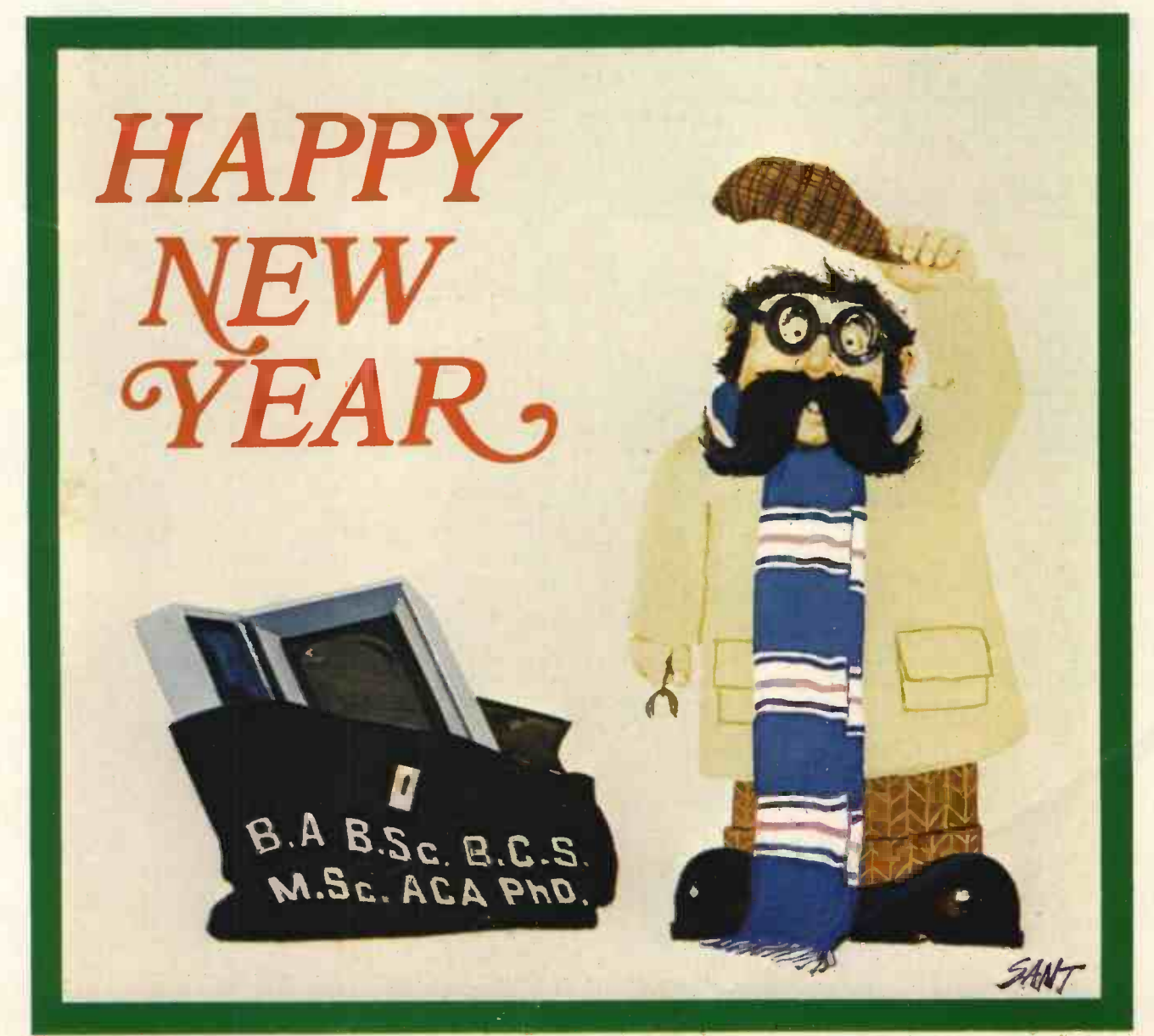

### Thi*s* Year, Use Your Own Computer

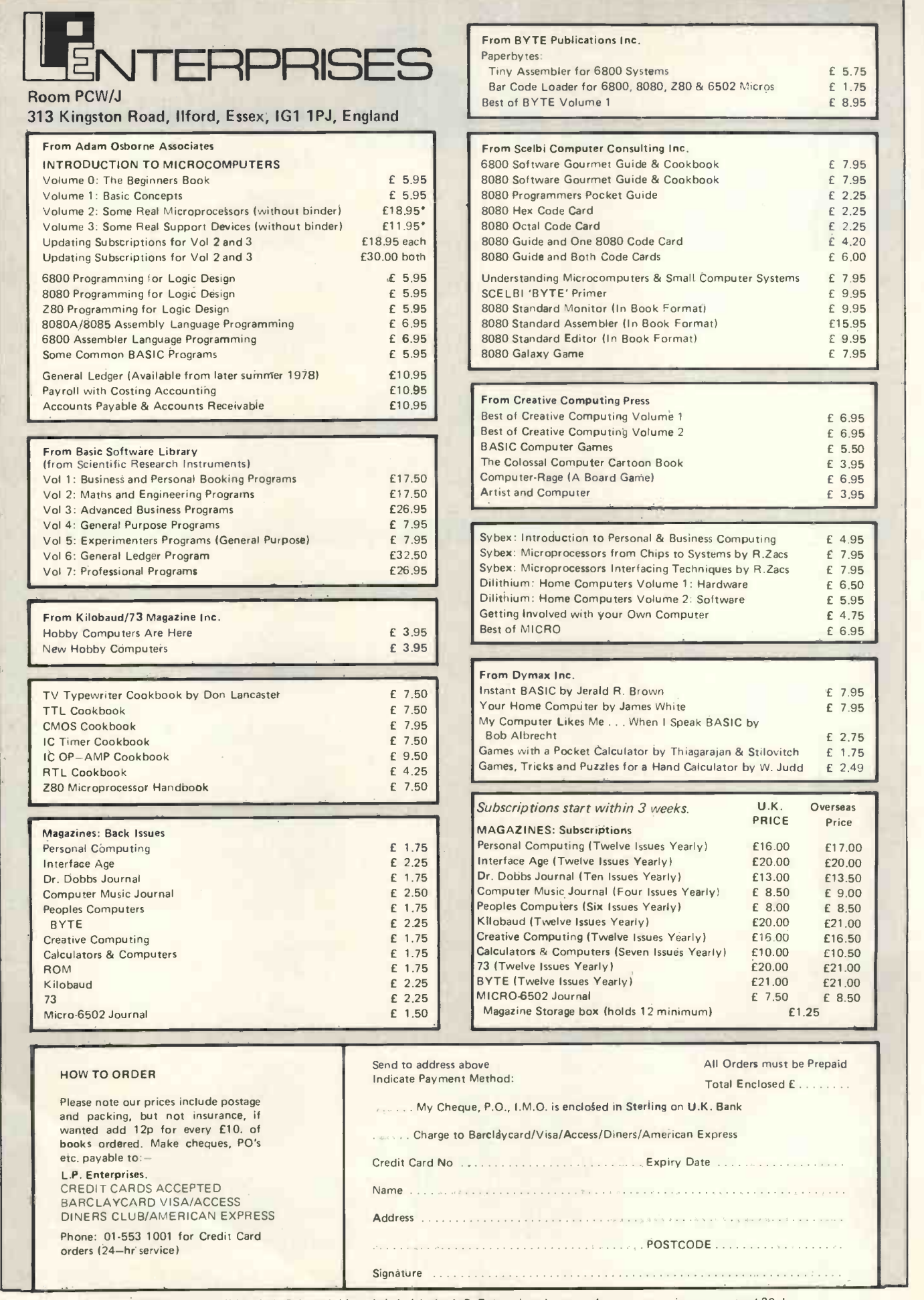

£ 5.75 £ 1.75 £ 8.95

E 7.95 £ 7.95 £ 2.25 £ 2.25 £ 2.25  $\mathring{\epsilon}$  4.20 £ 6.00 £ 7.95 £ 9.95 £ 9.95 £15.95 £ 9.95 £ 7.95

L 6.95 £ 6.95 E 5.50 £ 3.95 £ 6.95 £ 3.95

£ 4.95  $£ 7.95$ £ 7.95 E 6.50 £ 5.95 £ 4.75 £ 6.95

f 7.95 £ 7.95 £ 2.75 £ 1.75  $\epsilon$  2.49

E 9.00<br>
E 8.50<br>
E21.00<br>
E16.50

 $E10.50$  $E21.00$ 

 $\alpha$  ,  $\alpha$  ,  $\alpha$  ,  $\alpha$  $\epsilon$  ,  $j$  ,  $\epsilon$  ,  $\epsilon$  , and  $\epsilon$  $\epsilon$  ,  $\epsilon$  ,  $\epsilon$ 

All publications are published in U.S.A. and shipped air-freight by **L.P. Enterp**rises. In unusual cases, processing may exceed 30 days.<br>\*At time of going to Press, price of binders unknown. Telephone enquiries welcome.

TRADE ENQUIRIES WELCOME

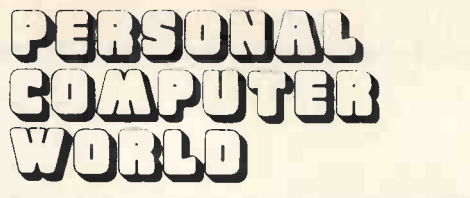

's first magazine for personal computers for home and business use

#### CONTENTS

UK 50p US \$2.00

The competitive instinct is very keen among PCW readers . . 37

#### Vol 1, No 9 January 1979

A LEGION OF ENTRIES Sheridan Williams

ISSN: 0142 0232

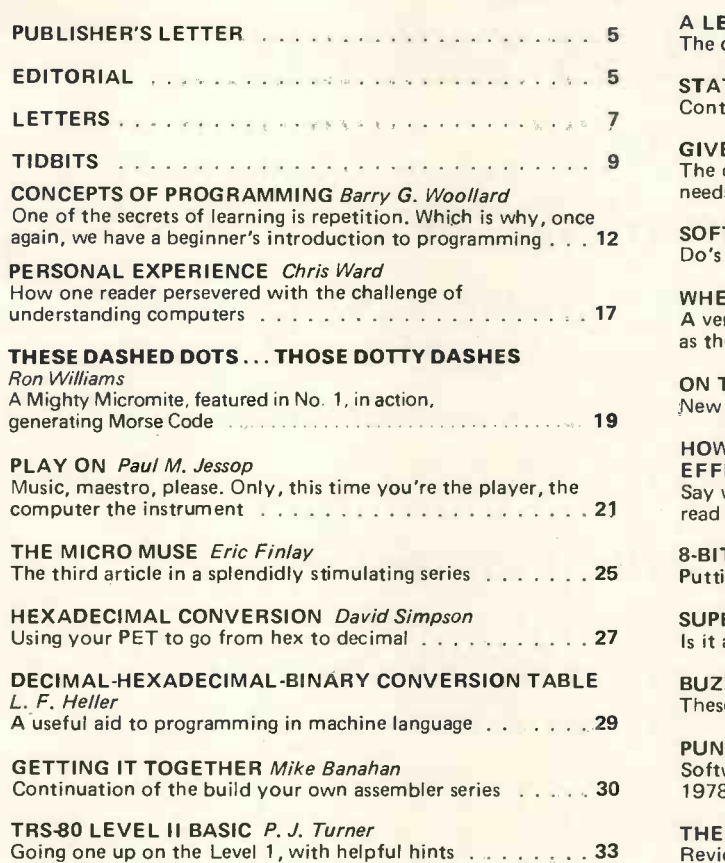

Editorial and Advertising Office: 62A Westbourne Grove, London W2 Phone: 01 - 229 5599 (Publisher) 01 -727 8758 (Editorial and Advertising)

Publisher: A Zgorelec Editor: Meyer N. Solomon Editorial Assistant: Roger C. Wilkins Policy Advisor: Peter Crofton-Sleigh, FRAS

#### STATPACK Colin Chatfield Continued from last issue 39 GIVE HIM A MICKIE Hugh Price The doctor's chance to give more time to the patient who needs it 41 SOFTLY . . . SOFTLY Julian Allason Do's and don'ts of using your computer to make money . . . 45 WHERE THE LAW BITES Brian W. Haines A very general sketch of the legal situation as the author sees it 47 ON THE LINE David Hebditch New Series. The computer and personal communications . . . 48 HOW THE MICROCOMPUTER CAN HELP IMPROVE EFFICIENCY AT HOME AND IN THE OFFICE *S.D. Danton*<br>Say what you like about the efficiency of this title, but read this important article 49 8 -BIT ANALOGUE INPUT D.P. Siddons and A.R.D. Redrigues Putting your PET to work 54 SUPERSCAMP'S VDU W.G. Marshall Is it a bird? Is it a plane? No, it's Superscamp! . . . . . . . . . 56 BUZZWORDS Peter Reynolds These are the D'zz 61 PUNCHLINES Mark Cotton Software for running the Westrex punch featured in the July 1978 issue 65 THE APPLESOFT TOUCH H. N. Dobbs Review of Applesoft Basic 67

#### Consultants:

John Coll, Mike Dennis, Neil Harrison, Charles Sweeten, Patrick Sutton, Michael James, R. W. Davy, David Hebditch, Sheridan Williams, Stephen Castell Art: Sauveur Laurent Sant, Kathryn Hamme Secretarial: Vanessa Blackburn Kiddie

Layout Consultants: D. Norris, T. Gabos PCW Photography: Yoshi Imamura, Peter McGee Typesetting & Artwork: Gilfillan Cover: Portrait of Phreakstein, Welcoming in the New Year, by Sant.

#### CONTRIBUTORS:

We welcome interesting articles written simply and clearly. You need not be a specialist to write for us. MS should not be more than 3000 words long, lines double spaced, with wide margins. Line drawings and photographs wherever possible. Enclose a stamped selfaddressed envelope if you would like your article returned.

Manufacturers, suppliers and dealers are welcome to contribute technical articles, and send product information, but we are pledged to an independent viewpoint and will publish evaluations and reasoned criticism or praise, space permitting. Naturally there will be right of reply. Views expressed in articles are not necessarily those of Personal Computer World.

We may make arrangements to offer our readers products at special prices, for a limited period, in line with the policy outlined above.

Published monthly by Intra Press, 62A Westbourne Grove, London W2. Phone: -01-229-5599. Contents fully protected by copyright, All rights reserved, Subscription rates: -Britain<br>E8 for 12 issues. Prices Include postage. USA

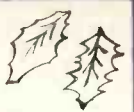

 $\Omega$ 

**OPION CONTROL DE LO DE** 

### **GOMPLIMENTS OF THE SEASON** SPEGIAI. CHRISTMAS OFFER

#### BELVEDERE COMPUTER SERVICES DO IT AGAIN:

NORMALLY £3555 NOW £2999 EX-VAT

A SPECIAL CHRISTMAS SYSTEM CHOSEN FROM OUR RANGE OF MICRO - COMPUTERS AND PACKAGED FOR YOU IDEAL FOR EDUCATION- SMALL BUSINESS -THE FAMILY AT HOME OR PERSONAL SYSTEMS FOR ACCOUNTS DOCTORS - SOLICITORS - BROKERS

#### BEAT THIS! A COMPLETE SYSTEM WHICH INCLUDES:

1 V.D.U. (SINGLE CABINET WITH T.V MONITOR AND KEYBOARD) **I PRINTER** (PRINTS AT 112 CHARACTERS PER SECOND-80 CHARACTERS WIDE) 2 MINI FLOPPY DISK DRIVES (180,000 CHARACTERS OF DISK STORAGE MEMORY) 32.000 BYTES RAM MEMORY FAST 8085 MICRO PROCESSOR 1 SERIAL INTERFACE FOR V.D.U. 1 PARALLEL INTERFACE FOR PRINTER CP/M BASED OPPERTING SYSTEM INCLUDING:- EDITOR - ASSEMBLER- BASIC-E PRICE CORRECT ON PUBLICATION MANY MORE FEATURES

CALL OR WRITE ;

SPECIAL CHRISTMAS OFFER DEPT BELVEDERE COMPUTER SERVICES (SCARBOROUGH) LTD. 9 BELVEDERE PLACE, SCARBOROUGH, N.YORKS YOII 20X PHONE 0723 - 63638.

#### Editorial

Readers have at various times written in to us complaining about inordinate delays in receiving goods they've paid for. In our turn, we have photo -copies taken of their letters and forward them with a request for action. Usually, but not always, prompt action is taken. But in the case of one company, we were on the verge of naming it. The product it sells is very good value for money but because demand is greater than it can handle service is slow. To compound this, the company does not keep people informed, and sometimes ignores letters. Altogether, not a happy situation for the customers. Recently, however, it seems to have pulled up its socks. We sent a batch of letters to it and received a reply detailing what action had been taken  $-$  the only kind of acceptable action, giving customers their goods.

So, readers can be sure that we do try on their behalf.

We do apply pressure. PCW is now a power in the computer scene; but with power comes responsibility. To rush and name a company, without giving it a chance to explain or act, is not our policy. In this respect, we obtaining PCW at your newsagent, take our err on the side of caution. Had the company been named, the censure might have rubbed off unfairly on its product.

We ourselves have been sometimes lax in replying to letters. I take the responsibility for that and can only say that we here are working under tremendous pressure. We are fortunate to have readers who are, before anything, fond of PCW.

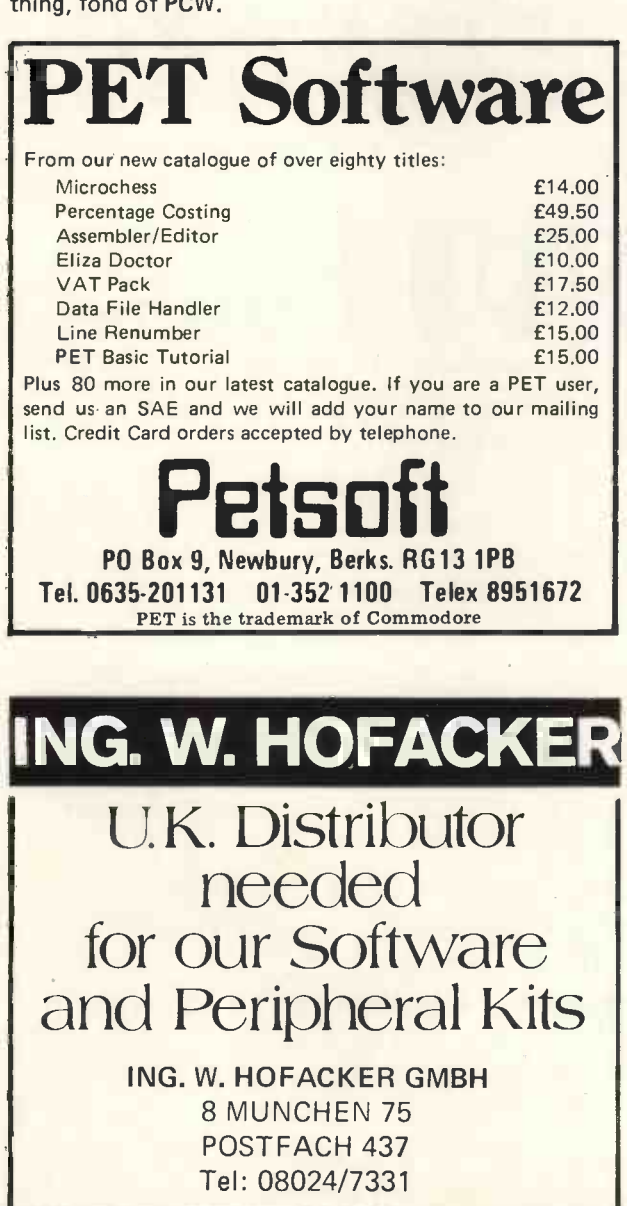

#### Publisher's Letter

Dear Reader,

It's well known that the sincerest form of flattery is imitation. We have a new game at PCW: spot the borrowed idea or phrase in other publications. On a scale of one to ten, we've scored maximum points twice.

Of course, requests for reprints and quoting from PCW are different, and we have a policy of giving permission gladly, so that PCW's presence is felt from schools to the United Nations.

PCW is the magician among magazines.

#### **SUBSCRIPTIONS**

When PCW started publication, we had a special six -issue offer. When these subscriptions expired, we sent out reminders. The renewal rate was 70%!

PCW reader loyalty is becoming a byword in publishing. If you're having difficulty in subscription. You can find the details at the foot of P.3.

#### Editorial Assistant

Your Editor is in dire need. Pressure of work and plans for expansion have created a position for an assistant to the editor.

If you are good at small computer hardware, building kits, and expressing yourself clearly, write to the Editor with details about yourself.

# Do You Have:- KIM, MK14, MEK D2

or any other potentially powerful MPU system crying to be let out of its cage?

#### YOU NEED PE VDU

Display 1024 ASCII characters in a clear precise form on your TV. The 16 lines x 64 characters can be crammed with:

- \* BUSINESS INFORMATION \*  $\star$  ACCOUNTS  $\star$ 
	- $\star$  RESEARCH IDEAS  $\star$
	- \* OR JUST PLAIN FUN! \*

**VERY EASY TO INTERFACE - PLUGS INTO** YOUR SYSTEM JUST LIKE EXTRA MEMORY. UHF MODULATOR ON BOARD FOR TV AERIAL SOCKET

 $LOW$   $_{E49 \text{ KIT}}$   $_{p_{RP}}$   $_{p_{RP}}$ COST £69 ASSEMBLED & VATI

Demonstration available at our shop. Also large range of components available. Send S.A.E. for list.

### **TECHNOMATIC LTD.**<br>Tel: 01-452 1500<br>Telex: 922800

Tel: 01-452 1500

17 BURNLEY ROAD, LONDON NW10 1ED (2 minutes from Dollis Hill Tube Station)

---=1

# **BUIE**

### ELIT CHUTTELITTES MUTH Come and see for yourself at

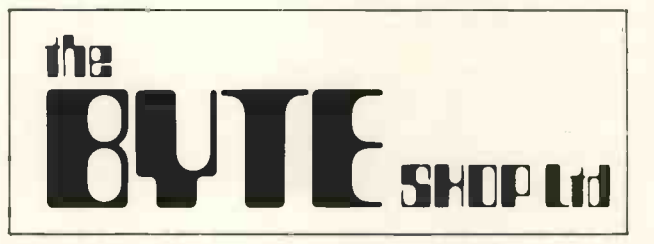

Stockists of the largest range of micro computers in the U.K.

Take the opportunity to experiment with and get to know any of the vast range of micro computers always in stock at The Byte Shop.

Whether you want a micro computer for your home, your business, for industry, for education - or if you'd just like to find out which model you get on with best you'll find a visit to The Byte Shop a new and invaluable experience.

Call in at The Byte Shop any time from Monday to Saturday. It's right by Gants Hill tube station.

The Byte Shop 426/428 Cranbrook Rd., Gants Hill, Ilford, Essex. Telex 897311 Telephone 01-554 2177

# Letters

#### **GET ZEROED - OR ELSE**

In reply to the 'Puzzle Dazzle' competition sent in by Mr. Broughton and featured on the 'letters' page of the November 1978 issue of P.C.W.

The answer to the problem of how to clear all the memories of an 8080 computer as described, is simply to switch the computer off and then on again; a read/write memory being volatile.

If a program is required it is merely in the form of a reminder<br>to the operator:

1. Switch computer off.<br>2. Switch computer on.

Switch computer on.

End of program, continue as normal.

Elisabeth Else, (Age 16) 33 Albany Gardens,

Hampton Lane,

Solihull,

#### West Midlands B91 2PT

Elisabeth, that's not quite it. Find out why, write to me, and I'll send you  $£2$  for the interest you've shown. - Editor.

ANOTHER AEROPLANE With regard to John Coll's article (PCW, October) titled "Pilot flies across the Atlantic", he states that in England Pilot is only available on the SWTPC 6800 machine.

However, there is a version of Pilot running on the HP2000F computer at Brighton Polytechnic, which is written in Basic. <sup>I</sup> think you will also probably find versions of this on other Hewlett Packard machines.

On a final note, I would like to congratulate you on an excellent magazine, which I will continue to buy.

Q. J. North, 92 Hanover Street, Brighton, **Sussex** 

#### THE NUMBERS RACKET

<sup>I</sup> should like to enquire through your columns whether any of your readers are interested in (simple) number theory, i.e. playing with numbers, and also possess a computer and, most important, have spare capacity and the time to assist me with some research.

The field I am working in is one that may appeal to schools as well as to individuals because it has the same sort of simplicity coupled with a wide range of interesting problems as has the study of prime numbers. The work to be done would involve writing programs, from flowcharts which I would supply, as I am unable to do this myself. Anyone who is interested is invited to write to me at this

address for further details.

P. A. Newton Webb, 31 Cleviston Park, Llangennech, Llanelli, Dyfed

#### ELLIOTT 903 USERS

In answer to Sheridan Williams' letter in your August issue,<br>
THE C<br>
Ciliott 900 Users Group, For many years the group consisted<br>
Eiliott 900 Users Group, For many years the group consisted<br>
mainly of industrial & research second-hand machines.

Prices vary: the precious metal scrap value of a 903 is around £100. One 903 with a 16K x 18bit store, high-speed paper punch and reader, and Teletype, changed hands for £400; the usual price for a Teletype alone! We do our best to circulate information within the group about hardware for sale: and try to keep computer brokers and scrap dealers at bay.

On the software side, the 903 is far easier to program than any 8bit micro; it has ALGOL & FORTRAN, plus the usual assemblers and editors, any of which can be run in 8K using paper tape. In addition the users group has recently implemented quite respectable BASIC interpreter, and a compiler may follow.

If any of your readers know of any Elliott/GEC 900 -Series machine for sale; or they have one in their garage and would like some software for it; I suggest they write to me.

Terry Froggatt, Secretary, 900 Group, Elliott Computer Users Association, c/o 2 Skelcher Road, Shirley, SOLIHULL, West Midlands

#### PET Groupies

As you may know, a group of PET owners have decided to form an organisation for the sharing of ideas and information about the PET. The group has now taken on a formal existence and already has over 50 members.

I have taken over the job of secretary from Norman Fox who has done such a splendid job of getting the group set up.

We are hoping that as many PET owners and users as possible will join the group and come along to our meetings to share their knowledge and to learn from the experiences of others. So far we have held two meetings and I for one have learnt a great deal. We have seen the PET being used to control a variety of equipment through its user port; we have heard it playing music and we have swapped programs and ideas.<br>The group is deliberately independent of Commodore and we

The group is deliberately independent of Commodore and we are not in competition with their own User' Club. We feel that there will be times when we wish to be very critical of Commodore, the delay in producing the long awaited printer, and the problems of head alignment on the cassette decks, being two issues where external pressure may speed things up.

We will be circulating all dealers with information concerning the group in the hope that they may be willing to supply details of our group to all new buyers. If any dealer wants further information then please get in touch with me.

We will be holding regular meetings throughout the country and we will be producing a regular newsletter with ideas from our own members and with information gleaned from elsewhere, including some of the information produced by the PET groups in the USA.

If anyone wishes to join please send an SAE to me and I will send full details.

Mike Lake, Independent PET Users' Group, 9 Littleover Lane, Derby

THREE HOURS, SEVENTEEN MINUTES, THIRTY EIGHT SECONDS - for Lunch

As an avid reader of your magazine and one not possessing two chips to rub together <sup>I</sup> am always on the lookout for routines that can be applied to my TI 57 programmable calculator.

In the November issue my eye was caught by the long listing for evaluating a square root (by R. E. L. Ferguson). I felt sure I could program my calculator for this, and so <sup>I</sup> did. It required 30 steps.

As the article mentioned that the 6800 takes less than 1.5 secs for evaluating V99999 I thought you might like to know that for the given algorithm my calculator takes 3 hrs 17 mins 38 secs, which gives me ample time for a lunch break. Of course, if I'm in a hurry I use the square root key.

L. R. Carter, Management Tutorials, 1 Strathmore Drive, Charvil. Reading RG10 9QT

#### THE CASE FOR AUTOMATIC RELOCATION

A. Clements (November) has produced a very interesting article that gives much food for thought. However, as with most authors, it shows a bias that presumably reflects his special interests and experience.

For example block moves are treated as a trivial requirement yet at least one large computer has a special single instruction for this purpose, giving very fast execution and a saving in the size of programs. This instruction or a suitable subroutine may also be used to set a block to a single value.

In my own special interest one program run may typically relocate around 200K bytes in total, hardly trivial.

On a more general basis how, without this facility, other than by pseudo subroutines or NOP's, does one insert program amendments that increase its size? NOP's are wasteful of bytes and one may still be caught.

It is also good practice to set unused memory, to zero or other suitable value, to minimise program corruption should a jump error be made. HALT is probably safest.

In many programs a block of variables needs an initial zero. This again is expensive if programmed in full.

One monitor facility usually omitted is automatic relocation of branch addresses. With the right, simple, programming technique it needs very few bytes to implement and may even be made completely transparent to the user. Time wasting amendments and catastrophic failures due to wrong branches are eliminated.

 $\zeta$ 

#### PERSONAL COMPUTER WORLD

The cheapest implementation uses the National PACE. The , **THE** routine needs a mere 20 bytes plus 2 or 4 bytes for each subroutine or label actually in the memory. The popular 8080 and 6800 need a slightly longer routine and 7, 8 or 9 bytes per item. Using this facility program lengths may be amended and subroutines inserted in any order without restriction. The simplest system permits a total of up to 256 items but little amendment is needed to permit unlimited numbers.

Extension of the routine will permit a program to automatically select and load only the sub routines it needs from a library of any size. For a large library a reel to reel tape machine may be switched on and left to load itself. Cassettes will do in most<br>reses cases.

Machine code programming is often condemned as tedious and difficult. This routine permits programmes to be written in assembly language and then hand assembled by simple substitution of hex codes. Branch addresses will then be inserted automatically throughout the program. There is no need for tedious and error prone calculation.

Competent assemblers use vast chunks of expensive memory High level languages do even worse either in software or less computer of the state of the state of the state of the state of the state of the state of the state of the state of the state of the state of the state of the s eration with minimum wasted memory and the largest possible programs. Much of the monitor itself may be subroutines in the programs giving even greater efficiency.

This relocation routine wastes memory but only one or two hundred bytes even in a large program. The saving in time and torn hair justifies every byte.

R. G. Silson, Near Station, Tring, Herts. HP23 5QX

#### CAPITAL OFFENCE

At the risk of sounding pedantic, I must point out an error in the geography tuition program by the Messrs. Lee: since 21 April 1960 the capital of Brazil has been Brasilia, not Rio de Janeiro, a correction which comes not from a more accurately -programmed computer but from my Brazilian wife!

At a less nitpicking level, the sub-routine for aligning decimal points by Sidney Leleux can be modified thus:

110 TAB(T-INT(LOG(ABSIN) ) /2. 3) ); N

This should be faster as it saves having to compute the value when the value of LOG(10) every time, 2.3 being close enough for this purpose. The ABS function can be omitted when it is certain that N will always be positive.

Peter Rodwell, Flat B, 50 Redcliffe Gardens, London SVV10 9HB

#### LENGTHENED PRINTOUT

Like G. D. Crompton (Letters October 78) I too have a copy of the C.B.M. Pricelist offering a printer for £459.00. This was acquired in April and printers were expected to be available June 1978 which I thought would give a couple of weeks practice on the PET first.

Unfortunately the latest date <sup>I</sup> have for the arrival of the printers is January 1979, which is rather frustrating! This is the **the state** th fifth different date I have been given by the London Showroom.

<sup>I</sup> understand that there are compatible printers available, at twice the price, but, as a novice I am reluctant to have two supp-liers each able to blame the other for any problems. Helpful suggestions from PET users or others would be appreciated. J. M. M. Wilkie,

Weylode, **Horton** 

#### Bristol BS17 6QY

#### UNDERSTANDING EACH OTHER

As you are aware, the standards bodies publish standards so that in any particular subject people can communicate in the same language.<br>In your excellent publication may I suggest you adhere to the

preferred spelling of PROGRAM and the standard flowchart symbols. On page 32 of the October issue the input/output and terminal symbols are incorrect. Paul Woolley,

Member of the BSI Computer Glossary Committee Enfield D.P. Education Services, 25 Armfield Road, Enfield, Middlesex EN2 ODH

PCW Contributors, please take this advice PCW.

#### THE PDP-11

At the risk of being expelled from the Amateur Computer Club, <sup>I</sup> must correct Mike Lord's description of the PDP-11 range of processors. Most of the minis (as opposed to micros) that he describes are now not as widely used as the following:<br>PDP-11/04 : Bottom of the range minicomputer, sim

- : Bottom of the range minicomputer, similar to PDP 11/05
- PDP-11/34 : Very popular medium size computer, used widely for program development. Has extended instruction set and memory management unit for up to 124 k memory.
- : High performance new addition to the range. Instead of the conventional rack cabinet, it is installed in two 12 - 5 megabyte RK 06 disk drives.
- PDP-11/70 : The top of the range. Includes such items as cache memory and can address even more than 124k of memory.

However, <sup>I</sup> agree with Mike about the excellence of these computers; the instruction set is a model of power and simplicity. The software is also generally very good, although I would criticise Digital for ignoring Hexadecimal totally in favour of Octal, and not providing a disassembler with access to program symbol tables in their interactive machine language debug package.

16K STATIC MEMORY BOARD S-100 Bus **Uses 2114-4 Static Rams**<br>4K Block Addressible **•** Compatible Bank Select

Selectable Wait States • Phantom Line<br>Solder Masked Board • Fully Socketed

\*\*2114-4 Static RAM Chips - 8 up £5.50 each\*\*<br>1. Walker. S-100 Memory Specialist

Kit with complete documentation £220 or Assembled and Tested £240

**•** Compatible Bank Select<br>• Phantom Line

S-100 Memory Specialists

VAT and Post Inclusive Prices.

Rupert Steele, 17 Lawrie Park Crescent,

London, S.E.26

392 Aklam Road,<br>Middlesborough.

Solder Masked Board

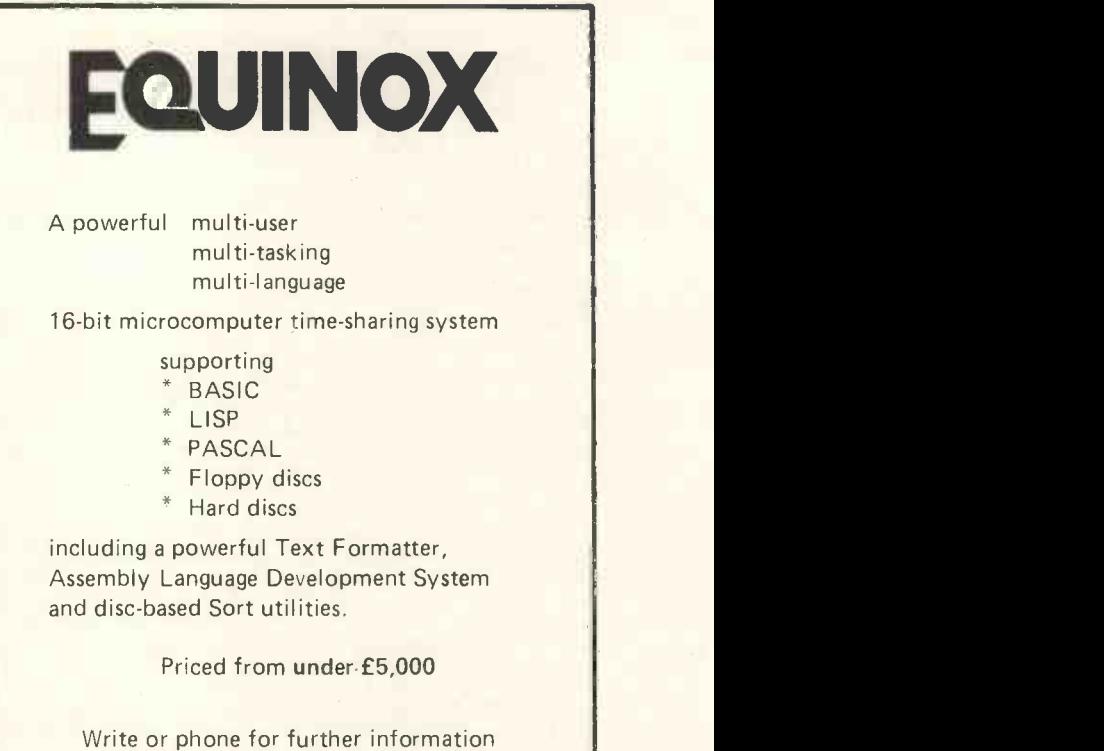

EQUINOX COMPUTER SYSTEMS LTD 32-35 Featherstone Street, London EC1Y 8QX. (Tel: 01-253 3781/9837)

# Tirst in Italy<br>Nearly a year old, Homic of Italy deals in personal computers \$795.00 ppd. in the Continental U.S.

such as the SWTPC 6800, the PET and the Nascom  $-1$ . It distributes and sells magazines and books and has a software service. It has been instrumental in the creation of the Italian Microcomputer club, CICAP, which began activities last October. At the last big fair in Italy, SMALL, held in Milan, Homic scored a distinct success.

Further details from: Dr. Roberto Sanzone, Homic s.r.l., via Dante, 9 Milano. Telephone: Milano 809456.

#### U.K. Company, Midland Micronics Ltd., "First in World to produce a mini floppy disk system for Commodore Pet Microcomputer"

Midland Micronics Ltd., announce the Model M.M.3 mini floppy disk system for the Commodore PET. The disk system enables programs and data to be transferred to and from the Commodore PET personal computer nearly 1000 times faster than using the internal cassette storage system.

The twin mini floppy disk system is housed in an attractive metal saddle housing which fits onto PET's TV screen preserving the integrated package approach adopted by Commodore for the PET's original design.

A single drive system is also available in a stand alone cabinet. Whichever system is used connection to the PET is through the memory expansion socket; this does not prevent the PET memory being expanded. The system is supplied complete with a chip (PROM) which provides the additional instruction set for addressing the disk system from either a program or the PET keyboard.

#### Contact:

Mr. Peter New, Midland Micronics Ltd., Oakfield House, Station Road, Dorridge, Solihull, W. Midlands, B93 8H0. Telephone Knowle (056 45) 6192 Telex: 336513.

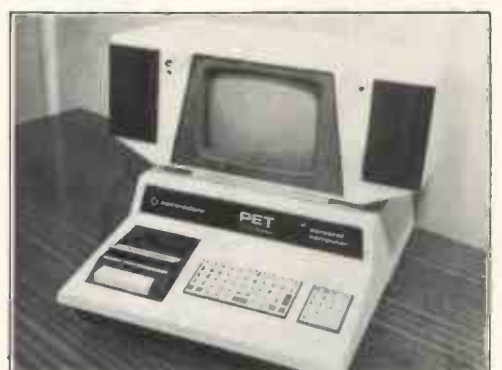

The MM3 Mini Floppy Disk System for Commodore Pet.

#### New Terminal System

Southwest Technical Products announces what it claims is the ultimate terminal system, functional, flexible, reliable and affordable. The terminal, designated the CT-82, will work with almost any modern or computer system interfaced RS-232 design<br>serially from 50 to 38,400 baud. Almost any serially from 50 to 38,400 baud.

The CT-82 features over one hundred control functions operable from either the CT-82's keyboard or the computer's program. With its low price and graphics capability, it's ideal for business or hobby use.

The terminal design utilizes a Motorola 6802 microprocessor and 6845 CRT controller integrated into a modular system which is simple, reliable and easy to service.

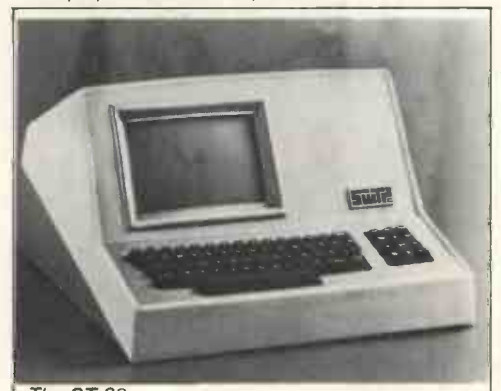

The CT-82

The CT-82 is offered in assembled form only and sells for Contact: Southwest Technical Products Corporation, 219 W.

Rhapsody, San Antonio, Texas 78216. Telephone: (512) 344- 0241.

#### New I/O Board

Thinker Toys announces the SWITCHBOARD<sup>TM</sup>, an I/O board for S-100 systems. It has four parallel ports and two RS232/TTY serial ports plus strobe and attention ports. In addition, there are options for 4K of RAM and 4K of EROM.

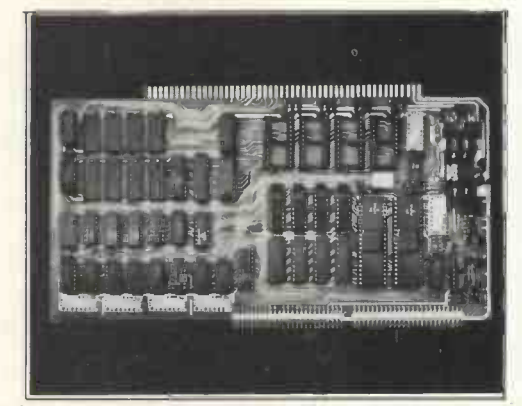

Every port is switch programmable for flexibility in interfacing various types of peripherals. Each parallel port can be switched for input or latched output. Both serial ports can be switched to any of sixteen baud rates from 110 to 19K. Each strobe and attention port flip-flop can be switched for positive or negative pulsing. The eight I/O addresses of the SWITCH-BOARD can be located on any boundary divisible by eight. Price is \$199.00 kit and \$259.00 assembled retail.

The design of this board meets the proposed IEEE (American) S-100 standard. Contact: Hilda Sendyk, (415) 524-2101. Thinker Toys, 1201 10th St. Berkeley, CA94710.

#### The South Coast: first Microcomputer Systems Supplier.

Xitan Systems has opened a showroom and offices in central Southampton. With <sup>5</sup> different systems on display, Xitan Systems can demonstrate a wide range of equipment suited to all

requirements and budgets.<br>Xitan Systems is an authorised distributor for Commodore and Comart microcomputer products. It also imports directly the Info 2000 floppy disc subsystem for 5100 systems.

Specialising in floppy disc systems, Xitan can advise customers on the most suitable system for their requirements, offering unbiased advice, as many different manufacturers products are supplied. A catalogue is available on request.

Xitan Systems also offers two low cost evening courses for beginners to microcomputing. Topics covered include Basic programming, introduction to microcomputers, floppy discs, system

design etc.<br>New address: 23 Cumberland Place, Southampton S01 2BB. Telephone: Southampton (0703) 38740.

#### First Edition

The first edition of Computer Data Processing Equipment, a new Financial Survey from Inter Company Comparisons Limited, is intended to fill a vital information gap on an important modern industry of future vast and increasing importance.

Profiling in its pages the fortunes of 174 companies operating in the field, the Survey reveals that 59% increased profits in twelve months, against 68% which upped turnover. 82% added to assets and 77% enlarged their liabilities, whilst 60% paid more to directors.

Closer examination of the Survey reveals a surprisingly uneven performance in the sector, with many companies showing startling changes in profits.

Detailing two years' turnover, total assets, current liabilities, profits before tax and payments to directors, the Survey costs £29.80 (VAT zero-rated).

There is an appendix which names 34 companies whose accounts were considered too old to be of use when the Survey was compiled (from the latest accounts filed at Companies House).

Copies of Computer Data Processing Equipment, 1st Edition, can be obtained from Mrs Hart at Inter Company Comparisons Limited, 81 City Road, London EC1Y 1BD (01 -253 9736).

#### PERSONAL COMPUTER WORLD

#### Keenest in the Business

Keen Computers of Nottingham are rapidly expanding their range of pre-recorded software for the Apple II computer. The range includes a variety of mathematical and statistical

packages i.e. Regression Analysis, Data testing, Matrix inversion, .etc., and some commercial packages i.e. Addressing and mailing program and personal accounts. These programs are available on cassette (or disk) and come complete with a manual describing each program and a few notes on its usage. A comprehensive catalogue is available on request; also a descriptive pamphlet on the company itself.

Keen Computers are also offering <sup>a</sup> special package for accountants, based upon their Incomplete Record Accounting System, which includes all the hardware necessary (and Data 100

fast matrix printer) retailing at £4,500 exclusive of VAT. Contact: Mr. A. Witterich, Keen Computers Ltd., 58 Castle Boulevard, Nottingham NG7 1FN. Telephone: (0602) 45865.

PCW We have a little sample manual, "Shape-Create", from Keen  $_{\rm{ind}}$ Computers, and can recommend its lay -out and style. PCW

#### A General Purpose Business Package for Microprocessors

Software Architects Limited are currently developing SALZOE (Software Architects Limited Zilog Order Entry), a powerful business package, written in Zilog's ANSI 1974 Level 1 Business COBOL (containing many Level 2 features) and designed to be used on Zilog MCZ microcomputers under Zilog's RIO operating system. A minimum configuration is represented by 48K bytes core, dual floppy disc drives, one VDU and one printer.

The system has been designed on a transaction-processing pack basis with the minimum level of computing knowledge required<br>from the user. A simple to use program menu, with a fully conversational mode of operation, leads even the first time user through the facilities.

Currently an invoicing module is live and provides full invoice extensions, credit and stock controls, product and account file maintenance.

On order, for delivery in December and to be exhibited at Compec, is a compatible sales ledger system including daybooks, statement production, aged debts. Also on order are purchase ledger and analysis modules for delivery early next year. Other modules in the planning phase are stock control, job costing, nominal ledger, etc.

The cost for a typical application, i.e. sales ledger with invoicing is of the order of £1,200, thus a complete turnkey solution costing around £8,000 is capable of handling some 2,000 products and accounts on-line at any one time. More disk capacity will increasc this figure for the larger organisation; SALZOE

has also been trialled successfully on a hard disk. Contact: Jeffrey Goldsmith, Software Architects Ltd., 34/35 Dean Street, London W1V 5AP. Telephone: 01 - 734 9402.

#### Professional Equipment for the Hobbyist's Budget

Especially designed to meet the requirements and budget of the hobbyist, here are two new professional, yet easy -to -operate portable oscilloscopes which guarantee high quality, high accur-

acy and high performance at very low prices: British -made, the CALSCOPE Oscilloscope range consists of two instruments: the SUPER 10 Dual Trace and the SUPER 6 Single Trace Oscilloscope. Both instruments are fully transistorised, provide excellent performance parameters, and are always calibrated, with no variables to confuse the user.

Available from: MAPLIN ELECTRONIC SUPPLIES, P.O. Box 3<br>Rayleigh, Essex. — AUDIO ELECTRONICS, 301 Edgware Road,<br>London, W.2. — MARSHALLS ELECTRONIC COMPONENTS, <sup>T</sup> Kingsgate House, Kingsgate Place, London N.W.6.

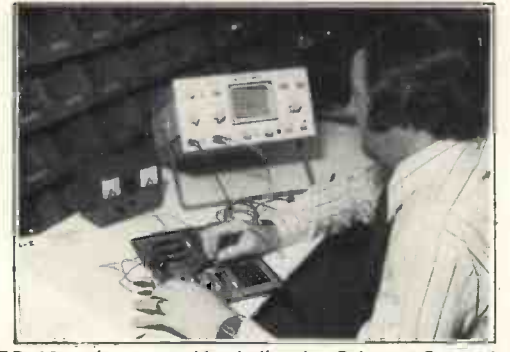

SUPER 10 - In use at Marshalls, the Calscope Super 10 Dual Trace Oscilloscope can be applied for easy fault finding and checking.

#### Low Cost ASCII Printer

A low cost printer is announced by Kimberley Business Records giving correspondence quality output. This will allow the economical development of word processing applications on many home systems. A standard lever operated typewriter mechanism has been used, driven by 240V solenoids, aiming to minimise costs consistent with producing hard copy of a quality which is directly useful.

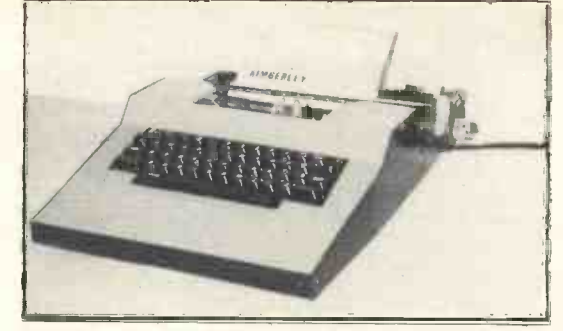

Designed for parallel data input with handshake control, ASCII coding is accepted for the 88 characters available, operating at a speed of 8 cps from a standard peripheral interface. It is supplied fully built and cased at £200 (including carriage and VAT). Alternatively, as a print mechanism only, requiring all power other than 240V, case, and TTL logic to be added, the cost is £160.

Full details from: Kimberley Business Records, 2 Hartington Road, Gosport, Hants P012 3AG.

#### 1K X 8 STATIC RAMS from MEMEC

The 8108 is a 1K x 8 Static N-MOS RAM available in a 22 pin pack. Features are single +5V rail, low power <60mW disabled, high speed - 300 nsecs. max access. The pinout has been chosen by JEDEC as a standard for a 22 pin 1K x 8 RAM.

For parts, data and pricing contact:-

MEMEC (Memory & Electronic Components) Ltd., Thame Park Industrial Estate, Thame, Oxon, OX9 3RS. Telephone: 084 421 3146. Telex: 837508.

New Low -Cost, Alphanumeric, Ordinary -Paper, Tally -Roll Printer and One -Chip Microcomputer Interface Datac Limited announce a new addition to their existing range of digital printers and floppy disc drives.

The PU1100 *printer mechanism* prints 20-columns of 7 x 5 dot matrix characters using ordinary 60mm roll paper and an ink ribbon cartridge. Printing rate is 100 1pm approximately and power input under 500 mA average @ 20v d.c. nominal.

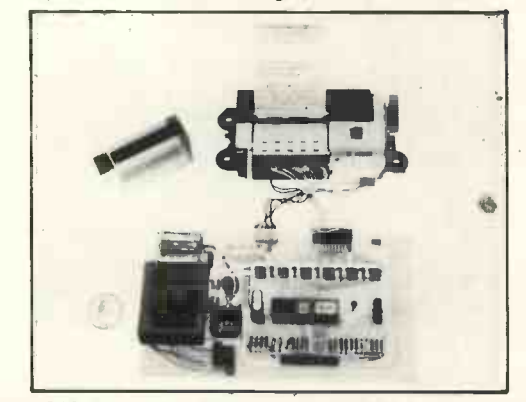

The 310 interface, provides the complete interface, control, character generation, drive, and mains -input power supply for the PU1100 on one compact p.c. board. Data input is serial, V24/RS232C; or optionally 20 mA current loop, @ 1200 baud; or parallel TTL (UPI interface). Power input is 110-250V mains or 20V d.c. nominal.

The interface is based on a one-chip microcomputer and offers is a sub -system, when added to the PU1100, for both OEM's and End -Users. Both are available now, ex -stock. Contact for full details: M. J. Robinson, Datac Limited, Tudor Road, Altrincham, Cheshire WA14 5TN.

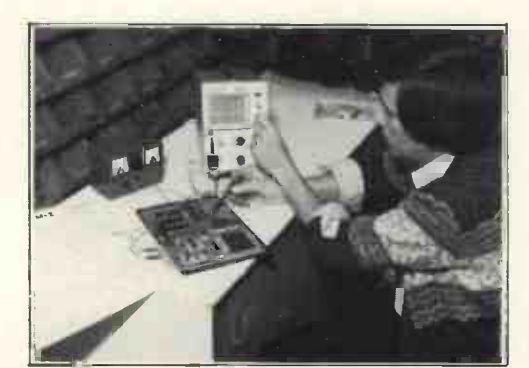

 $\textit{SUPER } 6$  - The Calscope Super 6 in use at Marshalls, triggering from a ringing signal.

#### SOLID STATE KEYBOARDS with A/D MOS/LSI encoding

Alphameric's new standard 60, 72 and 84 key designs minimise soldered and mechanical connections and eliminate costly PTH boards. Using Alphameric's own A/D MOS/LSI encoders to minimise component counts, these capacitive keyboards provide sit- (robotics) field based on research worl<br>proof strength, full N-key rollover, tactile feedback, and liquid honours graduates over the past five years. proof strength, full N -key rollover, tactile feedback, and liquid spill resistance. Code outputs are standard ASCII or PROMrecoded for non-standard encoding. Total design service is also available, including serial, printer, video, telex and microprocessor interface capabilities.

Contact: Jim Denton, Director, Alphameric Keyboards Limited, Manor Way, Old Woking, Surrey GU22 9JX England. Telephone: (44) 4862 71555. Telex: 859131 ALPHAM G.

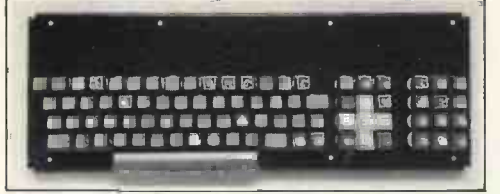

Keyboard technology from Alphameric.

"BETSI" - PET to S-100 Interface/Motherboard. A single circuit board which attaches directly to PET's memory expansion connector and provides both interface logic and four S-100 slots. Operates from any S-100 power supply and is independent of PET's parallel or IEEE ports. Available immediately ex -stock from: Forethought Products, 87070 Dukhobar Road, Eugene, OR 97401. Phone (5031 485 8575; with full documentation. Price: \$119 Kit; \$165 assembled.

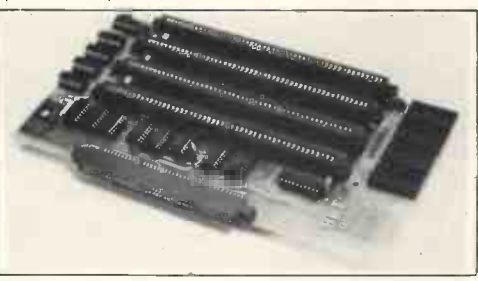

#### Another new company

Beta - System Process Analysis and Control Engineering Limited (S.P.A.C.E.) is a new company currently based in Bedford.

The company has long-term goals in the cybernetics (robotics) field based on research work completed by two honours graduates over the past five years. The company currently hires out its "SERIES II INTEL

M.D.S. 220 MICROPROCESSOR DEVELOPMENT SYSTEM" at a competitive rate (£100 per week on the customers' own premises).

The company plans to progressively introduce new services and technology in a controlled manner over the next two years. Contact: L. Hard, 29 Chaucer Road, Bedford. Telephone: (0234) 41685.

A complete Stand Alone Data Input Terminal for the Microprocessor.

The full range of features can be enhanced by optional extras such as internal baud rate generator, parity check bit (bit 8) and

earphone socket plus plug in personal earphone.<br>Available from Star Devices (QWERTY) Ltd., P.O. Box 21, Newbury, Berkshire, at a price of £37.50 incl. VAT, p & p.<br>Contact: P. D. Stubley.

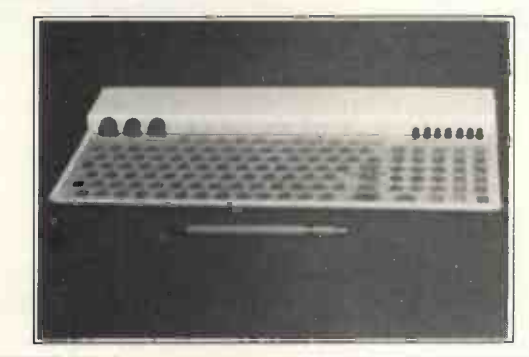

TRUMPET, VOLUNTARY Responding to TIDBITS information or an advertisement? Say you saw it in PCW Blow your own trumpet. Mention your magazine.

#### ANNOUNCING THE MICROS

JOIN THE MICRO REVOLUTION

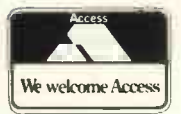

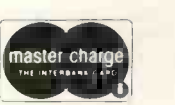

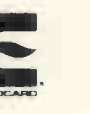

01-892 7044

E399 for a Z80 based microcomputer, built and tested

Designed for educational establishments, personal computing and small business users

- Includes 1K monitor Eprom, 47 key solid state keyboard, video, TV, cassette and teletypewriter interfaces,serial i/o, 2 parallel i/o ports, 2K bytes RAM, power supplies and instrument housing.
- Connect to domestic TV or video monitor to complete the system
- 48 x 16 character video matrix
- 47 key contactless ASC11 keyboard
- Hard copy on teletypewriter
- 2 TTL compatible parallel i/o ports
- RS232 serial i/o port

#### THE MICRONICS COMPANY

1, STATION ROAD TWICKENHAM MIDDLESEX

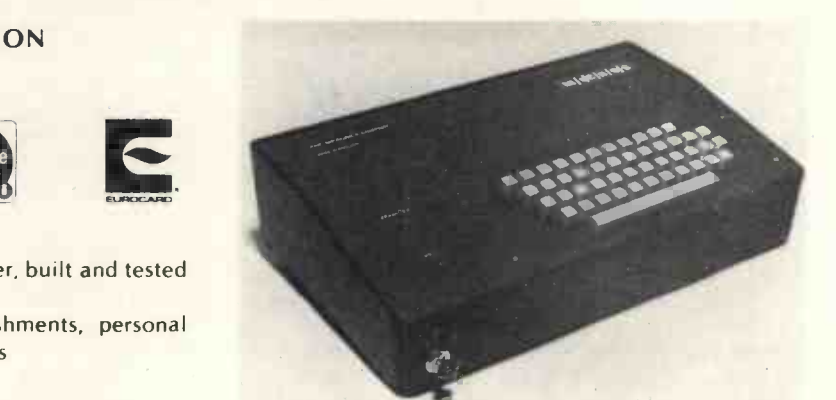

- Load and dump programmes on unmodified cassette recorder
- Up to 16K byte mixed RAM and Eprom in table top housing
- Expandable up to 64K bytes
- Security locked power switch
- British designed and built
- Available in kit form for £360
- Credit terms available

#### PART OF THE MICRO REVOLUTION

Prices exclusive of VAT and carriage

# **CONCEPTS** OF PROGRAMMING

#### Barry G. Woolland

Commencing with <sup>a</sup> discussion of communication systems leading to definitions of language and digital codes, this article continues by outlining the principles of Flowcharting with several everyday examples illustrating the use of symbols and the techniques of flowcharting.

Further Software concepts are discussed, with descriptions of the three levels of programming: machine code, assembler and high level language.

#### Introduction

Man can communicate with the aid of his five senses, as illustrated by handicapped people who have lost one or more of their senses but are nevertheless highly sensitive with the remaining ones.

Assuming that one person wishes to communicate with another through the sense of hearing and the use of speech, it is clear that there must be some general agreement concerning how a spoken sound will be interpreted by the person who hears it. Over the centuries, different regions around the world have each developed their own ideas with regard to the meaning of specific sounds and their transcription onto paper. We call these ideas a language or even a *foreign language*. Although many different languages exist, only a modest number are in widespread use.

Communication can be defined as the imparting, conveying, or exchange of ideas, knowledge, information, etc. (whether by speech, writing, or signs), and is one of the most important activities of mankind. The capacity of major telecommunication links, as measured by a quantity known as bits per second, has paralleled the advances of civilisation, e.g. the capacity of such links has changed from <sup>1</sup> bit per second in 1840 to 50 000 000 bits per second in 1970.

A language, which can be defined as the whole body of words and of methods of combinations of words used by a nation, people, or race, is just one form of communication. Egyptian hieroglyphs, choreographic scores, mathematical symbols and equations, American Indian smoke signals, the sign language used by the deaf, and the Morse Code are other forms of communication used by man.

The 'information explosion' would have inundated mankind, had it not been for the use of two-state coding to represent all types of information such as the ten decimal numerals (0 through to 9), the twenty-six letters of the English alphabet (A through to Z), operations, symbols, motions, and the like. We call such twostate coding on-off or Binary Coding. Binary coding can be represented by any type of two-state device, e.g. an on or off light, an open or closed switch, a punched or non -punched computer card, a north or south magnetised magnetic core or region of magnetic tape or disc, two different voltage levels, two different current levels, or two different frequencies, or the abstract symbols 0 (off) and 1 (on). The importance of binary coding lies in the fact that it is possible to construct devices that will change state very quickly e.g. as fast as 5 ns. Such a device could, in principle, manipulate, transmit, or receive information at the rate of 200 million bits per second. Thirty-two such devices, operating simultaneously, could manipulate 6.4 billion bits per second. This is the basic capability that has allowed tremendous quantities of information to be stored, manipulated and communicated.

A Digital Code is defined as a system of symbols that represent data values and make up a special language that a digital circuit or computer can understand. Digital codes may be considered to be the digital 'languages' that permit information to be stored, manipulated and communicated. The many codes available may be subdivided as follows:

- (a) Codes used by electronic circuitry to perform various digital operations, e.g. binary code.
- (b) Codes used to convert the decimal numbers  $(0 - 9)$  into digital form, e.g. binary code, BCD, Gray code.
- (c) Codes used to convert decimal numbers, the 26 letter English alphabet, symbols and operations into digital form, e.g. ASCII code.
- (d) Instruction codes used by large computers, minicomputers, and microcomputers that cause the computer to perform a prescribed sequence of operations, e.g. IBM 370 instruction code, PDP 8/E instruction code, 8080 instruction code.

#### Principles of Flowcharting.

Any problem which the computer is required to solve must be capable of being written down as a solution in a series of clearly defined steps  $-$  known as an *algorithm*. The algorithm for the solution of a problem by a

machine is the specification of a finite number of instructions which, when executed by the machine, determines the actual solution (if, in fact, a solution is possible). This list of instructions may be represented by a diagram of interconnected symbols  $-$  known as a Flowchart.

The Program Flowchart is a detailed description of the program to be used to solve a particular problem, and will invariably reflect the type of computer and the language to be used. There are many advantages in preparing a program in this way:

- (a) it forces you to analyse the problem before you attempt to produce a solution.
- (b) a clear description of how the problem is to be solved is presented.
- (c) a record is provided which simplifies the task of finding errors in your solution.
- (d) it can be used to describe to other people what has been done.

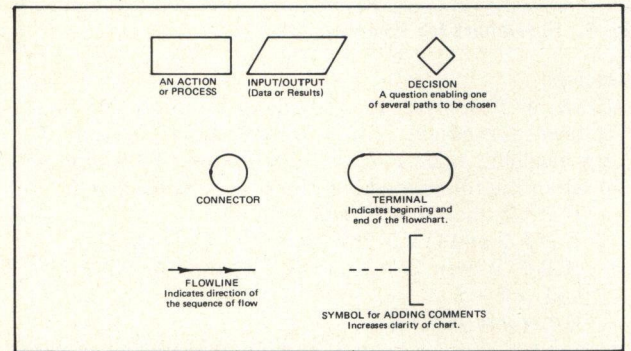

#### Fig. 1. Flowcharting Symbols.

#### The Simple Flowchart.

When a flowchart is being drawn, it is advisable to ask the following questions:

- (a) What data is available? In what form is the data presented? In what units is the data measured? In what order is the data?
- (b) What solutions are required? In what form are the solutions required? In what units are the solutions to be measured? In what order are the solutions required?
- (c) What methods are available for the solution of this problem? Which of these methods is the most efficient?

The symbols most widely used in drawing flowcharts are shown in Fig. 1, together with an explanation of their meaning.

We shall now consider some simple examples to illustrate how these symbols are used in drawing flowcharts.

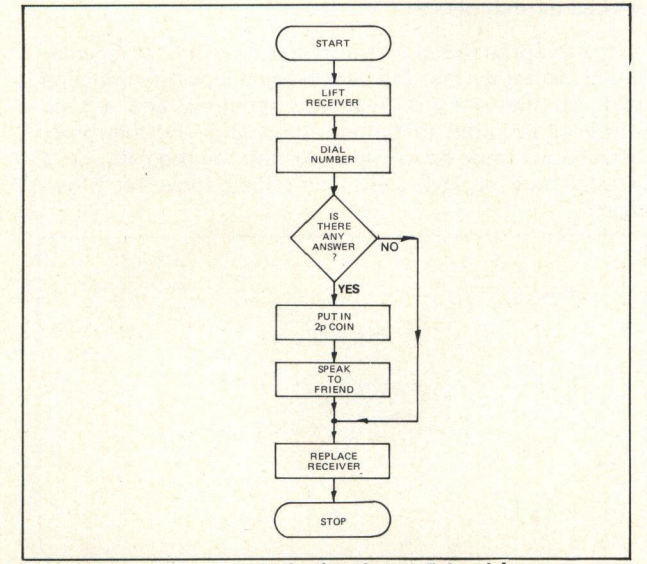

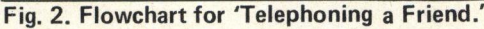

#### Example 1.

Draw a flow chart for the everyday example of 'Telephoning a Friend', assuming that the call is to be made from a telephone kiosk, and that only one operation can be performed at a time. The solution is shown in Fig. 2.

#### Example 2.

Draw a flowchart for 'Getting Up in the Morning'.

A solution is shown in Fig. 3, and it should be noted that there are many possible variations. The important points to appreciate are that you must not take things for granted, i.e. NEVER ASSUME.

#### 4. Arithmetic Symbols.

 $\frac{1}{\frac{1}{\frac{1}{1}}{10}}$ <br>  $\frac{1}{\frac{1}{1}}$ <br>  $\frac{1}{10}$ <br>  $\frac{1}{10}$ <br> Although the two flowcharts considered above are for simple everyday tasks, many problems exist in which we are mainly concerned with arithmetic operations. The numbers specified in program flowcharts are generally referred to as variables  $-$  since their value can change. letters, or groups of letters, e.g. x, y, a, b, A, N, NUM, ANS, etc. Each variable occupies a storage location in the computer memory and is assigned values during the sequence of instructions specified by the flowchart. The assignment is usually denoted by one of the following symbols: : =

> For example, the algebraic statement  $P = Q$  is used to denote the assignment of a value of the contents of store location Q to the store location P, OR location P takes the value of the contents of store location  $Q$  OR P  $\leftarrow$  Q is an alternative method of showing the same thing.

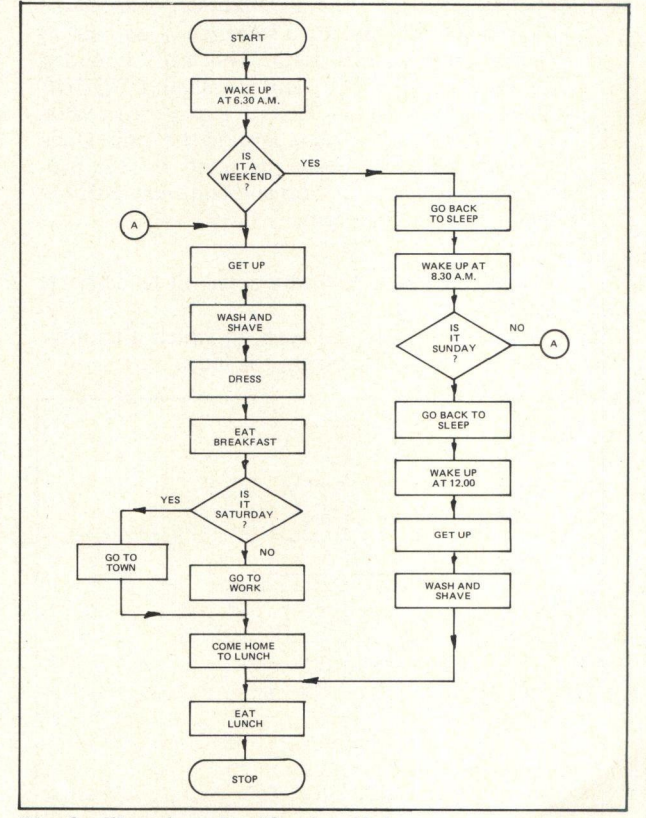

Fig. 3. Flowchart for 'Getting-Up'

#### 5. Arithmetic Statements

When arithmetic operations involve the use of variables, we build up the arithmetic statement by writing:

Variable = Arithmetic Expression.

where the arithmetic expression is made up of combinations of variables and standard arithmetic operations, E.g.

 $y = y + 1$ ,  $x = y + z/a$ ,  $x = (-b + \sqrt{b^2 - 4ac} )/2$ .a.

The complexity of the statement allowed is generally determined by the programming language which is to be used.

Decisions are all effected by comparisons, logical operations or arithmetic relationships. Some variations of the basic decision symbol are shown in Fig. 4.

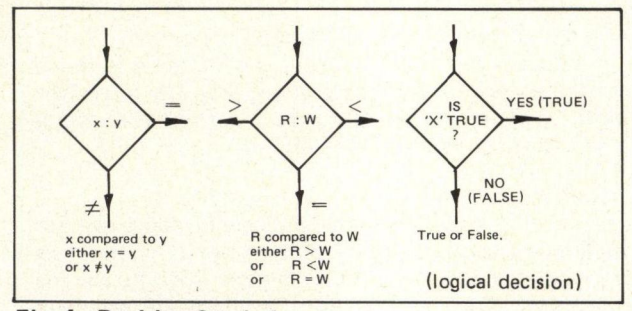

Fig. 4. Decision Symbols.

#### 6. Looping

Looping is a process which enables the repeated use of a section of program. However, when preparing a program 1. Draw a flowchart to provide a solution for the in which it is desirable to use looping techniques, it is essential to ensure that we can ultimately 'get out of the are available as data input, it is required to compute loop'. This can be achieved in two ways:

- (a) When we know how much data is being processed, When we know how much data is being processed,<br>i.e. when we know how many times we have to  $\left\{\n \begin{array}{l}\n 1 \text{ if } P = 2 \text{, then } A = P^2 + Q + R - S \\
 1 \text{ if } P \neq 2 \text{ and } Q = 3 \text{, then } A = T^2 + P^2\n \end{array}\n \right.$ 'go round the loop', we can include a counter which is incremented by one each time we go round the loop. When the counter reaches the predetermined number, we exit from the loop to complete the remainder of the program.
- (b) When we are processing an unknown quantity of data, we can add one data item (i.e. a data card) after all the program data. This card is coded with, say -1 or \*\*\*\*, and is called a ROGUE VALUE. The program looks for this rogue value every time it reads in data around the loop. Once the rogue value has been detected by the proremainder of the program.

#### Example 3.

Draw a flowchart to raise Y to the power of N, where N is an integer.

The solution is shown in Fig. 5, in which a counter is used. When  $M = N$ , we exit from the loop.

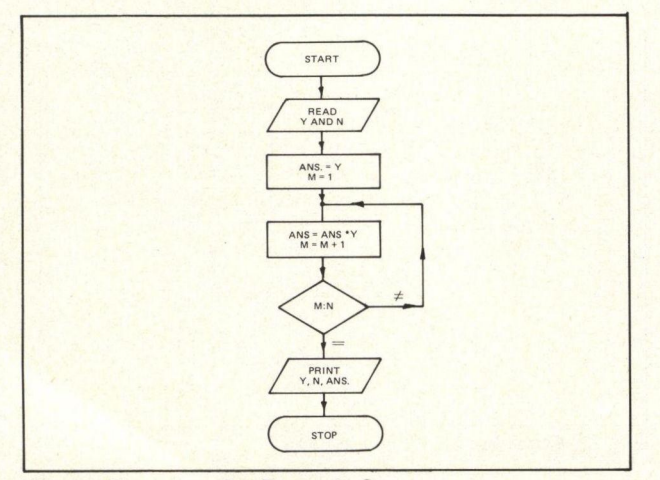

Fig. 5. Flowchart for Example 3.

#### Example 4.

Draw a flowchart to solve the problem: given two different numbers A and B form a number C which is the sum of the largest squared plus the other.

Assume that all the numbers are positive, and that there is an unknown amount of data.

The solution is shown in Fig. 6, in which a rogue value of  $-1$  is used.

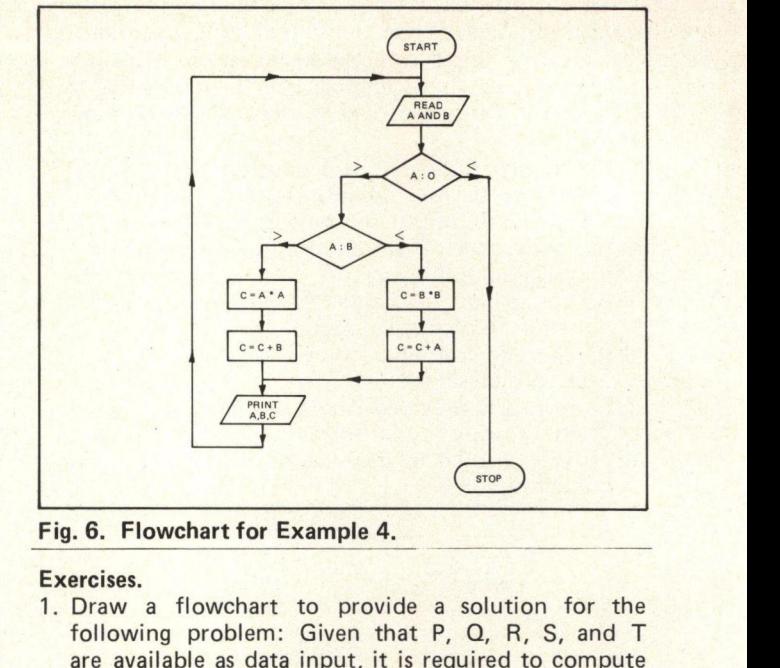

#### Fig. 6. Flowchart for Example 4.

Exercises.

- following problem: Given that P, Q, R, S, and T are available as data input, it is required to compute A when the following conditions must be observed:
	- If  $P \neq 2$  and  $Q = 3$ , then  $A = T^2 + Q + R S$
	- If P  $\neq$  2 then Q  $\neq$  3 and R = 4, then A =  $(P + T)^2$  $-Q - R + S$
	- Otherwise  $A = +3$

In this case, we will assume that there is one set of data only.

2. Draw up a flowchart suitable for the task of sorting English decimal coins into separate bags.

#### 7. A Simple Program

gram we exit from the loop and continue with the tive 'pigeon holes' called addresses (or locations for A program consists of a series of precise instructions to the machine. These instructions are loaded into consecu-The Summary of data only.<br>
2. Draw up a flowchart suitable for the task of sorting<br>
English decimal coins into separate bags.<br>
7. A Simple Program<br>
A *program* consists of a series of precise instructions to<br>
the machine. words or bytes) in the computer store. The sequence control register scans these instructions in order and causes the computer to obey them. Arithmetical operations are carried out in the arithmetic unit, the results of operations appearing in a special register known as the accumulator. In general, movement of data in the computer, and to and from the computer, takes place through the accumulator. A simple 'popular' example for the calculation of

wages is shown in Fig. 7, in which it is assumed that each person's data is coded on to two cards, the first is the Rate for the job and the second is the number of Hours worked by that person.

It should be noted that instructions would also generally be necessary that the data is being input via punched cards so that a Card Reader is required, and a Line Printer is required to output the results. Furthermore, instructions must be included to stop the program, i.e. a counter may be included as described above for Flowcharting.

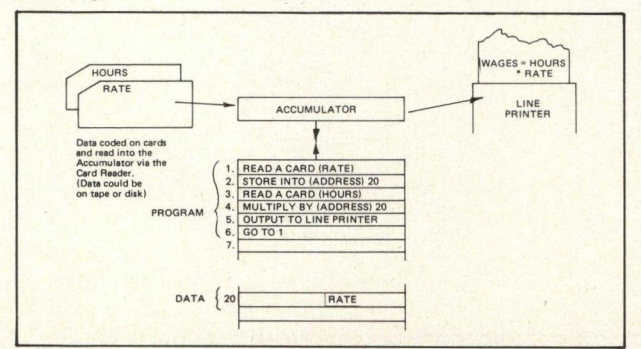

Fig. 7. A Simple Program 'Calculation of Wages'

#### 8. Concepts of Software.

In any computer system, the software provides the interface between the human operator and the machine, and must ultimately result in a sequence of instructions being produced in a form which is acceptable to the machine.

Various 'levels' of programming have now been established by one or more stages between the programmer<br>and the machine acceptable code, these levels are; Machine Code, Assembly Language and High Level Language.

A program written in Machine Code consists of a list of instructions in binary form to be loaded into the computer memory for the computer to obey directly. It is therefore necessary to specify the number of the address of each word (or byte) in memory whether it is instructions or data.

A typical instruction is 'add the contents of store  $location$   $50_{10}$  (binary 110010) to the contents of the accumulator, leaving the contents of store location  $50_{10}$ unchanged:

In this case, the operation to be performed is ADD, and the *address* of the data to be operated on is  $50<sub>10</sub>$ or 110010<sub>2</sub>. Assume that the code for ADD is 01, and assume that our word (or byte) length is 8 bits, then this instruction will appear in store as:

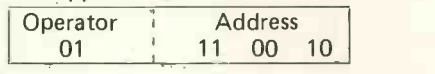

#### Example 5.

Write a program using the simple machine code listed may below to solve the problem:

 $Q = P.U + Q.V - S.W$ 

$$
\mathsf{R}.
$$

Machine Code Key:

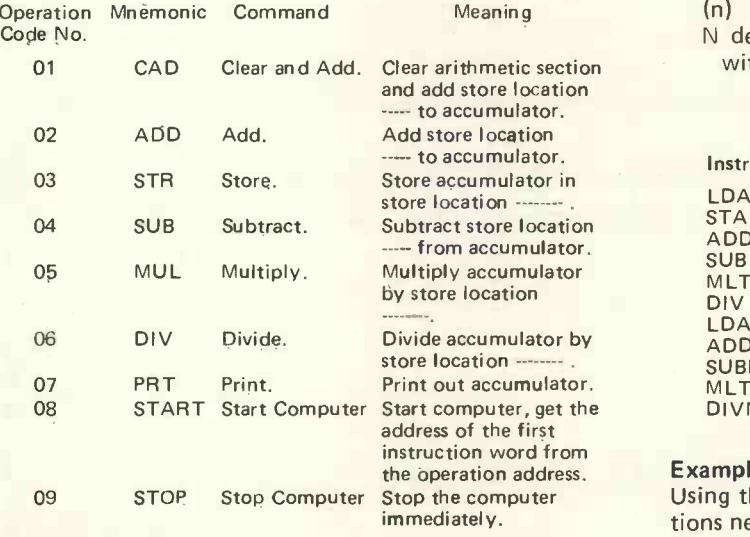

Assume that the values of the variables are in store locations as listed:

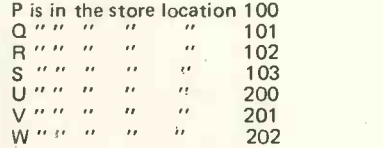

Assuming that the instruction word length is 8 bits then the program (with explanation) is as shown below:

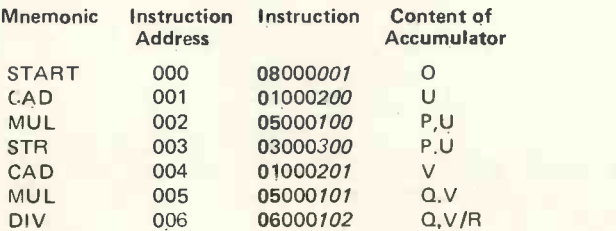

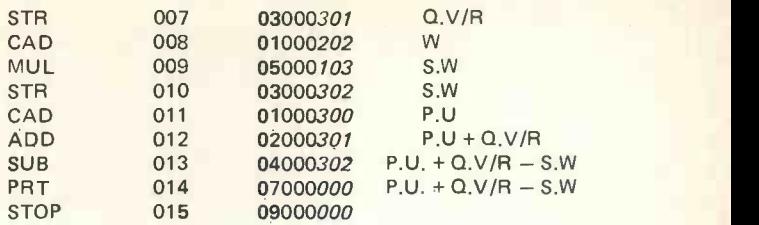

PERSONAL COMPUTER WORLD

The process of writing machine code programs is obviously a laborious one, and is somewhat difficult. Furthermore, this type of program is time consuming and difficult to modify. However, machine code can be considered as being most appropriate to small dedicated systems, e.g. a microcomputer can be used to directly control an industrial process, in which the program instructions (software) can be stored in ROM, PROM, or EPROM and the data on which the computer acts will be measurement data made within the process and converted from analogue to digital form and fed directly into the microcomputer. This provides a relatively inexpensive system, since no additional peripherals are required for the computer.

An Assembler is a special program which allows instructions to be written in the form ADD 50 or SUB TAX to be automatically translated into machine code, generally with one written mnemonic instruction corresponding to one machine instruction. Although programs may take a long time to write using these 'low level' languages, they usually result in very efficient programs in terms of store used and execution times.

A list of typical basic instructions for a Mnemonic Assembly Language is given below, in which:

- (A) means the *contents* of the Accumulator.<br>(n) " " " " store location n.
- 
- N denotes an integer N (assumed to be positive and within the range 0 to 999).

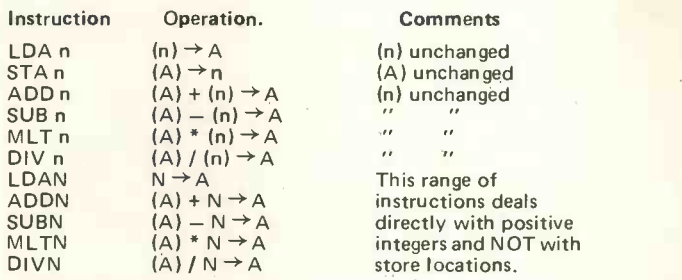

#### Example 6.

Using the above instructions, write the group of instructions necessary to perform the following:

Assuming x is stored in location 12, compute  $(x + 3)$ . 40 and store the result in location 12.

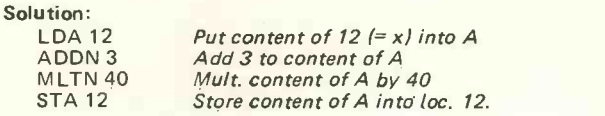

#### Example 7.

Write the instructions to perform the following operations:

Add the two numbers stored in locations 25 and 26, store the result in location 25 and zeroise location 26.

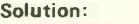

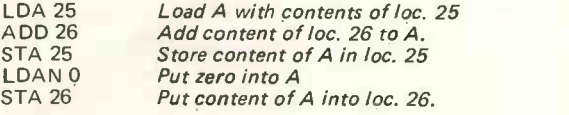

#### PERSONAL COMPUTER WORLD

Most Assembly Languages have many more instructions which include versatile functions such as 'Jump', 'Modification' and 'Function' instructions which allow more complex operations to be performed in response to relatively simple written (mnemonic) instructions. One commonly used assembly language is the ASCII code (American Standard Code for Information Interface), which is commonly referred to as 'ASK-EE'.

High Level Languages are completely independent of the machine, relatively easy to learn and allow the programmer to concentrate on the problem to be programmed. There are two types of high level language, the *interpretive* such as **BASIC** (Beginner's ALL-purpose Symbolic Instruction Code), which is often referred to as a 'conversational' language since the form of instructions and statements are more humanly biased. This type of language is translated into machine code by means of an interpreter. The second type of high level language is converted into assembly language by means of a compiler before final translation of assembly into machine code. The compiler is a program containing a list of statements used in the problem -oriented language, and for each statement a list of machine instructions necessary to perform that statement. Then, by running the source (problem -oriented) program with the compiler program, an object (machine code) program is produced, which is then used to process the data. During compilation, as each source program instruction is read in, the compiler scans it for errors in the construction of the statements, and gives instructions for these errors to be printed out  $-$  the error messages being termed diagnostics, which is of great assistance in debugging (finding faults in the program and correcting them). Logical errors will not be revealed in this process, only

the errors which the machine cannot recognise, i.e. the form of the instructions.

#### 9. Preparing the Program

We have briefly examined the principles of Flowcharting, enabling a complete breakdown of the problem, and which can now be used in writing the program to be presented to the machine. When relatively simple tasks are being performed using machine code, the program can be 'written in', one instruction at a time, by setting switches on the front panel. Although this may be useful in <sup>a</sup> microcomputer prototyping development system, it becomes laborious for anything but the simplest program and is therefore prohibitive.

Programs are therefore hand written onto program data coding sheets, and then punched on paper tape or cards or stored on cassette or disk for subsequent reading in by the appropriate peripheral, or the program can be 'written in' using a teletypewriter (TTY), a keyboard display unit (KDU), or a visual display unit (VDU).

The VDU provides very useful 'Terminal' equipment, allowing the operator to 'write in' to the computer via a keyboard (similar to that of a typewriter) and giving a 'read-out' on the screen (similar to that of a television), so that programs can be written and solved very quickly, the main disadvantage being that a hard copy of the program is not produced.

For sale: 65 new RAM chips: uPD411D-4 (4k, 135ns.), £90. With Intel surplus board for same, if desired. Olav Naess, Welhavensgt. 65, Bergen, Norway.

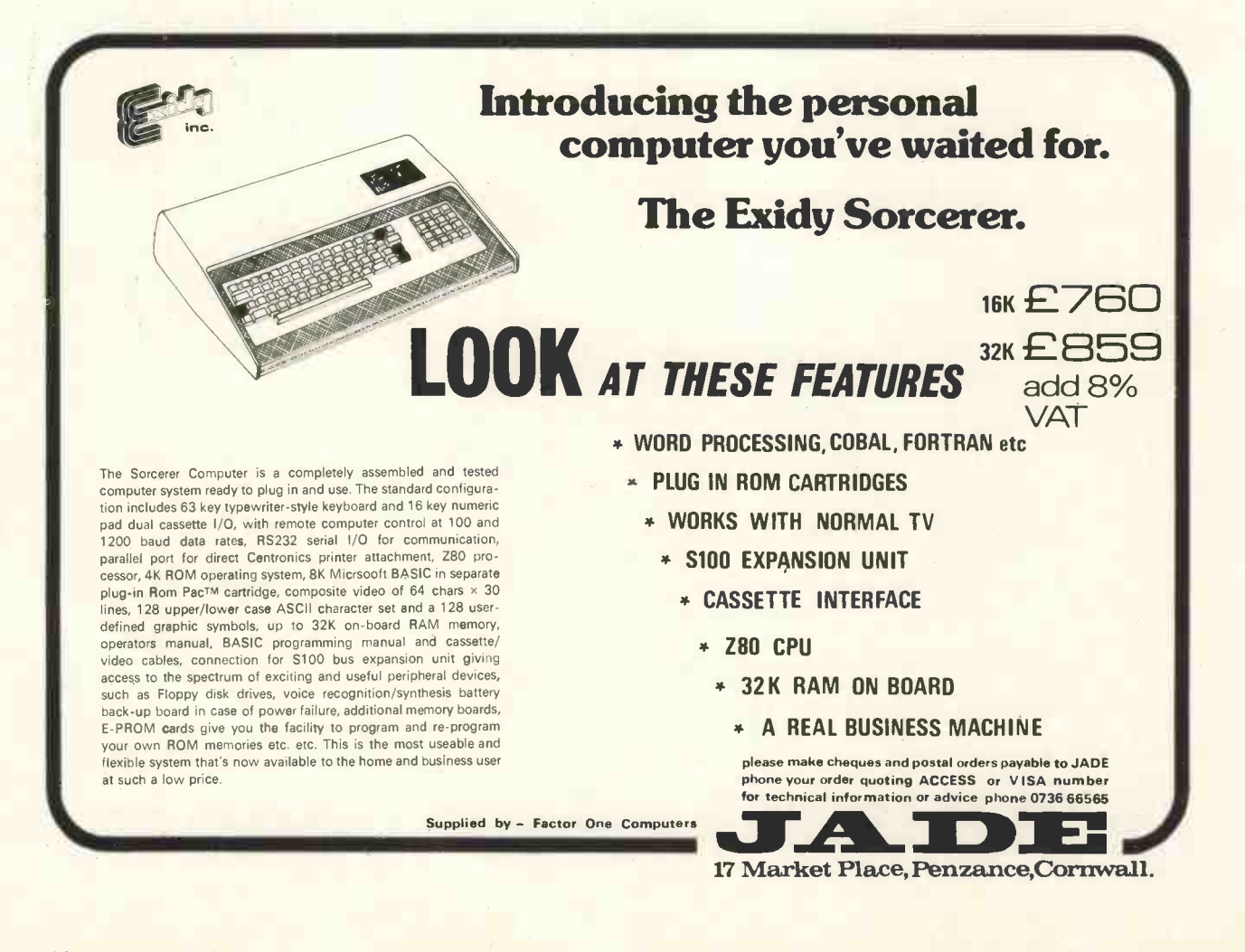

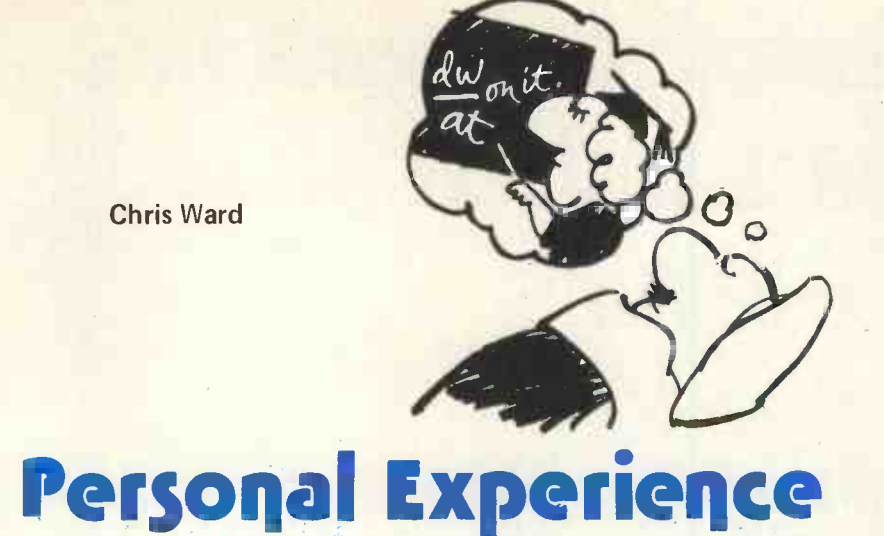

Inevitability is <sup>a</sup> hard thing to contemplate, especially when it is seen as threatening long established order. But unwillingness to accept the inevitability of technological change does nothing to diminish its steadily engulfing progress.

So it is that such terms as VDU, hardware, software, program, and the like can be heard in the editorial halls of newspaper offices, which are without doubt among the most technologically conservative of places. Not that electronic newsrooms are with us yet  $-$  except at the Nottingham Evening Post  $-$  but they are being seriously considered and actively discussed. Because these are still the pioneering days. The result is that newspapermen are looking at equipment, being shown its capabilities, and struggling to grasp a whole new vocabulary which is alien to them. They may soon learn to cope with such terms as VDU, and concepts such as direct editorial input, but talk to them about a floppy disc and they face <sup>a</sup> strong temptation to follow the example of Pontius Pilate.

The only knowledge that a journalist needs to be able to operate in an electronic newsroom is an understanding of the concept and the ability to the bruary I was thumbing through a<br>communicate in very simple terms newsagent's shelves and discovered a communicate, in very simple terms, with the computer using the keyboard and screen on his desk. But there are those who want to know more, just as there are those who sit back unaware of, or choosing to ignore, the inevitability of technology.

There is much to be done, for the journalist as the eventual user should at least be aware of design capabilities so that he has some ability to influence the choice of the right combination of hardware and software to fit the job.

Advice from the experts might well be that when you have reached that stage you should stop while you are still ahead. Sound as that advice may seem it should not preclude getting to know what makes computers work, or, in some cases, not work. While it may be quite sufficient to know that "the computer is Was not working", it is surely better to understand a little about the reasons why. Even in these days prior to direct editorial input and screen editing computers are no strangers to the many newspaper offices where phototypesetting is in use or being introduced.

Maybe <sup>a</sup> greater understanding will come because of the domestic use of computers. Having seen teletext systems such as ORACLE and CEEFAX being demonstrated, and having been particularly impressed and amazed by the potential of the Post Office's Prestel system, I am left in little doubt that the widespread use of domestic computers cannot be far away.

To one who once took part of an A level sciences course such thoughts have the disquieting effect of bringing back misty memories of those academic days, and with them a desire to know a little more, and perhaps remember a little more.

It was with this desire recently freshened by a colleague's departure to sit in front of a VDU that last February <sup>I</sup> was thumbing through a copy of the first issue of PCW. I suppose that it was the sight of a Qwerty keyboard and screen on the front cover that clinched the deal, for a quick flick through the pages presented what at first sight appeared to be a daunting challenge rather than a "good read".

Still there was a promise of articles for beginners so <sup>I</sup> started to work from cover to cover with the reading punctuated with many breaks as my brain tried to assimilate all the information pouring from the pages. As a raw novice it was clear that my distinct disadvantage was a lack of personal software  $-1$  had no program to cope with much of the language.

The mists of the past cleared somewhat at the sight of an article

on binary numbers and enabled the completion of examples on binary addition, encouraging further exploration.

AND, NOT and OR gates seemed vaguely familiar and the principle of the half adder was not too difficult to grasp. But then came some fateful words; looking quite innocent on the page, but throwing down the gauntlet as plainly as any knight of old.

"You may care, in the meantime, to try your hand at the design of a full bit adder network . . . . . . . . "

After several hours in which logic played no part and with six foolscap sheets covered with masses of figures and diagrams it finally dawned that there had to be a systematic or logical way of doing the thing. It also became clear that it was time that <sup>I</sup> started working in that way or face either defeat or a sleepless night.

Was there not some strange patt ern in those countless lists of numbers? Was it not possible to predict the effects of certain combinations of the three components without working out all of them? Some form of logic, although far from perfect, was emerging and it took just one more diagram and one input/output table to clinch it. This was followed by a period of disbelief which was dispelled only by working inversely to try to come up with more logical reasons for what I had done.

Although I could well be accused of masochism, those hours were, on reflection, most enjoyable, especially when I finally mastered the application of simple logic and produced a solution, elementary as that might be for anybody for whom mathematics have always held a fascination.

So, after a well deserved rest, it was off again through articles dealing with the use of flowcharts, to other features and then on to a section dealing with models.

There was something about the sight of  $\frac{dw}{dt}$  in an equation that brought forth a shudder of recognition. On closer inspection the equations did not seem too difficult to understand and when <sup>I</sup> went on to find the steady state voltage,  $U_{ss}$ , in <sup>a</sup> resistor/capacitor circuit <sup>I</sup> was pleasantly surprised to come up with a not unfamiliar formula remembered from physics lab days.

However interesting the insights that may be gained from feeding a sinusoidal current into such a circuit, <sup>I</sup> decided to leave the seeming challenge strictly alone, at least for the time being.

What was needed, <sup>I</sup> decided, was an appraisal of my existing personal software and an assessment of what would be needed to bring it up to an acceptable standard and beyond so that <sup>I</sup> could derive more pleasure from the world of personal computers. I was, it would seem, hooked.

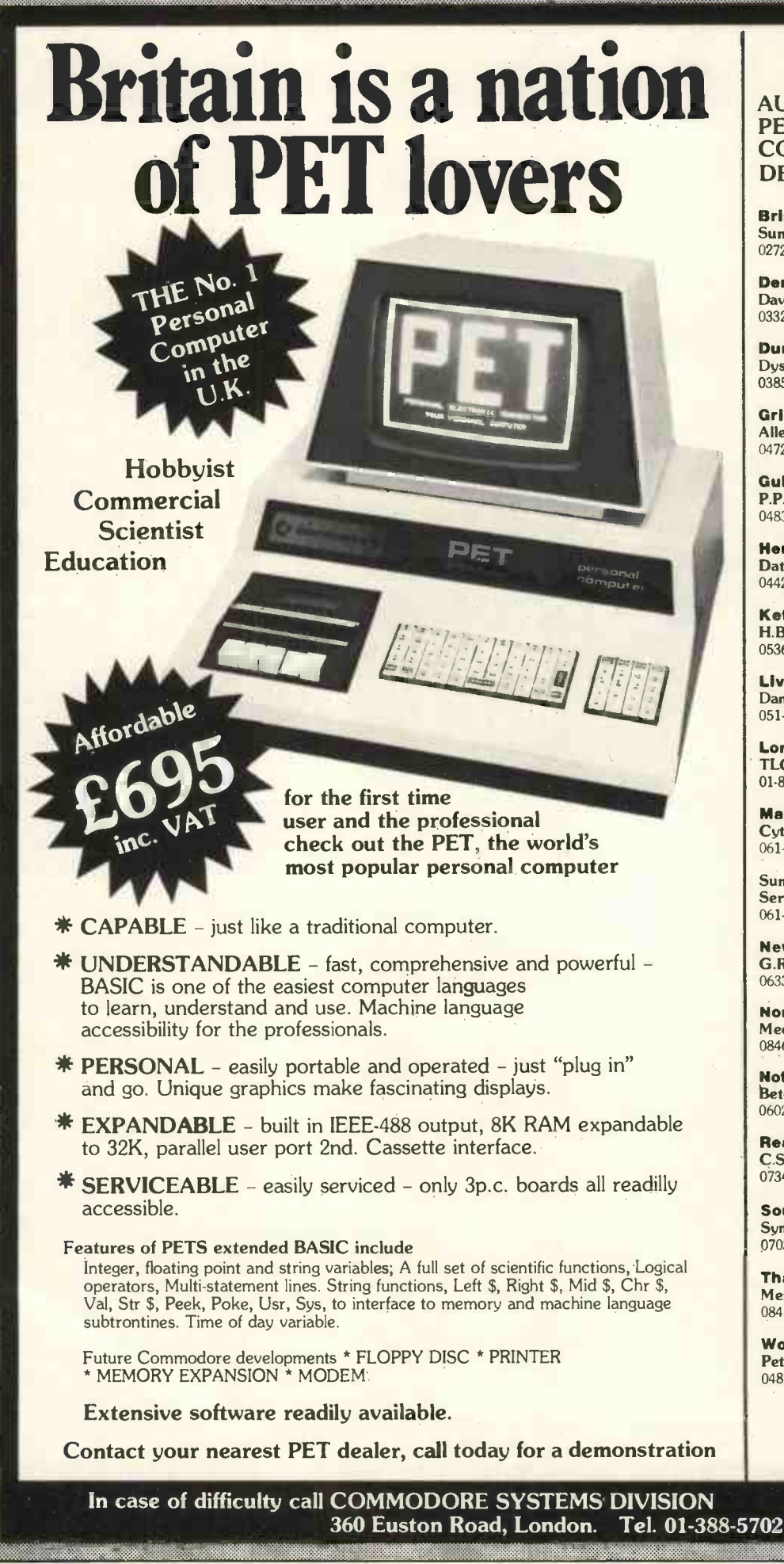

#### AUTHORISED PET **COMMODORE** DEALERS

**Bristol** Sumlock Tabdown Ltd 0272-26685

**Derby** Davidson-Richards (Int) Ltd 0332-366803

Durham Dyson Instruments 0385-66937

Grimsby Allen Computers 0472-40568

**Guildford** P.P.M. 0483-37337

Hemel Hempstead Data Efficiency Ltd 0442-57137

Kettering H.B. Computers Ltd 0536-83922

Liverpool Dams Office Equipment Ltd 051-227-3301

London W.C.2 TLC World Trading Ltd 01-839-3893

Manchester Cytek (UK) Ltd 061-832-7604

Sumlock Electronic Services 061-228-3507

Newport G.R. Electronics Ltd 0633-67426

**Northern Ireland** Medical & Scientific 08462-77533

Nottingham Betos (Systems) Ltd 0602-48108

Reading C.S.E. (Computers) 0734-61492

Southampton Symtec Systems Ltd 0703-37731

Theme, Oxon Memec Systems Ltd 084-421-2149

Woking Petalect Ltd 048-62-69032

#### Ron Williams

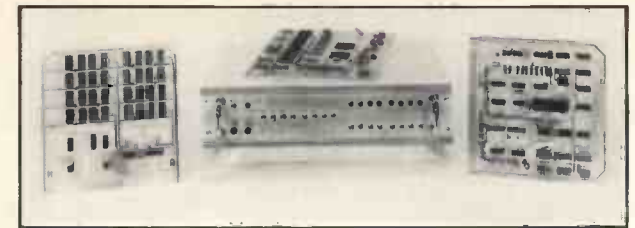

The 77-68

# **THESE** DASHED DOTS.... **TIIOSE DOTTY DASHES**

#### RANDOM MORSE CODE GENERATION USING A 77-68 MICROCOMPUTER

An article has recently been published (Radio Communication, January 1978) for a hardware design of a morse code practice generator, but it is thought that there are many short wave listeners and radio amateurs who like myself are also interested in micro -computers and own or have access to a suitable machine.

The program to be listed in written for a MC6800 based computer, specifically the 77-68; further details can be obtained from Newbear of 7 Bone Lane, Newbury. It generates five letter groups at speeds of 12, 14, 16 or 18 words per minute by changing the content of various locations as listed in the program.

No attempt was made to generate numerals as they contain five elements each (i.e. 5 dots or dashes) in contrast to up to four elements per letter. The maximum of four elements is conveniently stored in an eight bit word - two bits per element. Therefore 11 represents a dash, 10 represents a dot and 01 and 00 are ignored and used to skip over elements not required. The characters are stored in hexadecimal notation; representing for 'A' say the word BO in Hex, is 10110000 in Binary  $-10$  being the dot and 11 being the dash, the remainder being skipped.

The output port is assumed to be at location FF and is simply a loudspeaker connected via a step-down transformer to yield an impedance of about 1000 ohms.

The program has been in continuous use now for two months and certain limitations are now apparent in the random number generation, but they are not significant enough to cause a real problem.

All the numerals given in the program are in hexadecimal notation not decimal.

<sup>I</sup> believe the program is a very useful application of <sup>a</sup> basic 77-68 micro -computer and hope it will give others the same pleasure that I have enjoyed. Let's hope <sup>I</sup> meet up with some of the readers in the C.W. section of the bands sometime.

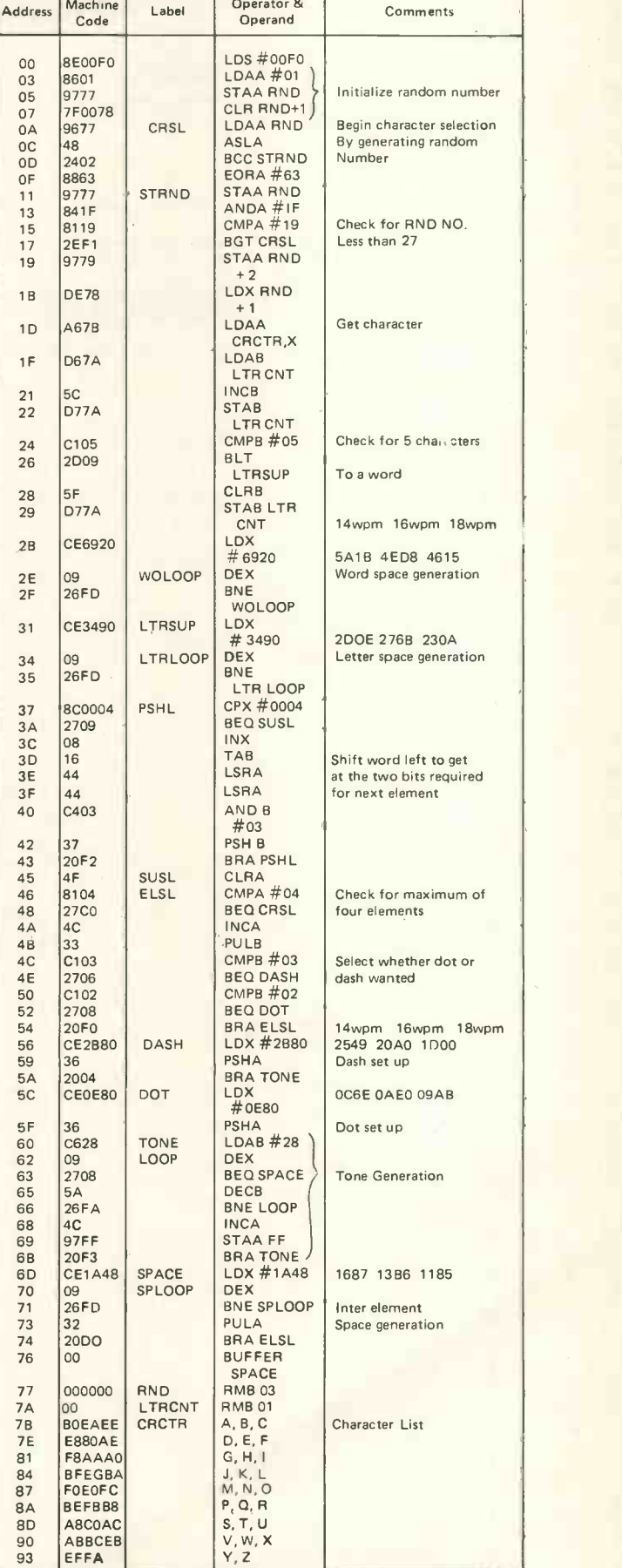

Deparator &

PCW The 77-68 was featured in Vol 1, No. 1 PCW

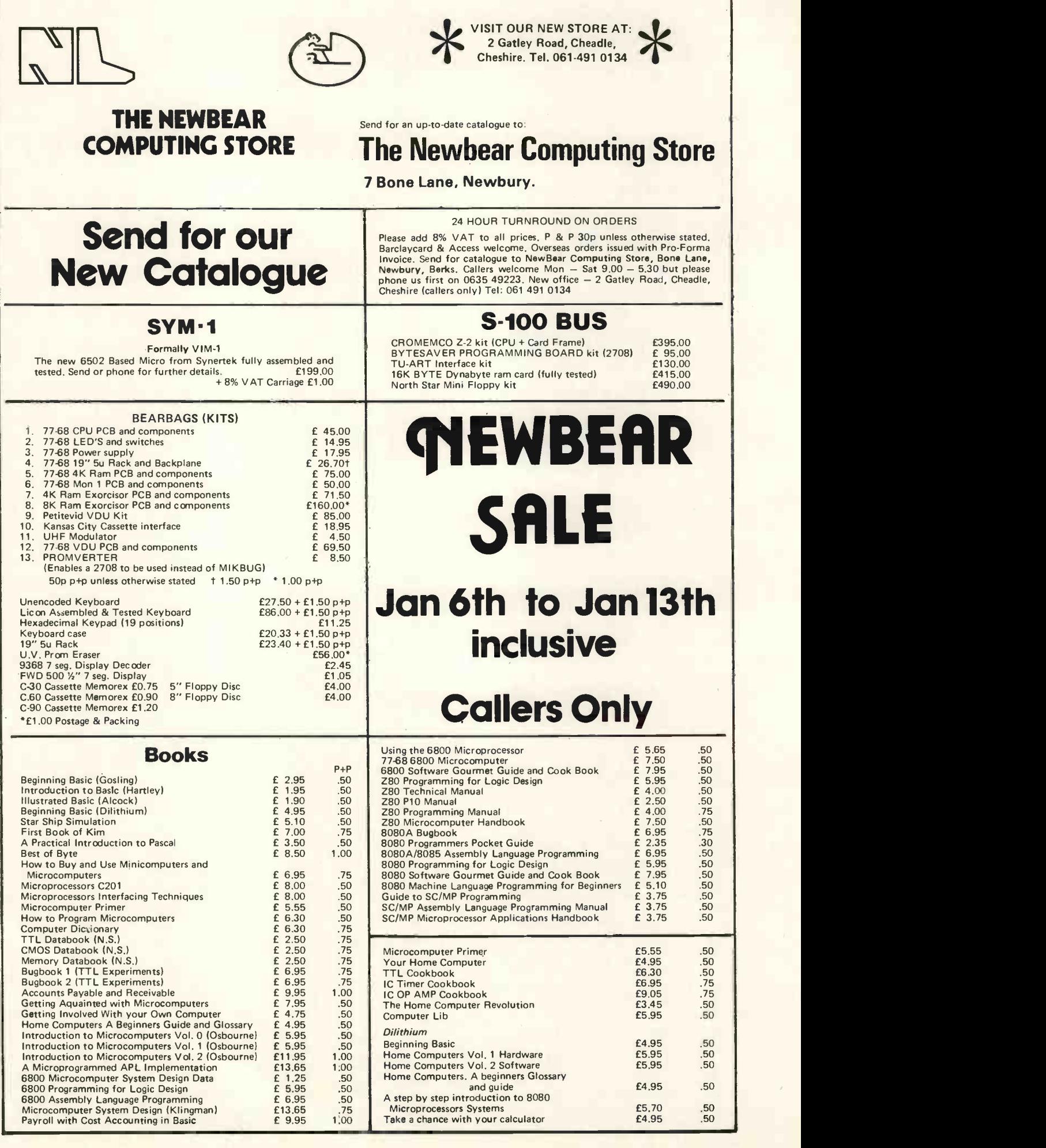

# PLAY ON Computer Music

# Some Thoughts on Data Storage

The applications of computers to music most of the time. This means that only 13 are legion but the amateur computer user is likely to be most interested in the generation of simple tunes, whether of his own composition or otherwise. A brief rendition of a well-known piece makes an excellent demonstration to visitors and can convince them that the computer is of some practical use. The same task is also of course very gratifying to the programmer.

The hardware required for the production of music can vary from the absurdly complicated to the ridiculously simple. Into the former category would fall the use of a microcomputer to control a fullyfledged synthesiser, which is very nice but beyond the scope and finances of most of us. The opposite end of the spectrum is represented by a speaker connected to a straight quavers or eight semi-quavers. Any single bit output port. Whatever hardware technique is used however, there remains<br>the problem of *storing* the tune in the segmential in figure 1. The duration can<br>sell the segment of the duration of the segment the problem of the computer, and the atten-<br>dant difficulty of putting the data there in the first place, all without using vast quantities of memory space in the process.

#### The easy way

One very easy way of storing the music is to use two consecutive bytes per note. The first contains a value which can be used directly by a timing loop to define the frequency, and the second byte contains a similar value, again used by a timing loop to determine the duration of the note. This system clearly uses a minimum of software to support it but it does have a couple of drawbacks. The first is the limited range of frequencies which can be<br>produced because the higher the pitch of the note, the lower the value of the pitch byte and consequently, the lower the accuracy of the note. Only about two craves are really available and this limits the scope of the system rather severely. Another disadvantage is that the memory is used rather wastefully since eight bits (which can represent 256 different values) are being used to store a variable which can only take about 24 values (or 16 if semitones are not counted). Also, since the duration is stored in absolute terms, only a small proportion of the possible bit<br>patterns will be used.

Despite these difficulties however, the technique can have its uses in short tunes or in music which is outside the scope of conventional western scales and rhythms. Where memory space is at a premium, it becomes practical to use more complicated software to economise on the memory octave, even if they tend to hover around used by the data. On a piano keyboard, there are 88 discrete notes; so to cover all of these would require seven bits, which is very little improvement over the previous method. However, if a musical score is examined, it will be seen that a tune largely stays within the same octave for

#### Paul M. Jessop

different notes are required at any one time. Neglecting for the moment the case where a tune leaves its octave, it is clear that all the wanted notes can be represented by four bits, which can in fact take 15 different values (not 16 for reasons which will become clear later); so an extra note can be added at one end, and a rest defined.

This leaves the duration to be dealt with. Fortunately, the system of note durations used by musicians is already a binary coded one so the task is made much easier. If the longest note is a minim, then the other durations are successively one half of the duration of the previous one. Thus one minim is equal to two crotchets, four quavers or eight semi-quavers. Any putting a dot after it. These principles are easily be coded into four bits by simply coding the length of the note in terms of semi-quavers. Because of the binary nature of the system, the effect is that each bit of the code represents one of the basic notelengths and these are then added together to produce the final duration.

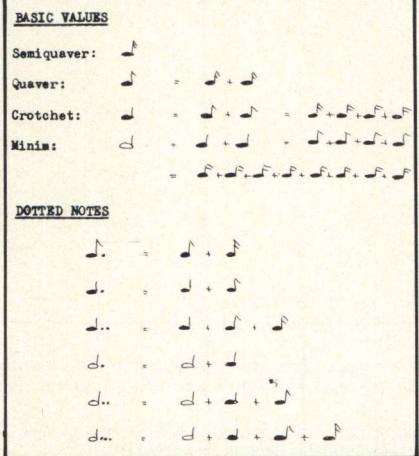

#### Figure 1

The theory of note durations. See text for explanation.

To turn now to a problem which was Figure 1<br>
Figure 1<br>
The theory of note durations. See text for<br>
explanation.<br>
To turn now to a problem which was<br>
luse not<br>
il in one will not always fall in one will not always fall in one<br>
notes of a tune will not always octave, even if they tend to hover around a percus<br>a common octave most of the time. To built usi<br>overcome this, a series of "octave shift" shown i overcome this, a series of "octave shift" shown in figure 4. This circuit has been codes" are defined. These all have a zero around in one form or another for several in all the high four bits, where the pitch is normally stored, which explains why only acitor v<br>15 notes are available, not 16 as men-<br>the pitconed earlier. These cause the tune to C1 and

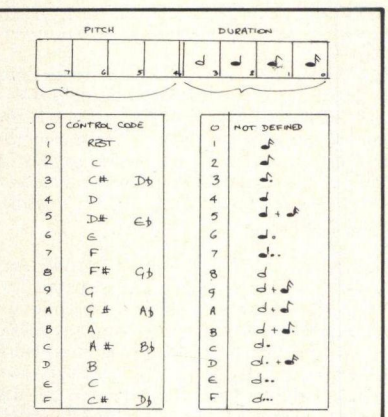

#### Figure 2.

The codes for normal notes. Reference should be made to both the text and figure 1 for explanation.

shift into the specified octave and to stay there until another shift is executed. In addition, one of these codes is defined as a 'stop" code which could either cause the program to stop altogether or to return to the beginning of the tune and start all over again. The latter can however lead to early insanity if continued for protracted periods of timel

#### Summary of Codes

summarised in figures 2 & 3, and it will be<br>  $\therefore$ The codes for all the various functions are summarised in figures  $2 & 3$ , and it will be available control codes are used for the octave shift function. These can be used in a variety of ways, as suits the user but a few interesting possibilities are: (1) switching external voicing circuitry to change the<br>characteristics of the note produced. (2) characteristics of the note produced, generating synchronising pulses to, for instance, facilitate multi-track recording or (3) to trigger percussion generators. This latter is possibly the easiest to implement since the extra circuitry is very simple.<br>To generate a sound such as that pro-

duced by a resonant body like a drum or woodblock, a simple amplifier with tuned feedback can be adjusted so that it is just below the verge of oscillation. A pulse now applied to the input of the amplifier will trigger it into a state of oscillation which will decay in amplitude since there is no overall gain around the circuit. This produces the same type of sound as a percussion instrument and can be easily built using one gate of a CMOS package as around in one form or another for several years and seems to work reliably. The capacitor values need to be changed to vary the pitch of the instrument and generally, C1 and C4 need to be about three times as

#### PERSONAL COMPUTER WORLD

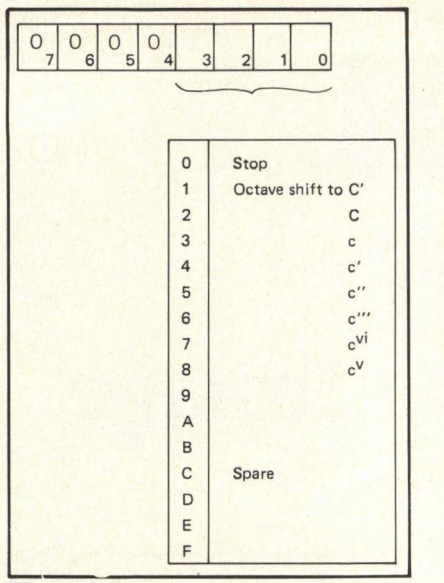

#### Figure 3.

The definitions of the control codes used<br>in the system. The use of upper and lower case letters with superscript primes is the normal musical notation to show the octave in question. The codes annotated "Spare" can be decoded by the program and used for any desired purpose. Possible uses are discussed in the text.

large as C2 and C3, values of 0.15uF and 0.047uF being typical for a bass drum.

Of course, all the clever techniques in the world for data storage will not make music. Now we need two things, hard-ware to make the music audible, and software to pull the data from memory and tell the hardware what to do. These will be dealt with in this order.

There are two fundamentally different<br>approaches to the generation of the tones approaches to the generation of the tones<br>which go together to make a tune. The<br>first is to make use of an IC called a "top octave generator". This has twelve outputs Figur which represent the twelve notes of the highest octave, from C to C, of a piano. By dividing them successively by two the corresponding notes of lower octaves can be produced. It is a simple matter to interface this arrangement to a microprocessor and a basic circuit block diagram is shown in figure 5. One of the tones produced by the chip is selected by a 12 to one multi-<br>plexer and this is then fed to a string of binary counters, the output of one of them being selected by another multiplexer, this feeding the output of the unit. The select inputs of the multiplexers are<br>fed by a parallel output port of the microprocessor. If a spare input on one of the multiplexers is connected to ground, there will be no output if that input is selected, so the output can be muted.

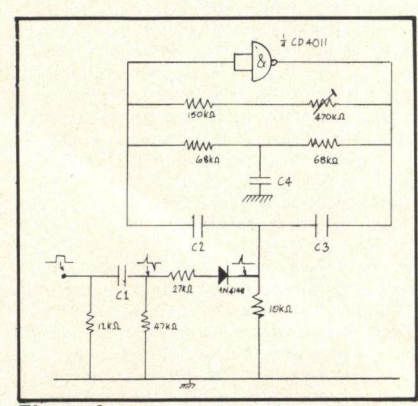

#### Figure 4.

A simple percussion generator for use with the computer music system described in the article.

Repugnance<br>To the software man however, the idea of using hardware to do what can easily be done by the processor itself is repugnant. Within the timing loop available to time all It is not a difficult task to write a program the notes separately, and of course, the It is not a difficult task to write a program which reads a data byte from memory and looks up in a *table* contained within the of the<br>program, the value of the time which must only p be spent in a loop to correspond to the wanted note. This value is then multiplied by an amount which is dependent on the octave of the note which is desired. At the same time as the pitch of the note is being<br>timed, a count is kept of the duration of the note so that the next note may be fetched at the appropriate time. This could lead to timing difficulties, and it is probably simpler to do the pitch timing by use of software timing loops; but to have an external clock which defines the semiquaver rate of the tune. This can be a 555 timer or a simple astable oscillator. This scheme has the advantage that the tempo of the piece can be easily altered, even during its course, without affecting the

shown, this can be extended by as much as is wanted, the limiting factor (apart from memory space) being the amount of time within the timing loop available to time all mental agility of the programmer! Either of the two techniques described above will only produce one type of note, although the volumes of the two channels can be independently varied. This is a square wave, and when heard sounds thoroughly syn $theta - not only because of the wave$ shape of the note but also because the envelope is rectangular and allows no variation in the attach and decay as a musical instrument would.

One way of giving at least a little voicing to the notes is shown in figure 7. It cannot hope to authentically imitate an instrument as could a proper synthesiser, but it will give the sound produced some character. An extra bit of output port is needed for each channel and this provides a trigger for an envelope generator, a standard synthesiser building block for which

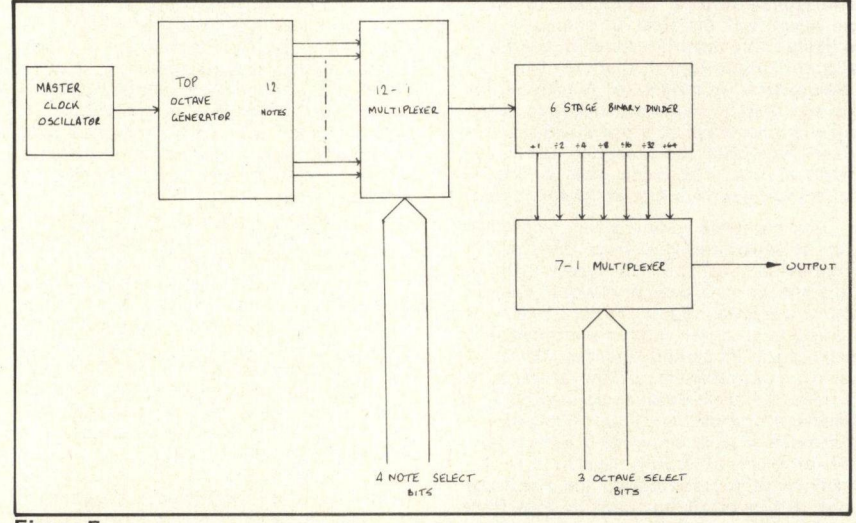

#### Figure 5.

A hardware note generator. The 12-way multiplexer selects the wanted note while the 7-way one selects the wanted octave.

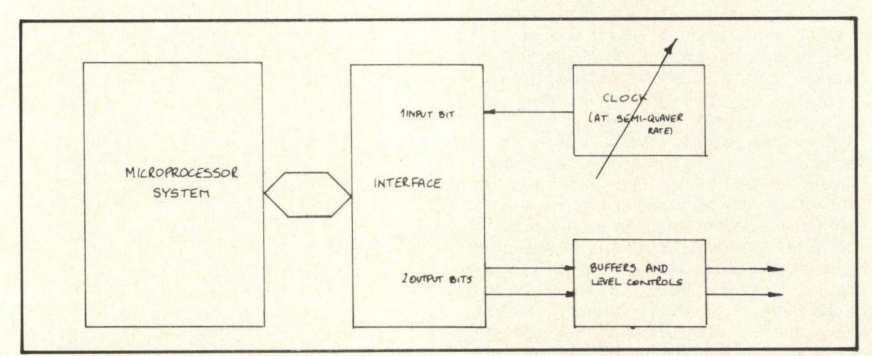

#### Figure 6.

The basic hardware required to support the system. The number of output channels which can be accommodated is shown as two but this can be increased if desired.

tune by interrupting the sequence or changing the pitch of the notes.

changing the pitch of the notes. The easiest way to implement the ponding<br>clock is to use a self clearing input port note. The such as one of the control ports on a 6820 PIA. This input is sensitive to an edge and sets a bit in the status register. However, this bit is cleared the first time that it is read so that the bit will no longer cause confusion. The use of the hardware clock also makes much easier the generation of more than one note at a time. The clock achieve the required effect, but the storing forces the two lines of music to remain in of the tune internally enables this to be forces the two lines of music to remain in synchrony, provided that they have been put into memory correctly.

The general scheme of affairs from the The We hardware angle is shown in figure 6. Note The w that although only two output ports are

many designs are available. This, as its name suggests, generates a voltage corresponding to the envelope of the wanted note. This is then fed to a voltage controlled amplifier which superimposes the envelope onto the note, giving it its characteristic sound. If the envelope generator is made retriggerable, then each note's envelope will eclipse the last one's. Clearly, each separate tune will need experimentation with the attack and decay to achieve the required effect, but the storing done without difficulty.

#### The Weak Link

The weak link in the system as described so far is the stage of transcribing the music

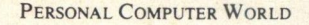

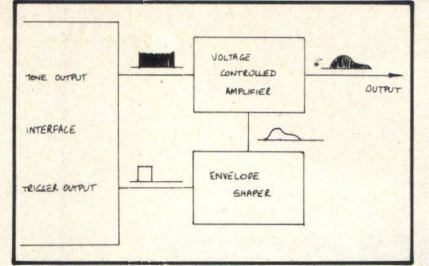

#### Figure 7.

Voiced notes can be generated quite easily by the use of an envelope generator and a voltage controlled amplifier.

trol codes within the list of notes, or sounded according to a predetermined pattern, as is done by LSI rhythm generator chips. It is a relatively trivial task to program the computer to give the operator some idea of the beat; the information that would be given by a conductor in an orchestra. This ment are songs since the human voice is of can simply be an LED which lights on the necessity monophonic; that is, it can downbeat or some audible metronome click. A more complex system can easily be envisaged if this is desired. This will enable <sup>a</sup> conventional instrument to be played with the computer and will help in synchronising when a multi-track recording is being made.

When the music system is commissioned and fully working, it remains but to find

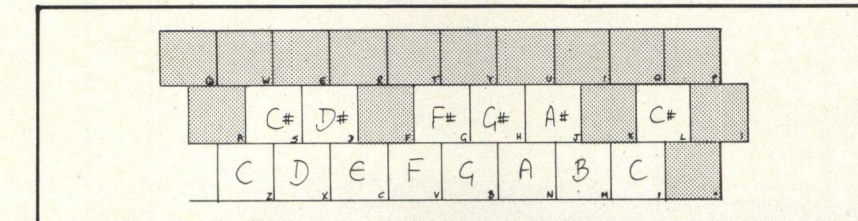

#### Figure 8.

If some of the keys (the shaded ones) are ignored, a normal typewriter keyboard can be used as a simple piano type keyboard. This can then be used as a means of entering notes into the memory of the computer.

ted will no doubt compose a special piece for the occasion; but for the more downto-earth, it is a matter of using the work of someone else and if necessary adapting it. The most likely candidates for this treatment are songs since the human voice is of sound only one note at a time. Any good public library should have copies of the scores of musicals and these should provide excellent material. When more advanced, the accompaniment can also be programmed or, alternatively, played separately and mixed with a recorded version of the other track, the result being recorded on a second tape recorder.

some music to play on it. The very talen-

It is hoped that these notes will prompt some people who have a personal<br>computer to enter the fascinating world of music. Anyone with an idea relevant to this field is welcome to write to the author (with an SAE if a reply is wanted) and if it is justified, another article may be based on these. Happy music making!

PCW Paul Jessop may be reached at 1157 Warwick Road, Solihull, West Mid-lands B91 3HQ. PCW

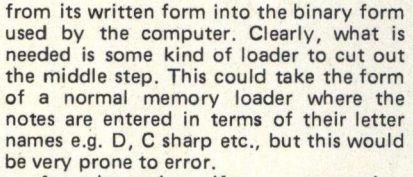

An alternative, if very expensive, method would be to use a keyboard of the electronic organ variety with the appro-priate encoding circuitry, but this is really out of the range of the budget of the average computerist who wants to make music for friends' enjoyment. A much cheaper alternative is to utilise the typewriter keyboard, which most systems will already use, as a simple piano keyboard. It is possible to use the bottom row (ZXCV...) as the white notes and some of the next row (ASDF...) as the black notes, as shown in figure 8. This does nothing to solve the question of storing the duration of the note in the computer, but can relieve much of the tedium of translating the notes into hexadecimal.

#### Soft Music

To turn now to the software needed to actually make the music, figure 9 shows a very basic routine which will read one line of music from memory and play it through <sup>a</sup> loudspeaker connected to an amplifier fed from a single bit output port. It incorporates no frills and is intended only as a basis on which can be built a more sophisticated system. Where more than one channel is available, this can be used in a variety of ways. One is to encode two lists of notes into memory and scan these separately. In this way, it is possible to play what is known as counterpoint, where the two lines have different tunes which nevertheless blend together to produce an overall pleasing effect. Another way would be to have only one list of notes, but to program the computer in such a way as to have the other channels play the notes necessary to produce a chord under the main note. These rules are in no way simple and require a good deal of work to learn, let alone program! This would however make an interesting would however make an interesting<br>project for the very musical.

In a similar way, the percussion genera-<br>tors could either be triggered by the con-

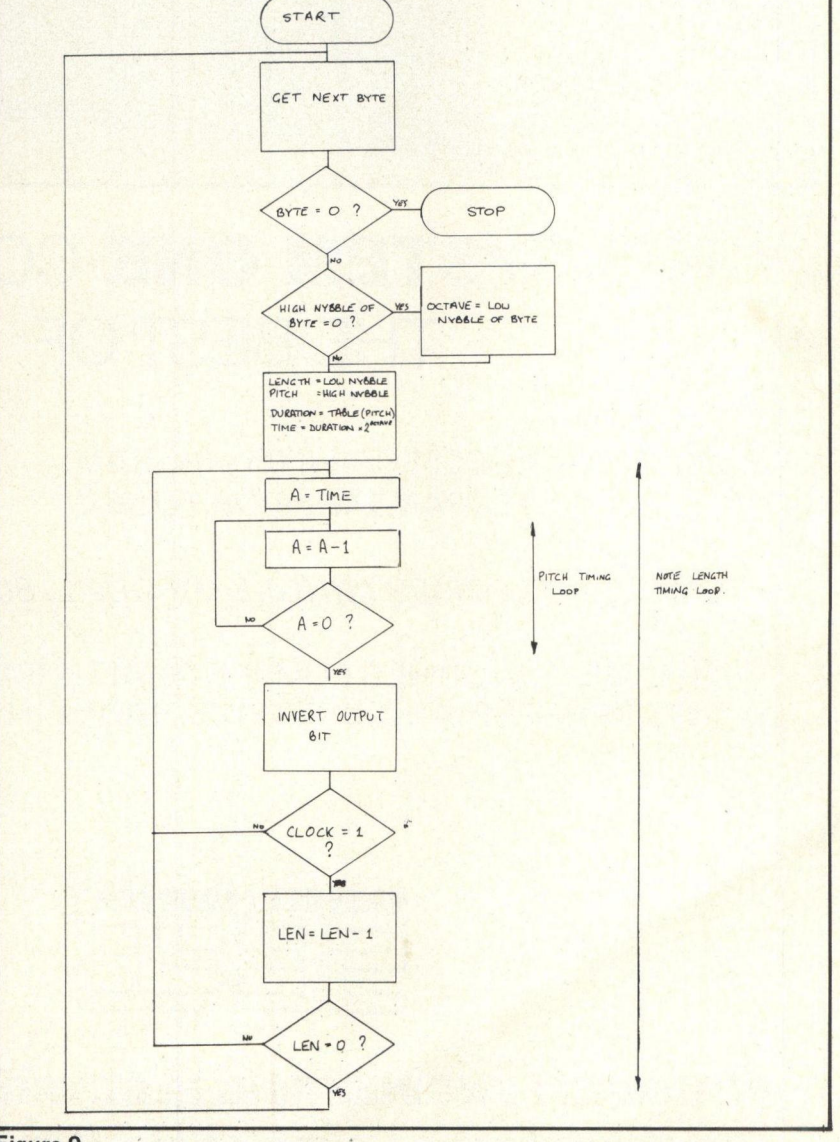

Figure 9.

The software needed to operate the system need not be complicated as is demonstrated by this simple routine.

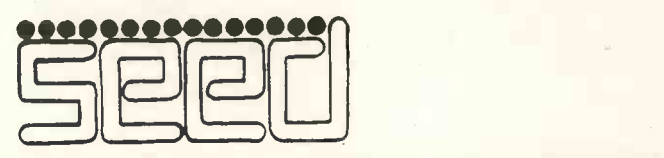

#### STRUMECH ENGINEERING ELECTRONICS DIVISION

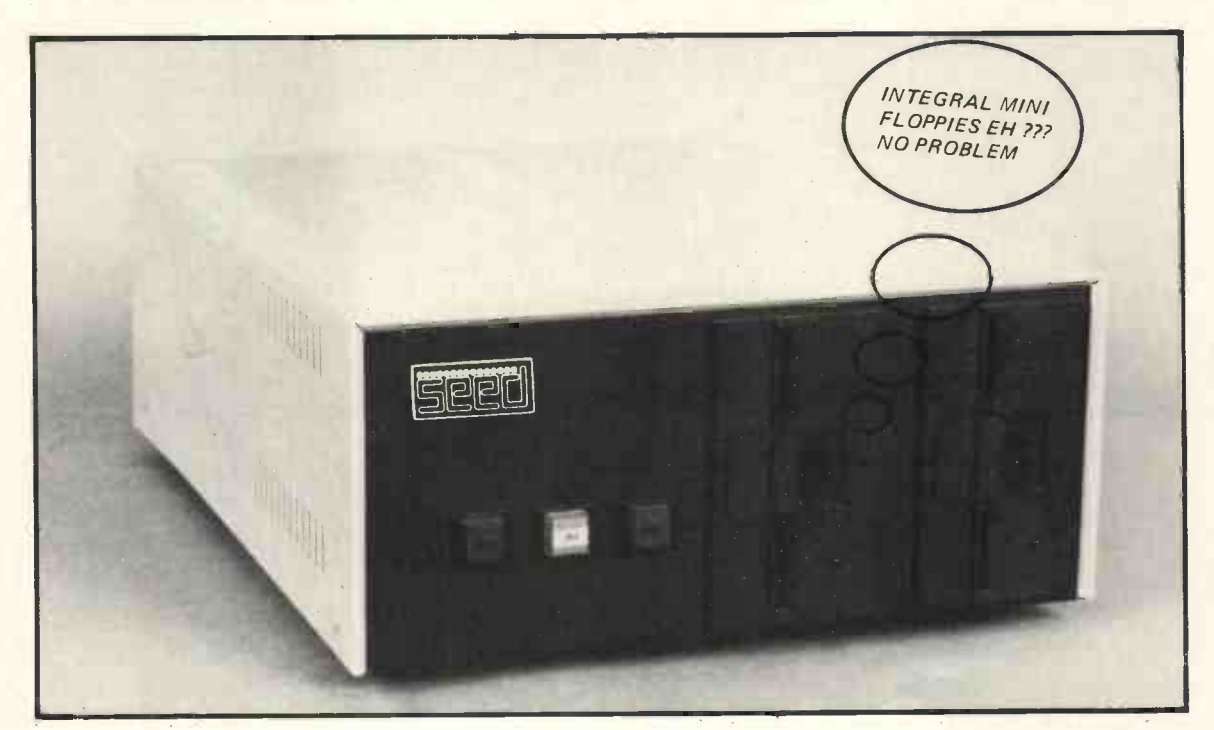

### THE SYSTEM ONE COMBINES THE BEST OF

MSI 6800 PROCESSOR WITH 16K RAM. (EXPANDABLE UP TO 56K)

SSB MINI FLOPPIES (SINGLE OR DUAL. 80K PER DISK)

THE SYSTEM COMES COMPLETE WITH BASIC INTERPRETER AND DISK FILE HANDLING SOFTWARE.

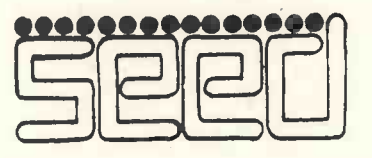

STRUMECH ENGINEERING ELECTRONICS DIVISION Portland House Coppice Side Brownhills 4321

# TIE MICRO M Bacliground to Micro Poetry~3

"... Who taught you to drill Those hoes won't slice them, hatchets-won't-crack-them, Won't be wrenched open, won't be worked loose, Maddening boxes within boxes, inside the brocade box?" Kuan Han -Ch'ing. 1220 - 1300

#### MICRO -POEM II

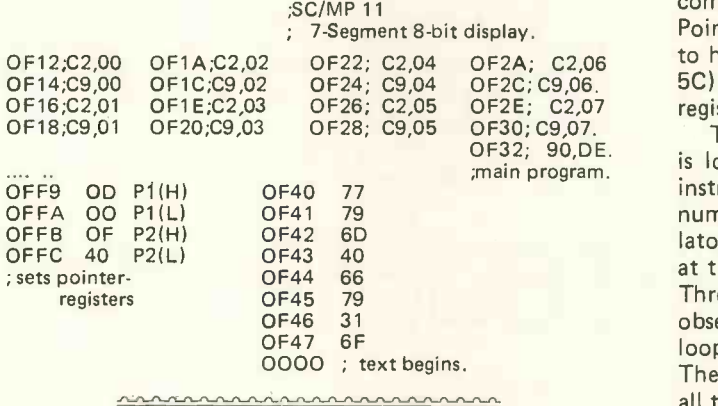

The reader should now be able to identify the three sections of the above program, and follow it without much difficulty. The main program repeats the C2;Load Accumulator from Pointer 2 (plus displacement) instruction, which refers to address OF40 in the text data -stack, and then uses the C9;Load Pointer 1 instruction to put the letter 'A' (Hex 77), in the first digit of the 8 -bit LED display. The rest of the program is a simple elaboration of that sequence.

Data loading at OFF9-OFFC sets the Pointer -registers, and the text is stored in RAM from OF40-0F47.

The poem is a tribute to the four graces (Darling, Fields, Kelly, and W.C.), whilst also being a luminous version of Debussy's 'La Mer' in gallium phosphide.

namanananananan

<sup>I</sup> have designed a small program around the lE (RR) instruction. Rotation is a standard technique in mathematics, and is used in the serial music of such composers as Schoenberg, Webern, and Alban Berg. It is most easily understood by studying a binary number, and observing how the 1E/RR (Rotate Right) instruction takes the binary digit at the right hand end of the number row, and puts it at the beginning of the row.

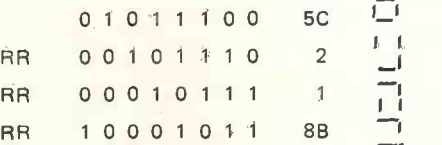

OF2E; C2,07 register 2. To rotate a number, and therefore an image, in the computer we put the display routine address (0D00) in Pointer-register 1. An address in RAM (say OF90) is set to hold the hexadecimal number we wish to rotate (say 5C); and we put the chosen RAM address into Pointer -

The rest of the sequence is elementary, the data in P2 is loaded into the Accumulator, rotated right with the instruction 1E; and stored back into P2. Then the new number (rotated once) is loaded back into the Accumulator and transferred from there to the Display Routine, at the position (04) indicated by the displacement data. Three consecutive 8F/FF delay instructions enable us to observe the image, then a Jump instruction (90) makes a loop back of  $-17$  (EF) to the beginning of the program. The sequence is then repeated by the computer through all the possible rotations of the original number.

If the time -delay section is removed from the program, and the program is run in a loop with a new displacement of  $-11$  (F5), pressing and holding the reset button will stop the rotation at an unpredictable sign. In this way a poem can also be used as a roulette wheel, which would have amused Dostoevsky.

Here is the complete program:-

#### MICRO -POEM III

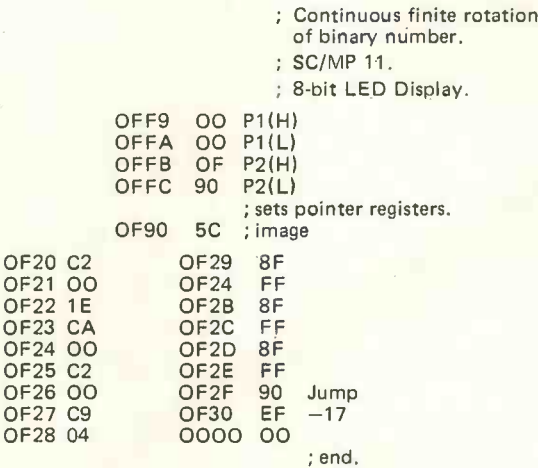

nimannannannann

 $OF2$ 

The final micro -poem I wish to discuss emerged from an experiment with the running-text program designed by D. Johnson -Davies for the Mk 14 basic SC/MP 11 system. In an effort to comprehend the program more fully I entered the text 'All Quiet on the Western Front' into RAM and ran this without any mistakes. I then  $\overrightarrow{O}$ altered the timing parameter at OF2F from FO, to F9. The result was astonishing; an acrobatic series of runs, jumps, optical rhythms and other transformations of an alphanumeric and kinetic nature. The program terminated, not surprisingly, in an internal loop (apparently infinite). <sup>I</sup> reset the CPU, and examined the data in the RAM section devoted to the text. The contents were radically altered. <sup>I</sup> made a note of the transformed text, then restoring the control section of the program to its original state, <sup>I</sup> ran the new data.

The text had become 'Quiet on the Western Front', followed by <sup>a</sup> very good simulation of an artillery barrage. <sup>I</sup> will give the original text here, and the transformed text for comparison. I have called the new poem "Requiem for G.F.".

> ; SC/MP 11 running text program. ; d.j.d. ; text backwards from OF D5.

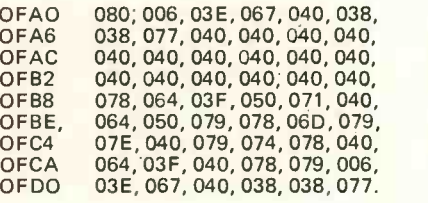

;'Requiem for G.F.' ; micro -poem iv. ; transformation of above text. ; program step OF2F changed to data FO.

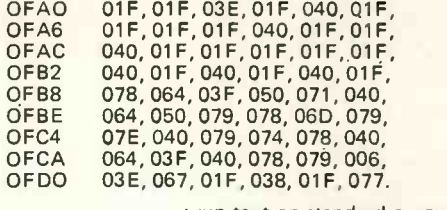

; run text on standard program.

; e.f.

It is best to program and perform the straight text, alter the program as described, observe the transformation sequence (which is a poem in itself), then reset and debug the original program. Setting the sweep-speed data at OF2D to C4, seems to sharpen the optical analogy in the final version. The text program should correspond to the data given here for an effective performance of the poem; but experiments are encouraged.

Although the CPU I use is not much more complex than an electronic slide -rule, <sup>I</sup> have gained considerable pleasure and intellectual satisfaction from procedures which seem to challenge all the creative faculties of the mind. The microprocessor is not just a collection of registers and logic circuits. It is an embodiment of the most advanced thinking of our time, and offers a reciprocal interplay at that level of thought. Whatever computers may imply for the future, the microprocessor is the brainchild of the scientific idealism of the 18th Century, and the scientific penetration of the 19th and 20th Centuries. Micro -poetry puts the craft of poetry into a new dimension, just as surely as the computer helped to put man into outer-space.

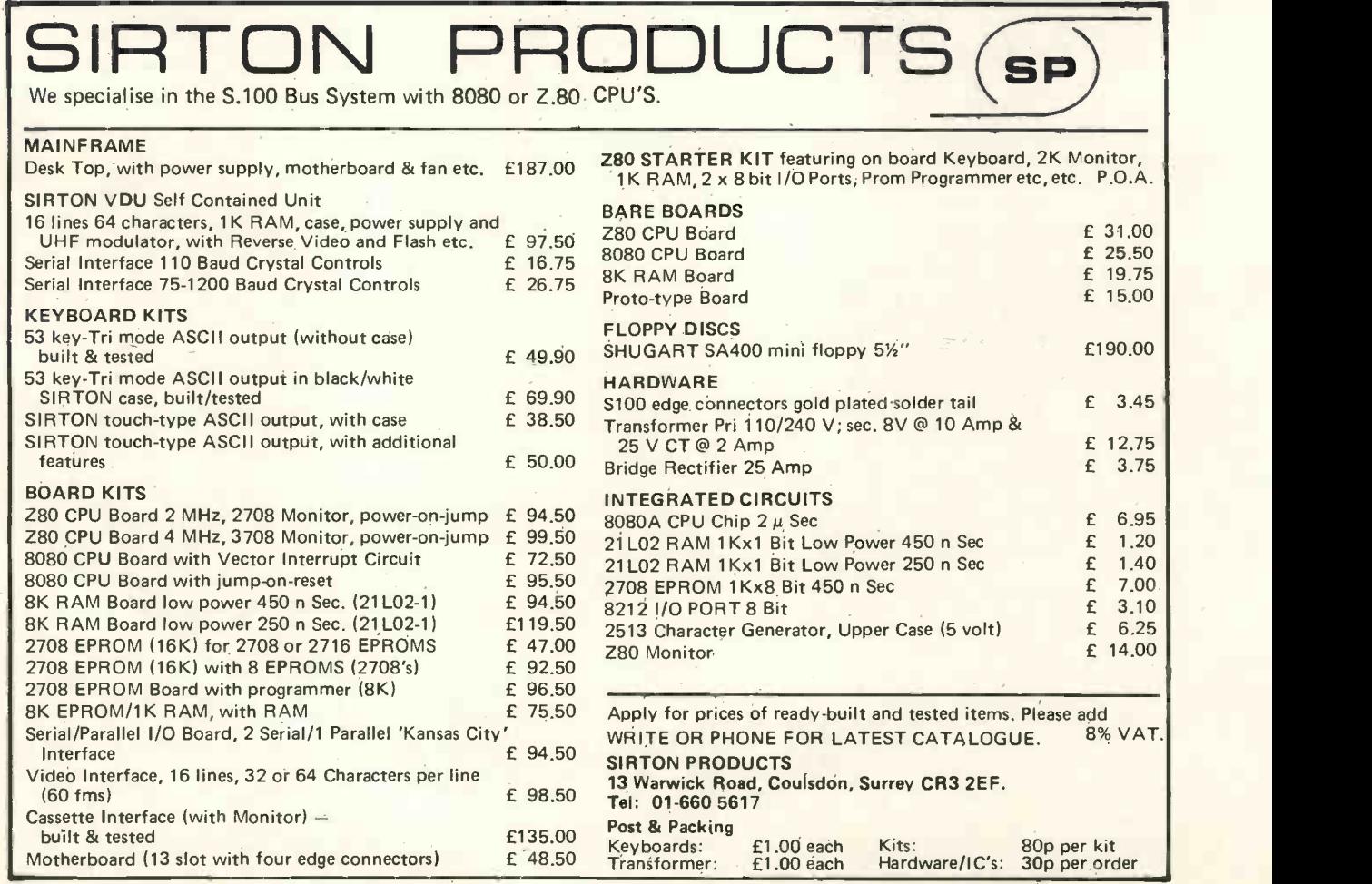

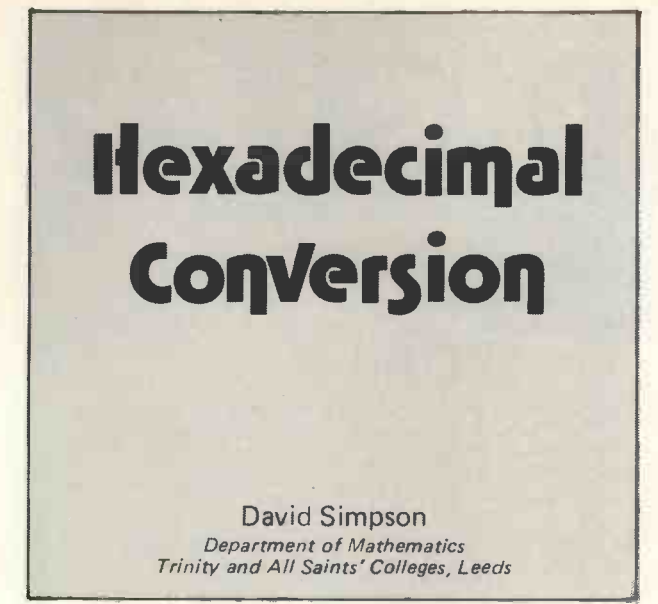

Although hexadecimal addressing of microprocessor memory locations is common, there are occasions when it is useful to be able to convert hex addresses to decimal ones. In Commodore PET BASIC, for example, the PEEK,POKE, and SYS statements refer to decimal addresses. The following program, which, if necessary, could be rewritten as a subroutine of a larger program containing such statements, covers a range of 64K from zero to 65535 (FFFF in hex) and converts from hex to decimal or vice versa.

The number to be converted is entered either as a decimal integer with up to five digits or as a four digit hex integer preceded by a \$ character (e.g. \$B5AF or \$ 0076). The presence or absence of this character controls

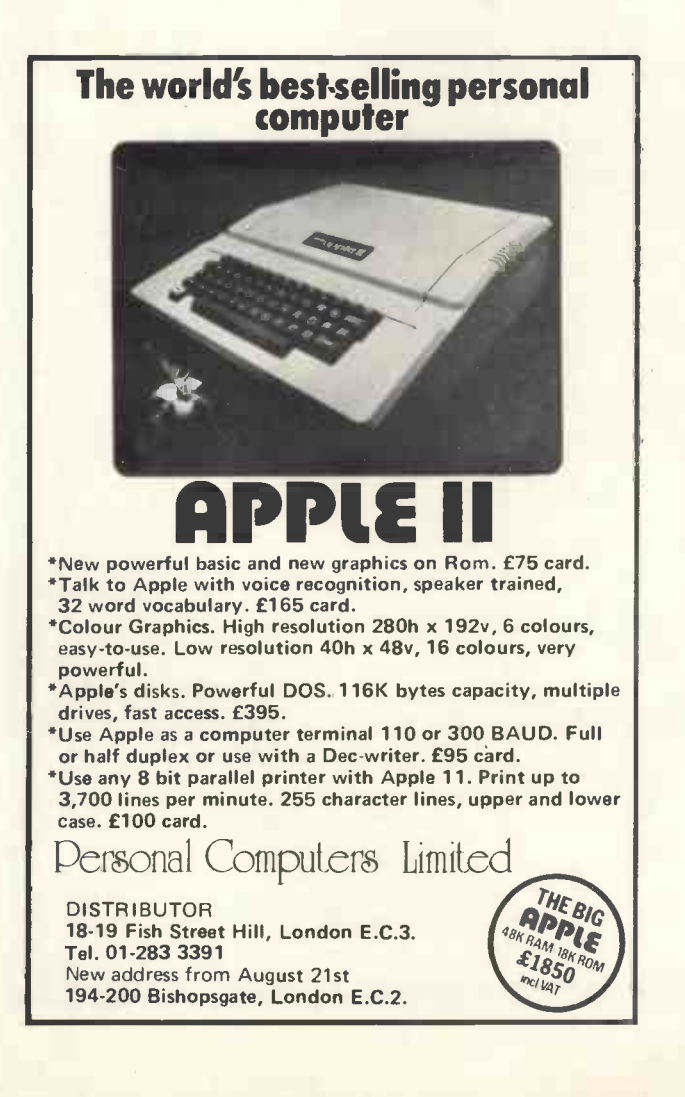

the direction of conversion automatically. The simple validation check (line 140 or 240) to which each entered number is subjected could be made more rigorous if desired.

The program, which is written in Commodore PET BASIC, carries out arithmetic on ASCII codes using several string functions and concatenation. Transcription to a version of BASIC which does not possess all these facilities may not therefore be a straightforward process. To save storage, several lines containing multiple statements have been included. These may, of course, be written on separate lines.

100 LET 5=0: LET AS="" 110 PRINT"WHICH NUMBER"; INPUT NS 120 IF LEFTS (NS, 1)="S" GOTO 210 130 LET N='7AL(NS) 140 IF N>65535 GOTO 290 150 FOR I=1 TO 4 160 LET Q=INT(N/16): LET P=N- 164,0+49 170 IF P>57 THEN LET P=P+7 180 LET AS=CHPS(R)+AS: LET N=0: NEXT <sup>I</sup> 190 PRINT"IN HEX THIS IS "; AS 200 GOTO 300 210 LET NS=RIGHTS (NS, 4) 220 FOP I=0 TO <sup>3</sup> 230 LET X=ASC(MIDS(NS,4-I, 1) )-48 240 IF X>22 GOTO 290 250 IF X>9 THEN LET X=X- 7 260 LET S=S+X\*16? I: NEXT <sup>I</sup> 270 PRINT"IN DECIMAL THIS IS ";S 280 GOTO 300 290 PPINT"INVALID ENTPY - "; 300 PRINT"ANOTHER CONVERSION"; 310 INPUT AS: IF AS="YEs" GOTO 100 999 END

**224 ARTICLES**<br>Kilobaud has more articles than any other microcompute:<br>magazine During 1977, for instance, there were 224 articles<br>in Kilobaud —880 pages of articles —that's tike a very large<br>encyclopedia of microcomputing

#### FOR THE BEGINNER

Though Kilobaud covers both the technical and programming sides of microcomputers. each article is written with the beginner in mind No other magazine makes it as easy to understand microcomputers.

#### THE BEST PROGRAMS

Only Kilobaud offers programmers both the publication of their<br>programs in the magazine plus a large royally for the program if<br>it's issued on casseltes. Is it any wonder all of the really good<br>programs are being published

#### HOBBY OR BUSINESS?

Both businessmen and hobbyist want the same thing; to under-<br>stand microcomputers ... and this is the purpose of Kilobaud.<br>KB also has articles aimed at the businessman to help him<br>know what is available and what it will d

#### THE PUBLISHER

Kilobaud i5 published by the same people who put out 73 Magazine -the largest of the amateur radio magazines. MONTHLY COLUMNS

Keep up with the latest developments and readers' programs<br>through the letters column . . . . a KIM column . . . one on the<br>TRS-80 . . . . a column on BASIC . . . etc. The editorials will keep you<br>up to date on money-makin

#### SUBSCRIBE TO KILOBAUD

You can get Kilobaud fast. Coples are tlown to Europe immediately<br>upon publication and mailed directly from the United Kingdom, so<br>your coples are current. Send subscription orders for United<br>Kingdom and Europe, £20 sterli

L. P. Enterprises 313 Kingston Road, Ilford, Essex. 01-553 1001 Barclay Card, VISA, Diner's Club and American Express, Access Card honored.

If you only read ONE American computer magazine...

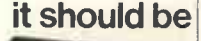

# /VIICRODIGITAL OF MERSEYSIDE This Month's

We are <sup>a</sup> Nascom Microcomputers National Distributor. Come to us for Nascom 1 + Expansion + Full technical support. Kits built, tested, burnt software<br>in and guaranteed  $\bullet$   $\bullet$  features: C in and guaranteed  $f_0$  features: CP/M, r<br>for . . . . . . . . . + V.A.T.  $E50$  hardware floating

#### BOOKS & MAGAZINES -

Be a computer literate! The best selection of microcomputer literature in the country. We import titles no one else sells. Come for a browse or send s.a.e. and ask for a book list.

### APPLE II

Microdigital are main dealer for Apple II. Simply the best, Apple maintains <sup>a</sup> six to twelve months technology lead over the opposition and we have yet to see anything which begins to compare.<br>16K Apple

16K Apple + V.A T £985 16K increments **£200**  $+$  V.A.T. $\ldots$ 51/4", 112K minifloppy drive with controller and powerful disk operating system.

 $_{+}$  V.A.T.

SCAMP at Microdigital the Science of Cambridge MK 14 kit is the least expensive complete home computer, including V.A.T.  $243.15$  Calculator and P. & P.....  $243.15$  so memories. Build a dedicated SC/MP computer using the Kemitron Proto-<br>board — only<br> **CLOL**  $b$ oard  $-$  only<br>+ V.A.T............ $25.95$  hour battery life  $-$ Component pack + V.A.T...  $P_{\text{Y.A.T.}}$   $\text{E24.03}$  Computer Batt

Rockwell AIM -65 Ring for availability of this superlative device.

MICRODIGITAL L

Tel: 051-236 0707

25 BRUNSWICK STREET<br>LIVERPOOL L2 0BJ

#### CASU

nm CASU<br>
Our "mainframe" microcomputer the CASU Super C has 22 S100 slots and runs a Z80 at 4 MHz. It is British and has excellent hardware support. Nice features: CP/M, real time clock, hardware floating point, high speed peripherals, etc.

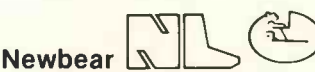

We are stockists for Bearbags containing the 6800 based 77/68 system and for the new Panda integrated unit microcomputer with superb VDU and BASIC in ROM.

#### **CHESS**

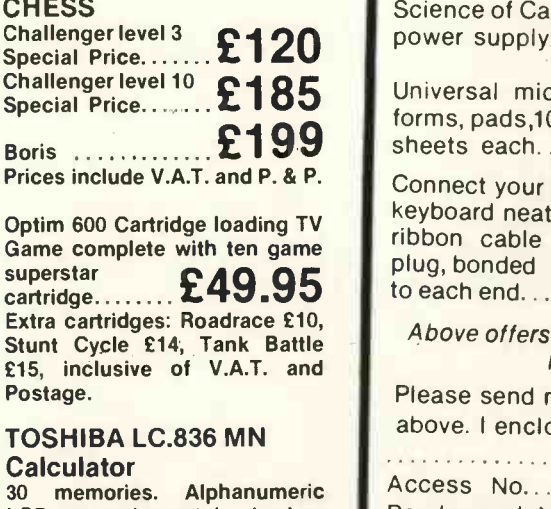

LCD memories retained when calculator switched off, 12,000 hour battery life  $-$ 25% off R.R.P. £49

Computer Battleships The Seek and Destroy Computer game with live action and **£29.95** 

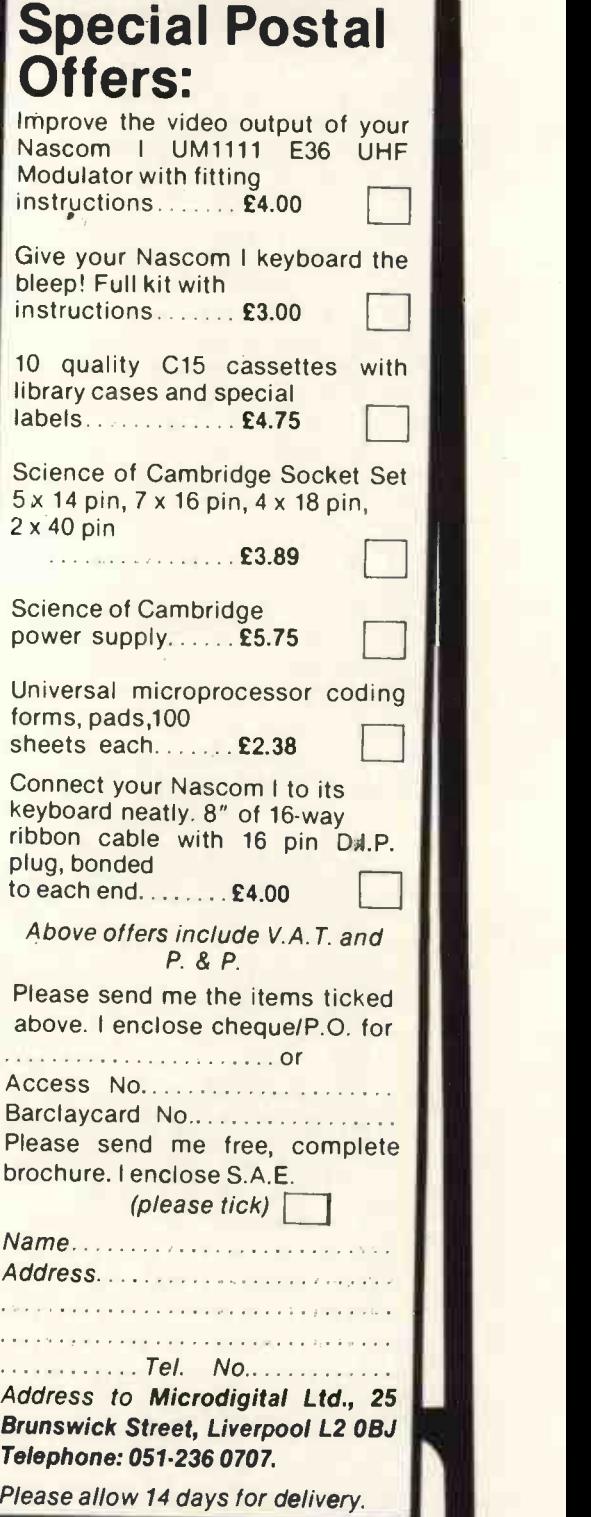

OPENING HOURS: 9-5.30 Monday to Saturday. Friendly. expert staff always on hand!

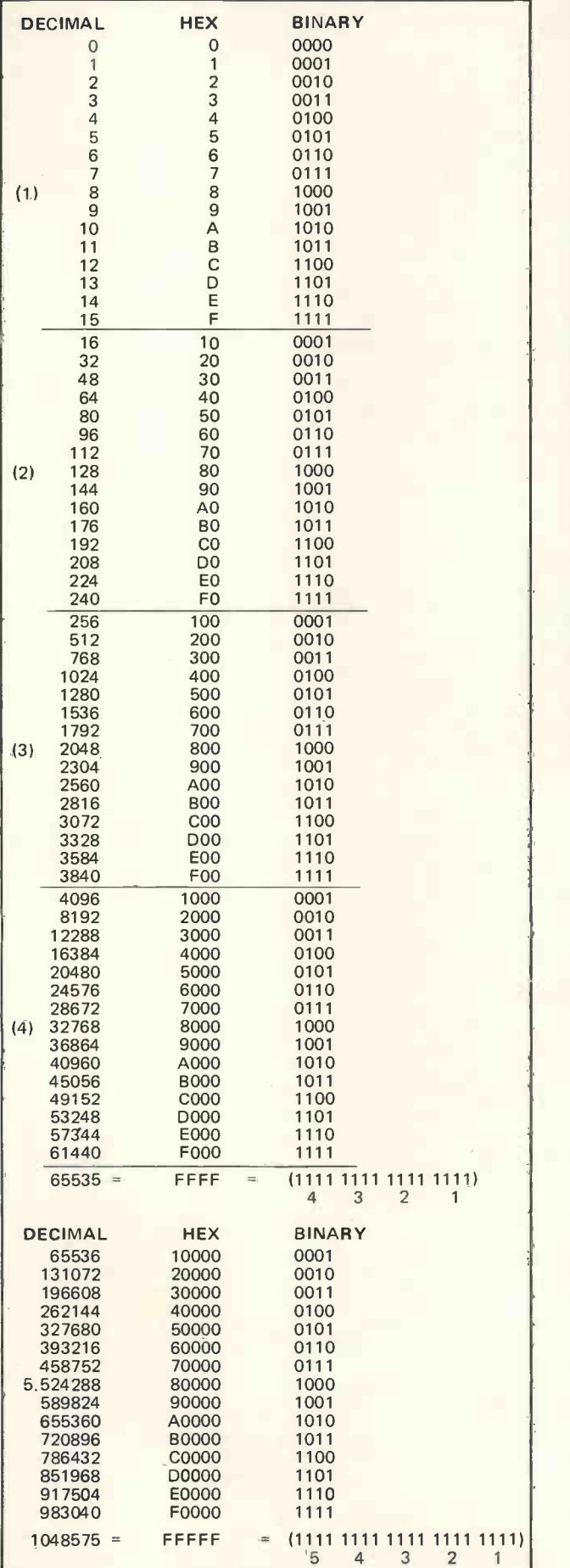

# Decimal Hexadecimal Binnary **Conversion** Table

L. F. Heller

#### EXAMPLES

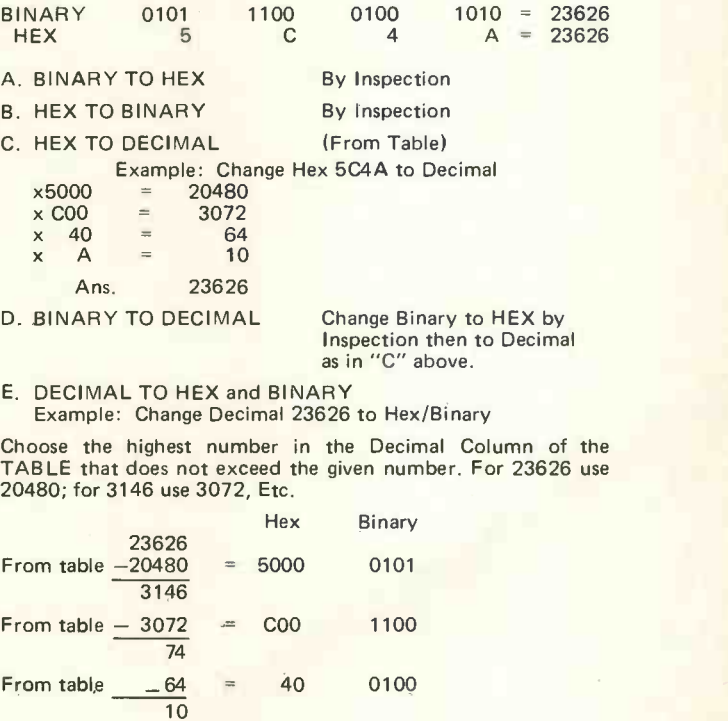

From table  $-10$  = A 1010

Ans. Hex. 5C4A<br>Binary 0101 1100 0100 1010<br>4 3 2 1

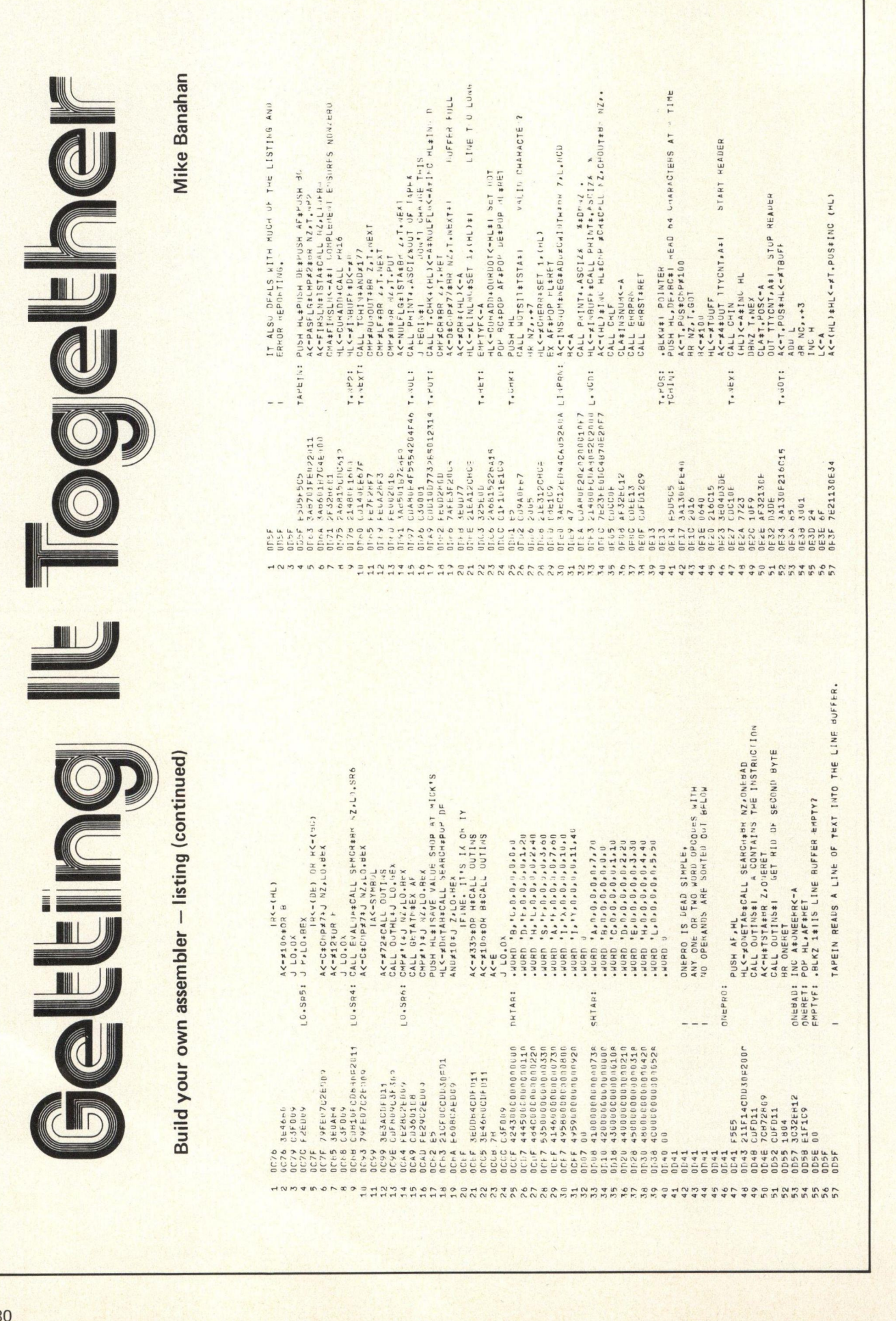

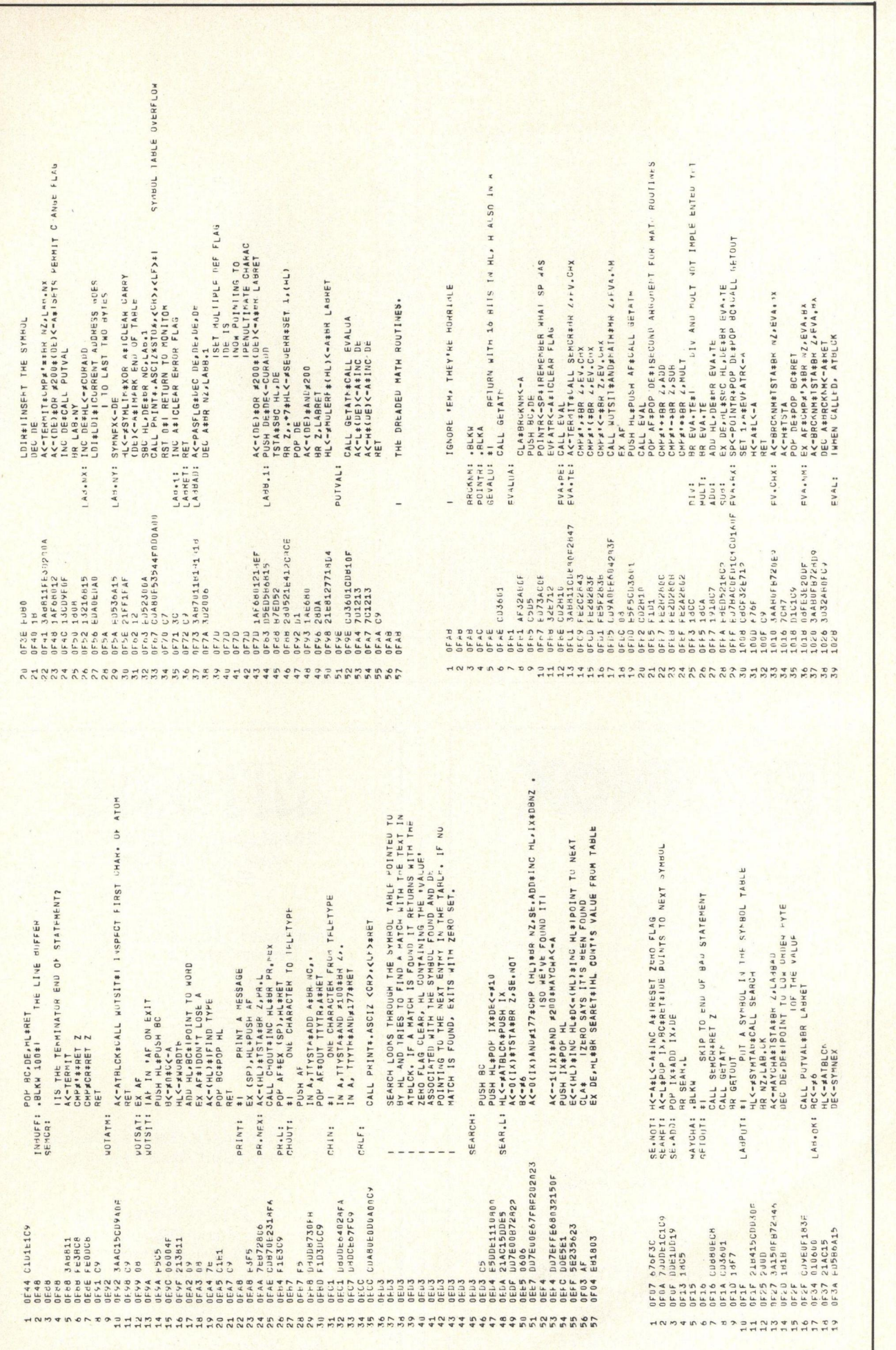

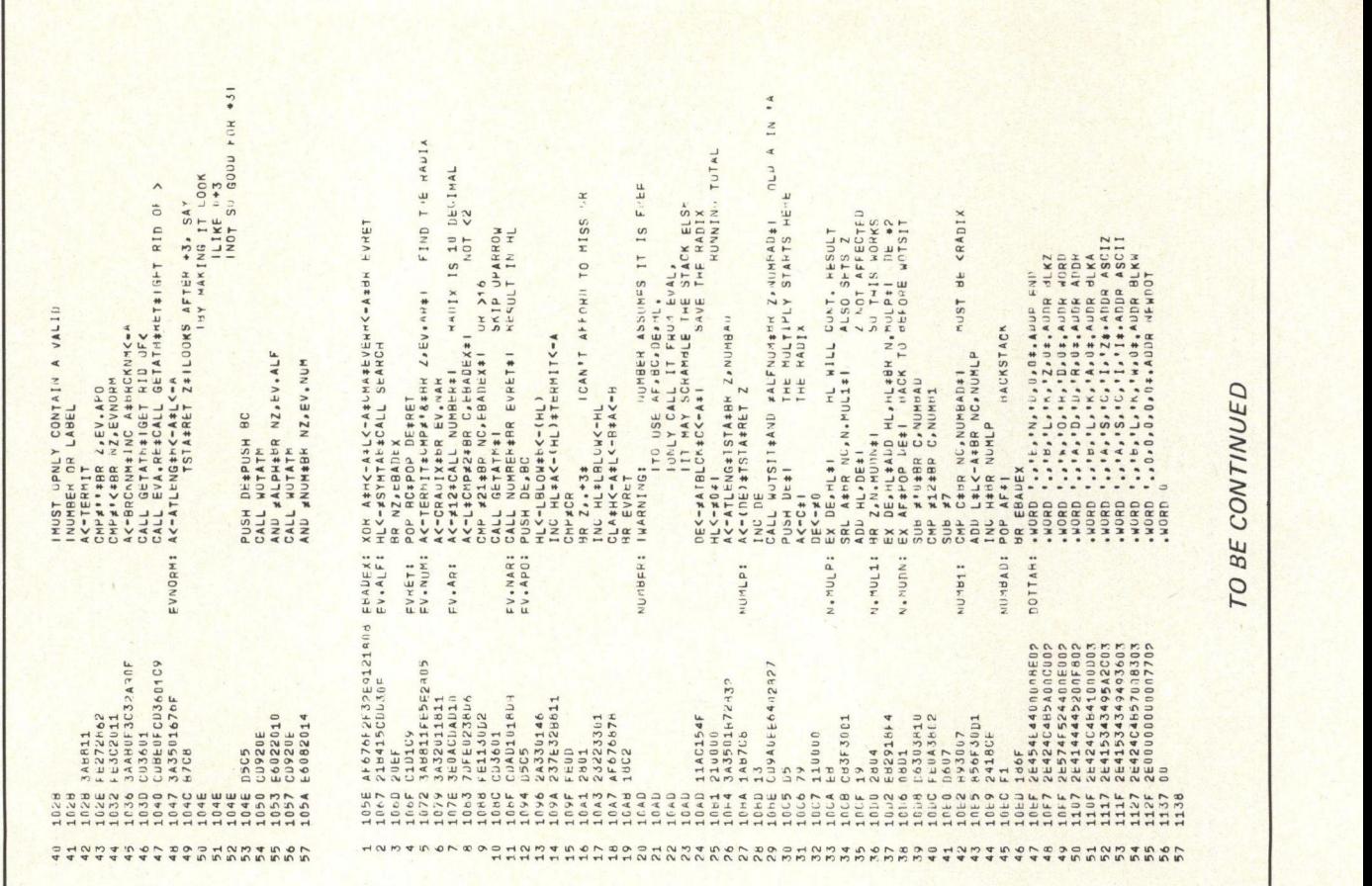

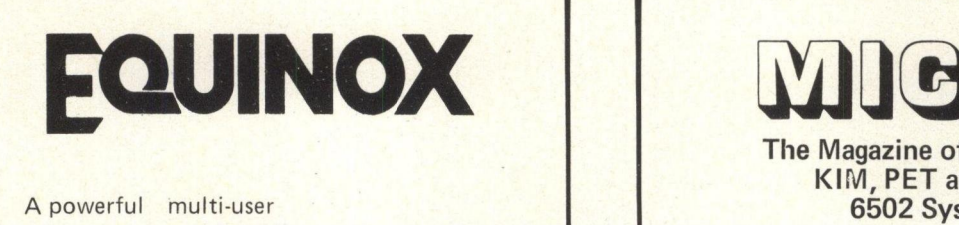

multi-tasking multi-language

16-bit microcomputer time-sharing system

- supporting
- BASIC
- LISP<sub></sub>
- \* PASCAL
- \* Floppy discs
- \* Hard discs

including a powerful Text Formatter, Assembly Language Development System and disc-based Sort utilities.

Priced from under £5,000

Write or phone for further information

EQUINOX COMPUTER SYSTEMS LTD 32-35 Featherstone Street, London EC1Y 8QX. (Tel: 01-253 3781/9837)

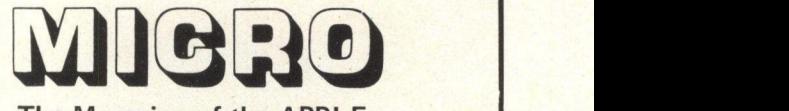

The Magazine of the APPLE, KIM, PET and Other 6502 Systems.

Single issue £1.50 Subscription £7.50 Overseas Subscription £8.00

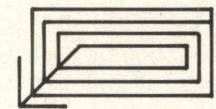

How to Order: In Sterling on U.K. Bank, by Cheque, P.O. or Credit Card made payable to:

> L.P. ENTERPRISES Room PW/J 313 Kingston Road **Ilford** Essex IG1 1PJ U.K.

Phone: 01-553 1001 for Credit Card orders (24 hour service)

# TRS-SO LEVEL II BASIC

P. J. Turner

# with a few helpful mod's

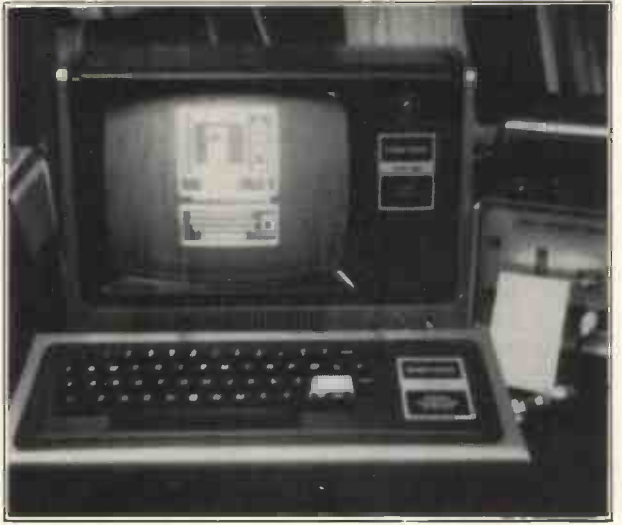

The TRS-80 Draws Itself.

After seeing three articles on the TRS-80 level 1, I am now about to fill that gap with the level 2 system from the stables of Tandy. It's very noticeable how much better the level 2 is after owning the level 1 for a few months. I had to get my system converted very quickly, and <sup>I</sup> give Tandy full marks for the speed and helpfulness to make this possible. Thanks to Mr J Bullock, Mr R King and Mr J Ridgeway of Tandy.

What Tandy will do to your old level 1, is to remove two ROM chips and fit a small printed circuit board, containing three chips for level 2, and this board in turn is connected by ribbon link to the old chip position; plus adjust two links and also adjust two preset power pots.

You then get two tapes. One tape is the program conversion, one side is for the 4k systems, and the other side is for the 16k systems, and the second tape is for data conversion, to convert your data record tapes. Lastly, included is the level 2 basic reference manual.

The TRS-80 is a far better system for having the level 2, but in my opinion Tandy at Fort Worth USA have been very crafty in designing this whole system from the start. To give an example of this, after you buy the level <sup>1</sup> for £500, (which in my opinion is a little high) you soon realize the limits of its Basic, in comparison to other Basics, so you spend a further £79 for the better pasic level 2. This Basic is very pleasing, but it's not long **that it** Th before you again realize that it's also got limits; i.e. you do not have commands like: DEF FN, TIMES \$, INSTR, MID \$ LEFT, DEF USR, and ten USR calls, (in level 2 you do get one USR call).

To get these other Basic commands you will have to spend £628 to obtain the interface expansion and a disk unit. After this you have got all of Tandy's Basic. It looks like a USA incentive drive to get the man in the street to buy more, against fierce competition.

Now, as I have a full circuit diagram of the TRS-80, (write to me if you would like a copy), <sup>I</sup> have seen a number of points that could make the system better, to the user's requirement, such as access to NMI, and the clock, etc.

These are about the main grumbles, but one point that keeps on annoying me is the lack of an index, in both manuals. The only way over this, is to type your own index. I've complained to Tandy about this, and they in turn are reprinting new manuals (due out by now) with corrections, with an index. Also, some programs in level 1 cannot be converted to level 2, using the program conversion tape. This again is being corrected by Tandy, so most TRS-80 owners should get a copy. Anyway, the corrections are to be found at the end of this article.

While I am writing about corrections, also note these: To improve the keyboard buttons, so they can operate more quietly, and easier to press, and also to cure the fault of double entries, just lift each key cap, which is a push on type. If a small tool curved at one end is placed under the bottom of the cap, then you can lift it up. You will see the switch contacts, don't touch them, all you have to do is to spray into the switch a small quantity of switch cleaner, the type that leaves a film of lubricant. (Something like Radio Spares contact cleaner No. 554. 175 or Kontakt Kleena by Altham Electronics Ltd.) My keyboard now feels like an expensive professional type.

As the Z80 chip has the capability of lower case letters, Tandy will help to modify your board, by fitting a chip, piggy -back fashion onto the board's Z45 chip where the 2102 rams are (for the video memory). Tandy will arrange to carry out this mod for you, for a small fee which will cover the cost of the chip plus labour and time spent (about one hour) which I consider very fair as it is pretty cheap. Also, Tandy are making a proper computer data recorder, which will take the place of the audio recorder that is used at the moment.

The back room boys at Tandy are building at this moment in time, a prototype UHF modulator, also a 5100, and the RS232, serial interfaces.

When Mike Dennis reviewed the level <sup>1</sup> in the September PCW, he ran into a small problem with a program,

```
10 FOR A = 1 TO 32500 STEP 10000
20 PRINT A
30 NEXT A
40 END
```
The print out wasn't as to be expected, but if you try it out on the level 2, then it runs ok, and prints,

10001 20001 30001

One of the functions in Basic always looked for is a full use of variables. In level 2 the variable names can be made up to about 900 using letters A to Z and digits 0 to 9. So, you could use combinations of Al to A9, to Z1 to Z9, and AA to ZZ; e.g. AG,DR,ZY,SO. A few you may not use, and these are found in the reserved words at the back of the manual. The main point is that if you stick to two characters each time, your computer will always be happy.

For variable types level 2 has four, called Integer, Single precision, Double precision, and String variables. The first three store numerical values, with various degrees of precision that you specify.

The string variables can be a combination of letters, numbers, symbols, blanks etc., up to 255 characters long just by adding a string declaration character \$, to the name, (a great deal better than level 1 that only had two strings). There are other declaration characters that can be used for precision work, these can be added to variable types such as %, D, #, ! So in one program you can mix them and yet they are still each a distinct variable name, i.e., A\$, A%, A!, A#. All very useful.

In arrays you can still use the same declaration characters, so that A\$ (A,B,C) would be a 3 dimensional array, containing string values, and A3(I,J) would be a two dimensional array, but of double precision values.

Level 2 graphics is the same as in level 1, i.e., SET, RESET, and POINT, which turn light blocks on and off. Graphic pictures are the weakest point in the TRS-80, but after a time, if you're like me, you'll soon get fed up with graphic pictures, and get down to more serious work, as the rest of the system is far from weak.

One very good point is the feature to convert 64 characters per line to 32 characters per line by hitting the shift key and the  $\rightarrow$  key at the same time. This can be used in a program to bring out important parts by writing CHR \$(23) in a line, and you can revert back by writing CLS. For instance, when <sup>I</sup> play 0's and X's or draughts with my children the boards are printed in 32 characters per line, and the instructions are in 64 characters per line.

At the end of this article is a program to draw any picture that you wish once it is in. The controls are, (PRINTING MODE) "L" key to left of screen. "R" key to right of screen. "D" key for down. "U" key to go up. (NON PRINTING MOVEMENT) W FOR up. Z FOR

down. A FOR left. F FOR right.

This draws a line in horizontal or vertical directions, up or down, the cursor point flashes on and off, this helps you to follow it. You can draw any picture you like, and you can start at any point of the screen, so it seems there is a way to strengthen the TRS-80 graphics.

The editing mode on the level 2 is a treat to use, I've used other types of editing on other computers, and they all work out the same in the end. But once you have learned the editing in level 2, it's a breeze. In level 1 it was a nuisance, as you had to rewrite the line out again to correct a mistake, but only if you moved to a new line; otherwise, you had to back space to the mistake. As I say, a nuisance.

But with level 2 you can edit anytime or anywhere in the program. To enter the edit mode you write the word "EDIT", then the line number, and then press the "ENTER" key. You can exit in three ways, by the

"ENTER" key, and by the "E" key which means (save changes and Exit), and a last way is by the "Q" key. I'll come back to these keys later.

The way to print characters in the edit mode, is the space bar. This prints each character of your program line, till you reach the mistake, or you can jump to the mistake by typing in the number of characters you wish to jump to, by hitting the space bar. Or, you can jump backwards any number of characters by again typing in a number and hitting the "Backspace" key. You can then review the whole line, while still in the editing mode, by hitting the "L" key. If you hit the "X" key you go to the end of the line in the insert mode, ready to start inserting more material, without exiting from the editing mode.

This gets better, as when you hit the "I" key you can insert a character, space, full word, or a line of characters anywhere you wish. But, if you don't like or want the editing changes that you have made, then hit the "A" key to cancel all editing done and restart again. But if the "E" key is hit, this saves all editing done and exits from the mode; or you could hit the "Q" key which cancels all editing and exits. The "H" key will hack out any material that the cursor is set at, and then insert new material at your command. The "D" key can be used to delete single characters at a time using the space bar. Or, if a number is typed in before hitting the "D" key, you can delete whole blocks of characters.

The "C" key will allow you to change that character, or you can type "C" then a number then the "L" key. This will change whole blocks of characters. I think that you now have some idea of the versatility of the editing in the level 2, but there's more. We have a search mode in editing, so that when you type in a number and the "S" key, this tells the computer to search for the nth occurrence of the character c, and this will move the cursor to that position. If you don't specify a number then the computer will search for the first occurrence.

Now, last one of all, and one that <sup>I</sup> like, is that we have a "K" key which is a (search and kill). The computer will search and kill all characters up to the nth occurrence of character c, just like playing Star Trek. And that reminds me, the TRS-80 will play the Star Trek game as seen in many games books, it runs very well in my system.

After the editing system, on to the error messages. In level <sup>1</sup> errors are printed, HOW? SORRY? and WHAT? with a question mark beside the faulty point. But in level 2 it's different, as it prints more specific information. There are 23 error message codes. Each code explains quite clearly what's wrong with your program line, and if you still can't find it, then you switch on the trace system, by typing "tron". This will trace out line by line, loops and all till the error is spotted.

I find this trace system very good, as it's helped me to find errors very quickly. Maybe in the future generation of computers, you could switch on an auto edit, which will have its own TRACE, SEARCH AND KILL, and INSERT CORRECTION all done automatically to correct your mistakes. Still, that would take out some of the fun of programming.

Talking of autos, the level 2 has a auto line print increment; it can print in ones, fives, tens, hundreds or any number you wish, and that's a great help if you have a long program to write. You can stop it any time by hitting the break key, and restart on any number that you wish. Incidentally, if you hit the break key at any time, you can carry on by typing "CONT". But not for the auto line.

Now, typing the word "SYSTEM" puts the computer into the machine monitor mode, so that you can load machine language routines or data, such as Tandy's EDITOR/ASSEMBLER, or IN-MEMORY INFORMATION Packages. One of the limits that level 2 has is the statement USR(x), as only one is allowable, but when the disk is fitted, you're then given ten USR(x) commands, so you're given one to whetten your appetite! Pity, its just like level 1 when you were only given two array limits of A\$,B\$. There's a lot more functions in level 2 that I've not even hinted at, such as a full math function system; 16 standards are in the firmware, but in fact you can make many more derived functions, like INVERSE(X), HYPERBOLIC(X), INVERSE HYPER-BOLIC(X), X being any COS,SGN,SIN,TAN,SECANT, COSECANT.

As I've written books on Cosmology, mathematics being the strongest theme, the accuracy had to be good, so I spent three years on a HP25 programmable scientific calculator, which is very good, and <sup>I</sup> could rely on its answers. So <sup>I</sup> am looking for that reliability in the TRS-80 level 2, as it can give 16 digit figures with an expected one to two digit rounding off. I am now of the opinion, that <sup>I</sup> could have saved a lot of time if I had this computer three years ago. Not only can it work out black body energy curves on different quasars, but it can sum up a variation of mixed QSO's and work out the answers, and at the same time give a graphic histogram on the red shift plot.

This reminds me of the instring subroutine MID\$ and LEN. This function takes two string arguments and tests to see whether one is contained in the other. When you are searching for a particular piece of data in a large body of text or data, the instring can be a power house. One great loss, is the DEF FN, a mistake by Tandy to omit this statement from level 2 Basic; it's in the disk but it costs money to get it. But you can get round this by substituting the following, at the DEF FN line,

line 10  $FNx = F0$  to F9

line 20 IF  $N = 0$  Go to 40

line 30 RETURN

line 40  $N = 1$ 

So, whenever the DEF FN is called, then GOSUB to line 10.

In level 1 the CSAVE and CLOAD tape transfer rate was 250 baud, in the level 2 its 500 baud, and so the volume level has to be lower for this faster rate, but it is now Kansas City CUTS, as Kansas City CUTS is 425 to 600. Tandy engineers don't like this, but, one improvement that must be made on the tape recorder is an override switch connected to the remote plug position. The CTR-41 tape recorder is not badly made when you look inside, the mechanics are sturdy and the heads and electronic components are also not bad. <sup>I</sup> use three cassette recorders on my system, and once set up I have no trouble, but to set up the CTR-41 is the least troublesome. Take good care in choosing your tapes.

The ease of dumping programs one after another is a great boon to me, as during lectures I load the first program under Cload "1", and the program is running while I am talking. Then I clear the program "1" in the computer when ready, and Cload "2" the next program whilst still talking. When I reach the point in my lecture that requires a display of data, <sup>I</sup> hit the "run enter" for display; it gives the impression that the computer has the answer every time without my help, but in fact the students cannot see the key board, so that they don't see me clear the memory and load the next one in. I usually end on a GOOD-DAY LADIES AND GENTLEMEN AND GOD BLESS in 32 characters per line, and you can gather this type of lecture is very popular with my students.

One thing that I liked in the level 1 was the shorthand dialect, as it saved fingers and memory space. In level 2 you only have three i.e.,  $' = \text{REM}$ ;  $? = \text{PRINT}$ ; . = CURRENT LINE; but for memory saving it's far better than the level 1, as the programs are faster and take up less space, due to a ROM COMPILER that automatically compresses the incoming data to fewer bytes to about a sixth. This has been done by Tandy for the disk system, but if you don't buy the disk unit, you still get full benefit.

Also, each time you enter a new line it costs you 5 bytes. This can be reduced by writing each line 255 characters long, which is 3% rows on the screen. The level 2 manual gives eight ways of saving more memory space, and six ways of speeding up the program execution.

You can buy the level 2 with 16k and with an expansion interface fitted, a further 32,768k can be added making 48k in all. Or you can make, like me, a jumbo size S100 system to run 900k!

The Tandy interface will accept the printer or disk system, which has the usual disk commands plus the 9 additional commands, that is missed in the Basic (without the disk) such as ten USR calls, and H hex, and 0 octal, DEF USR, DEF FN, line input, MID\$ left, TIME\$ and last INSTR (for instring subroutine).

The appendix in the level 2 manual is very good and very important. For a start, you get 14 pages of level 2 summary of command modes, commands, subcommands, in/out statements, field specifiers for print using, program statements, command statements, string functions, math functions and special functions.

There is a page of Basic reserved words, (which <sup>I</sup> turned into a page index). A page of program limits and a memory overhead is given, plus a page of abbreviated error codes, then two pages of fully explained error messages. The rest of the appendix consists of control codes. This small program allows me to examine any code just by typing the code number:

10 FOR C = 0 to 255

20 PRINT CHR \$(C),

30 INPUT C

40 NEXT C

There are pages of ASCII codes, memory map, video display work sheet, derived functions, and last G/Base conversions. This manual has been put together far better than that for level 1, but it assumes that you know some Basic.

All in all <sup>I</sup> think level 2, 4k or 16k is well worth the money; 16k gives you a feeling of room to manoeuvre in. It's as powerful as most other standard systems, despite any faults that you could find, as no system is faultless, but at least this sytem is not so hard on the pocket. And level 2 allowed me to write hundreds of programs. I know other systems have better firmware, I am just showing how much better level 2 is over level 1.

Please note: if you open the keyboard case by removing the center screw that has been sealed, you run the risk of voiding the warranty; the risk is yours.

. . . . . .

One experiment that has been tried out with 60% success is to pass programs to your friends, by the GPO phone line. All that's required is first a clear line, then a tape recorder at each end.

The sender must have his volume higher, but watch out for distortion. Then he must cue the other end, to start the recorder and then shut up. The sender will play the program with the mouth piece of the phone receiver close to the speaker on the recorder. Try not to hold the receiver, and do not place the receiver on the recorder. The best way <sup>I</sup> find of holding the receiver is to clamp it on to a camera stand, and the other person must do the same, with the ear piece close to the microphone of the recorder. When the program has ended, wait for 10 seconds for the tape to have a space clear.

I've tried this out on long and short programs at distances of 200 miles with no GIGO, one point is to do this at night only, try it out for fun if for nothing else, good luck.

If you don't want to fit a rewind switch to the recorder, then hit the reset button at the back, type "cload" which will switch the tape relay on; then you can rewind

#### PERSONAL COMPUTER WORLD

back, then hit the reset again, type run, and carry on. This is how Tandy would like you to do it ...

Please send a SAE if you require the circuit diagram. My address: P. J. Turner, 14 York Way, Thetford, Norfolk IP24 1EH.

#### ADDENDUM: Conversion Cassettes, Level II

The following are brief details concerning Level <sup>I</sup> to Level II conversions:-

Because of the differences between Level I and Level II, it is impossible to make a tape that will do an absolute conversion.

Tandy (Fort Worth) are rushing out an Addendum to the Manual and will later re -word the Manual to include "Conversion Programs" listings that will help the customer to "edit" his Level I tapes for Level II use.

The conversion tape at the moment will do a literal conversion:

The customer must "edit" and add,

1. A DIM A [ ] Statement if A [ ] can go over A [10] 2. THEN Statements in all IF Statements IF THEN was implied.

3. Redo Graphics if wrap around was used.

4. Change commas in print statements to semi-colons if commas were used incorrectly (as often a tab).

5. Input in Level II can only accept a number, not a variable (except as a string).

So if you say  $Y = 1$ ; Input "Y or N"; A: If  $A = 1...$  ... FOR PRINTING... and answer the input with Y it will not work; therefore you say  $A$ \$ = "Y or N"; A\$: IF  $A$ \$ = "Y".........

The future Manual will say that this tape cannot fully  $\begin{array}{cc} R & R \\ C & \hline \end{array}$  to right convert a Level I Program.

#### Written for the Nascom

Among the programs written to run on the Nascom-1 and available now are:

#### ICL Dataskil Letter Editor

This software provides a comprehensive set of data operations. Text can be input, displayed, edited, stored on tape, retrieved and further amended. Control functions include cursor, character,.word, line, scrolling, tabbing, tape store and retrieve, text printing. All in less than 2K byte plus workspace for up to almost two full screens. Price on cassette £70 plus VAT.

#### TINY BASIC

A 2K BASIC Interpreter in 2x2708 EPROM. Normal  $constant$ /<> $\leq \geq$  =  $\neq$ /strings valid in print/listing description and user manual/additional three level keyboard control/compatible with NASBUG and B.Bug Price £25 Plus VAT.

An extended version of the above is our TINY BASIC PLUS which has all the TINY BASIC functions plus increased operator manipulation in all sub-routines. Price in 3x2708 EPROM £32 plus VAT.

ZEAP

An editor assembler which runs under NASBUG and provides the powerful advantages of writing programs in Z80 assembly language instead of directly in machine code. Uses less than 3K bytes of memory and is supplied on cassette priced £30 plus VAT.

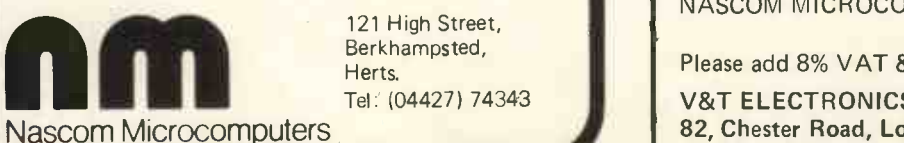

121 High Street, Berkhampsted, Herts.

Tel: (04427) 74343

#### \* CURSOR GRAPHICS \*

5 CLS  $10 X=1 : Y=1$ 20 B\$= INKEY\$  $21$  IF B\$ $\le$   $>$ " "THEN A\$= B\$ 30 IF AS= "L" THEN X = X-1 : GOSUB 1000 35 IF  $A$ \$= "A" THEN RESET  $(X, Y) : X = X-1$  $37$  IF  $X \le 0$  THEN  $X = 0$  $40$  IF A $$^*$  "R" THEN<sup>9</sup>X = X+1 : GOSUB 1000  $45$  IF A $\frac{1}{2}$  = "F" THEN RESET  $(X, Y)$  :  $X = X+1$ 47 IF  $x > 127$  THEN  $x = 127$ 50 IF A\$= "D" THEN Y = Y+1 : GOSUB 1000 55 IF  $A \$ = "Z"$  THEN RESET $(X,Y) : Y = Y+1$ 57 IF  $Y = 247$  THEN  $Y = 47$ 58 IF A\$= "C" THEN CLS 60 IF A\$= "U" THEN Y = Y-1 : GOSUB 1000 65 IF A $$^{\circ}$  = "W" THEN RESET(X,Y) : Y = Y-1 67 IF  $Y \le 0$  THEN  $Y = 0$ 68 P = POINT (X,Y) 69 SET(X,Y) : FOR F = 1 to 30 : NEXT : RESET(X,Y) : IF P= -1 THEN SET(X,Y) 70 GOTO 20 1000 IF  $x <$  0 THEN  $x=0$  : RETURN 1001 IF Y < 0 THEN Y=0 : RETURN 1002 IF  $X > 127$  THEN  $X = 127$ : RETURN 1003 IF Y  $>$  47 THEN Y = 47 : RETURN 1010 SET(X,Y) : RETURN

#### **INSTRUCTIONS**

to left

D to down

FOR NON PRINT... W for up<br>Z for do for down A for left<br>F for right for right

# V. & T. ELECTRONICS

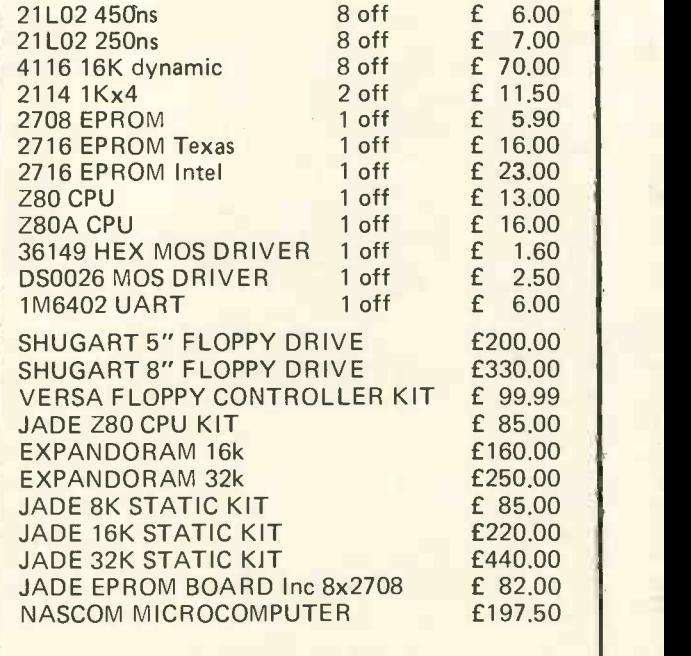

Please add 8% VAT & 40p Postage.

V&T ELECTRONICS, 82, Chester Road, London N19 Telephone: 01-263 2643
# A Legion of Entries

### ROMAN NUMERALS **COMPETITION RESULTS**

#### Sheridan Williams

I am getting an amazing response to the competitions that <sup>I</sup> have been setting. After only the second competition it is not difficult to see that if the number of entries increases at the same rate, a time limit of two weeks will have to be set to restrict the number of entries. It was during the PCW Show when I had a great many people see me, that I realised that many more people try the competition than actually send in the entries. Many people said that they had tried the problem but not sent in their attempts. This is a pity because <sup>I</sup> enjoy reading all the entries, and am amazed at the variety of different methods of solution people find. Some people are not even interested in the prize money, and ask for their winnings to be sent to charity.

In this, the second PCW competition, there were approximately 30% more entries than the previous one. Two interesting facts emerge: -

- 1. There was not a single entry from a girl  $-$  a 100% male programming population is difficult to believe, where are all the girls? Please let me hear your reasons.
- 2. Entries from abroad are few and far between; two from the Continent and two from Eire.

This competition has been very interesting to judge, and I have been astounded by the ingenuity of some of the entries. One of the main points brought home to me is the profusion of BASIC dialects that exist, and also the wide variety of different methods used to solve a fairly simple problem.

The methods used can be divided into the following categories, based on the facilities offered in BASIC:-

- 1. String functions and string variables used.
- 2. String arrays, functions, and variables.
- 3. No string functions or string variables used at all.

Only two entries were received that fit category three; and although I admire their efforts, they were rather long.

One entry in the second category arrived with the statement "the Roman Numerals program would not be possible without the use of string functions".

<sup>I</sup> will now outline the criteria that I use when judging any competition. These criteria are all based on sound reasons which should be obvious with a little thought. The basis for these criteria are that all entries must be possible to compare, regardless of the BASIC interpreter  $used: -$ 

1. The program should use only statements common to most BASICs; this means that the following statements are inadvisable:

MAT statements.

Arrays with more than 2 dimensions. Use of AND, OR, NOT inside IF statements. Arrays with a zero element. Multi-statement lines.

- 2. The maximum length of one statement is 72 characters. This is important to restrict the use of huge DATA statements, and long complicated mathematical expressions.
- 3. Programs should be written without the use of files or overlay techniques.
- 4. From my side, all programs are run (and timed if necessary) on a Research Machines 380Z, running 9K BASIC (BASGF Version 1.3)

As far as this competition is concerned all the entries which did not conform to the above rules have been altered by me in the best way that I see fit.

The winners of both categories are named below; and the winner of the shortest program category was J. Clark of Watford who receives the £5 prize for an amazing 6 statement program!

10 INPUT A\$

20 FOR  $J=1$  TO LEN(A\$)

30 X=VAL(MID\$("0111344447",VAL(MID\$(A\$J,1))+1,1))

40 Y=VAL(MID\$("0123212342",VAL(MID\$(A\$,J,1))+1,1))

50 PRINT MID \$1" IIIVIIIXXXLXXXCCCDCCCMMM",1+7\*  $(LEN(A \$ ) - J) + X, Y);

Creditable attempts were received from D. Gutteridge and S. W. Bartlett. <sup>I</sup> particularly liked the latter because it didn't use string functions.

10 INPUT N 20 FOR  $I = 1$  TO 13 30 READ R\$,D 40 IF N <D THEN 70 50 PRINT R\$; 60 N=N - D 65 GOTO 40 70 NEXT I 80 DATA M,1000,CM,900,D,500,CD,400,C,100 90 DATA XC,90,L,50,XL,40,X,10,1X,9,V,5,1V,4,1,1 100 END

I would like to be able to award a booby prize to the longest program, a staggering 87 statements long, without any REMark statements!

The entries for the second category were few compared with the first category. <sup>I</sup> received only 10 that were worthy of consideration. <sup>I</sup> did, however, receive about 10 more from people who thought that the addition of a few REMark statements made their programs

<sup>60</sup> NEXT J

fully documented. For those people and to many others whom I have met who do not understand the reason behind supplying documentation <sup>I</sup> will briefly outline the main items and reasons for documentation.

Documentation should make the program -

- (i) easier to understand,
- (ii) easier to modify,

(iii) easier to use.

It should contain the following items:-

IDENTIFICATION Title of program Name of programmer Date written Language used

**DESCRIPTION** Index Purpose of the program Method of solution Flowchart (not too detailed, and language independent) List of variables Purpose of each variable

TEST DATA AND RESULTS Suitable test data designed to test the program fully. Evidence of tests being carried out (i.e. the results).

USER INSTRUCTIONS Advice on how to run the program Advice on how to modify the program

This list is by no means exhaustive, but provides hints on some of the more important items to include. All programs should be documented and, in fact, when you buy a program you should also be given the documentation. I wonder how well some of the software advertised in PCW is documented, and whether buyers are given documentation too.

The £10 prize for the best documented entry goes to G. W. Brown of Ulverston, Cumbria. A very close second was R. Steele. Mr. Brown favoured the traditional approach outlined previously; whereas Mr. Steele's concept was to include everything within the program itself, in the form of REMark statements. This is a very good idea as it makes the documentation portable, it goes everywhere that the program goes. It does, however, make the program incredibly long, in fact very likely 4 times as long.

#### **COMPETITION**

Write a program in BASIC to produce a successful Knight's tour of <sup>a</sup> chessboard. Failing success, the program that finds the most amount of moves will win. Efficiency is paramount, and any programs that take longer than 5 minutes (running on a 380Z using 9K BASIC) will be rejected. If it is at all possible please supply evidence of your results; but those without access to a computer may still enter. Judging will be based on a combination of speed and number of program statements (Include REMarks but they will not be counted). The prize is £10 and entries should be sent within one month of publication to S. Williams, 114 Beech Road, St. Albans, Herts AL3 5AU.

#### NOTE ON THE COMPETITION

A Knight's tour is one where a Knight starts from anywhere on the chess board and visits in turn each square once, and once only. I do realise that the competition is vaguely defined, this is intentional, as <sup>I</sup> leave it up to the programmer to interpret the competition as he wishes. I do not want trivial programs where the solution is stored in array or data statement prior to the running of the program.

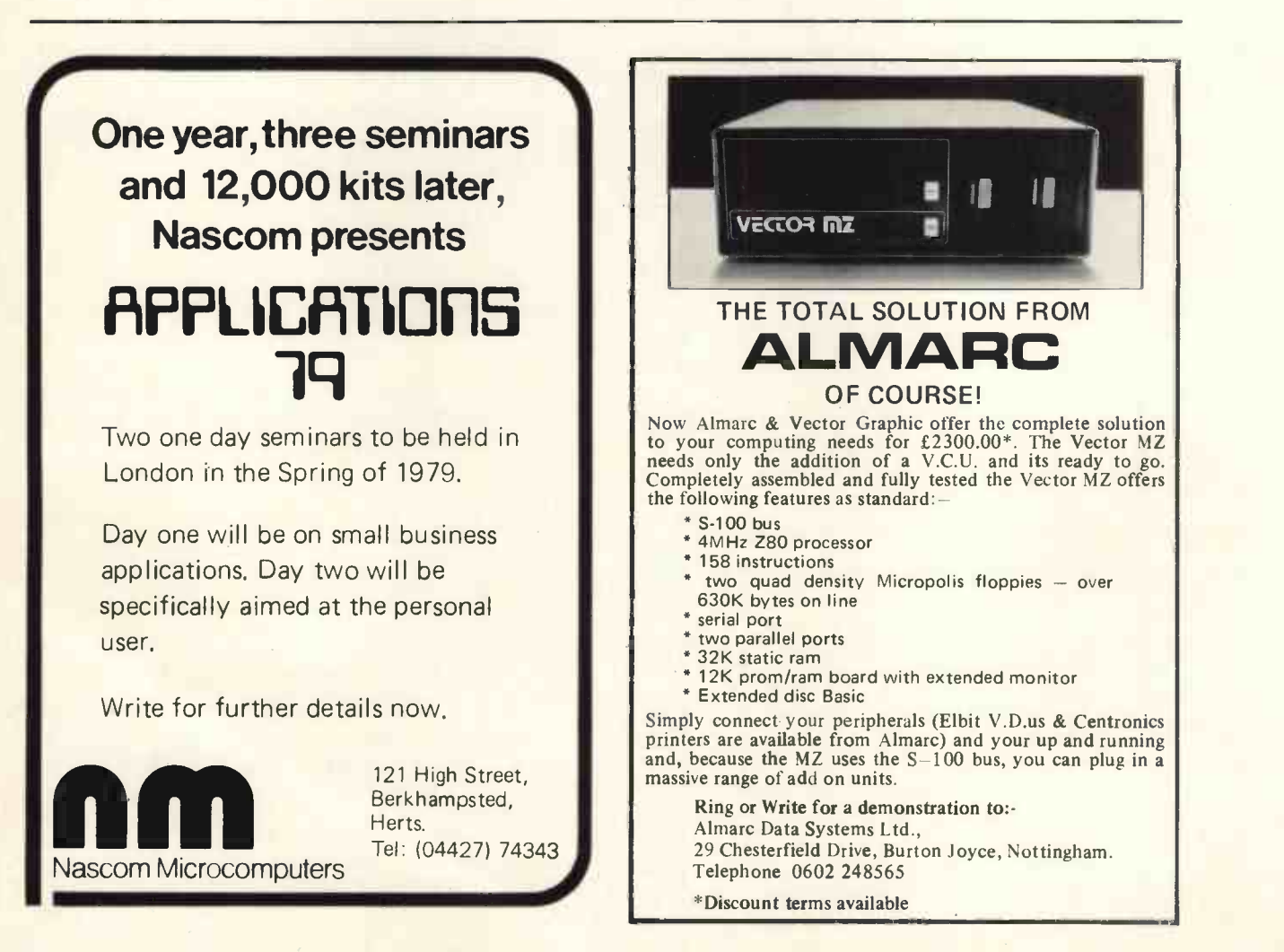

1.1ST STAT3 FOR STATPACK BASIC STATISTICS

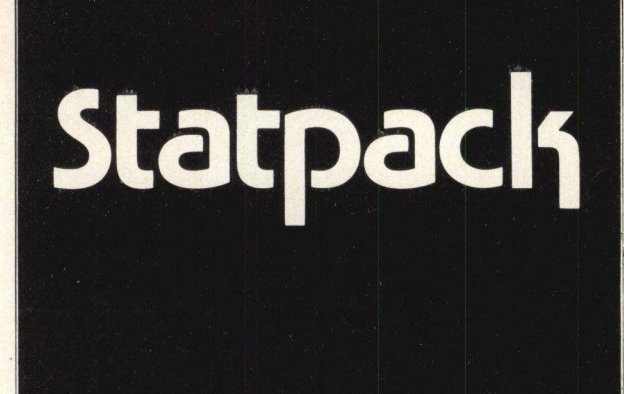

Colin Chatfield

#### PART 3

Part 3 of this series of statistical programs written in MSI Basic V2.0 includes the most comprehensive program of them all. STAT3 is CHAINed from STAT1 or from STAT2 as are all other programs in the series.

As with the other programs the data which is entered through STAT1, is recovered automatically from the disk upon running. The opportunity to see it is then given so that you can be sure of what the data is.

STAT3 is a composite of information which results in a printout of 12 sets of figures plus the range of numbers in a column. The results are: - sum of items, sum of the squares, the mean, the variance, the standard deviation, the probability of error, the standard deviation of the mean, the coefficient of variation, the lowest & highest numbers and the range, the geometric mean, the harmonic mean and finally the median.

The method used to calculate the results is based on standard principles of statistical calculation and is listed in lines 1400 to 2440. Most of the calculations of a column are carried out between lines 1430 and 1570 and the printout is from line 1580. A 'NO RESULT' will be given for the Geometric and Harmonic means if there is a zero in the column. The median is calculated by the sub -routine at 2220 to 2440 which orders the data and causes a delay in printing the result if there is a lot of data while the ordering takes place.

The recovery, visual and other sub-routines are from line 9000 onwards as they are for all the modules in the series. Part four will follow in a future issue and gives a program for Progressive Averages.

#### PART 4 (Refer to p.50 of December issue for listing).

Part 4 of this series of statistical programs written in MSI Basic V2.0 deals with one item only, STAT5, which is Progressive Averages. As with the other modules it can be called independently or CHAINed from STAT1 or STAT2.

The data is recovered automatically from the disc as usual and can be looked at for verification if desired. This program is relatively simple and is designed to show the mean of a column of data as each item is added to the sum of those already dealt with. The item number, its value, the cumulative total and the mean of the cumulative total is printed out in tabular form. This is done by lines 3325 to 3370.

WRITTEN BY COLIN CHATFIELD MICRO-AID LLOTDS BANK CHAMBERS<br>CAMBORNE CORNWALL. 0209-715901 0005 REN 5TA13 BASIC AVERAGES 0020 INPUT " ENTER PORT N °,09 0080 LINE= 80<br>0100 ? TAB(24); "BASIC STATISTICS":? 0100 7 HBYL241;"BASIL STATISIILS":"<br>1010 GOSUB 9600<br>1020 ? "Thank You, Your Array Is ";A;"x ";B;CHR\$(B);". ";A\*B;"ITEMS."<br>1040 GOSUB 9300: GOSUB1400<br>1040 GOSUB 9300: GOSUB1400 1200 60809 7500<br>1210 IF LEFTS(AS,1)="M"THEM1260<br>1220 IF LEFTS(AS,1)="M"THEM1200<br>1230 IRPUT = ENTER NY /"THEM1200<br>1230 IRPUT = SHTER NY /"THEMING THE BASIC AVERAGES", AS<br>1250 CHAIN STATI<br>1100 9 1718129);"STATPARKK END": END 2220 A40-0483-01#1<br>2230 POR 1=170AiHeH<br>2230 POR 1=170AiHeH+1<br>2250 REM SORT INTO ARDENEXTI<br>2260 STATI-CITABINENT INTO ARDEN<br>2270 REM SORT INTO ARREST UNITS (J-1711 THENZ260<br>2290 REM -1170AiHeH 2260 STATI-BIS(J-11)-B3(J-11)-THE GHOST CHAINSTAT3<br>ENTER PORT M ? 1<br>BASIC STATISTICS ENTER 'Y' FOR VISUAL OF DATA? Y ENTER PORT M <sup>7</sup><br>
BASIC STATISTICS<br>
3 2 0 0 2 3 1 1 50 5 0 0 0 1 0 0 0 0 0<br>
3 1 0 0 2 4 1 1 100 2 0 2 0 0 0 0 0 1 0<br>
3 1 0 1 0 2 1 1 2 1 0 2 0 0 0 1 1 0 0<br>
3 1 0 1 0 2 1 3 2 1 0 0 0 0 1 1 0 0<br>
3 1 0 0 2 3 1 3 2 1 0 0 0 0 1 3 2 0 0 2 3 1 1 50 5 0 0 0 1 0 0 0 0 0<br>3 1 0 0 2 4 1 1 100 3 0 2 0 0 0 0 0 1<br>3 1 0 1 0 2 1 1 2 1 0 2 0 0 0 1 0 1 0<br>3 1 0 0 2 3 1 3 2 1 0 0 0 1 1 0 0<br>3 1 1 0 0 2 1 1 50 2 0 0 0 1 1 0 1<br>7 THANK YOU, YOUR ARRAY IS 6 *x* 19. 1 THANK YOU, YOUR ARRAY IS 6 × 19. 114 ITENS.<br>CARRIAGE RETURN WHEN READY? BASIC STATISTICS COLUMN I STATISTIC REQUIRED FOR ? 6 NURBER SUN SUN OF SOUARES 6 15 43 MEAN VARIANCE STANDARD BEV.<br>2.5 1.1 1.048809 1.048809 PROB.ERROR SID DEV MEAN COEFF VAR. 0.70742167 0.4281744 0.4195236 LOWEST HIGHEST RANGE  $\mathbf{1}$  3  $\mathbf{1}$  3  $\mathbf{1}$  3  $\mathbf{1}$  3  $\mathbf{1}$  3  $\mathbf{1}$  3  $\mathbf{1}$  3  $\mathbf{1}$  3  $\mathbf{1}$  3  $\mathbf{1}$  3  $\mathbf{1}$ GEOMETRIC MEAN HARMONIC MEAN MEDIAN 2.289428 2.05714200 2.5 ENTER 'Y' FOR MORE, 'N' FOR NONE ? N STATPACK END

THE GHOST

Lines 3380 to 3600 are added in and show in pictorial form the same results. This section could be used in other ways as a program of its own. It is interesting as it shows in columnar form the results which are usually printed in horizontal form in most computer printouts. The highest and lowest numbers of the column are found at lines 3430 to 3460. 12 lines are used in the printout, which fits most screens, and as many columns in width as there are data items. Down the left side a series of numbers are printed as a scale in twelfths of the highest average. This is done by line 3500. The FOR/ NEXT loop from line 3540 to 3590 then travels across the screen or page and prints a " $*$ " if the average is equal to or greater than the value on that line for each column. If the number is minimal in comparison to the lowest line, but above zero, a '.' will be printed.

The recovery, visual and other sub-routines are from<br> **PERICATE ADDED** ONWARDS as usual in the series. Part five will line 9000 onwards as usual in the series. Part five will follow in a future issue and gives a program for Chi-Square.

#### Colin Chatfield writes:

We have exciting news in that we applied for a Manpower<br>Services Commission S.T.E.P. program and have been granted £2,557.00 for one year to employ a man or woman to investigate the practical use of a micro-computer in our holiday business. We already have a SWTPC 24K RAM with 8" Floppy disc and ASR43 printer setup which has been in use for nearly a year. This opportunity will be given to any person who has been unemployed for at least six months and is prepared to work in Camborne and has a basic knowledge of BASIC and preferably 6800 assembler. The selected employee will be able to write his own programs, document them and look after a complete system.

Our Address:

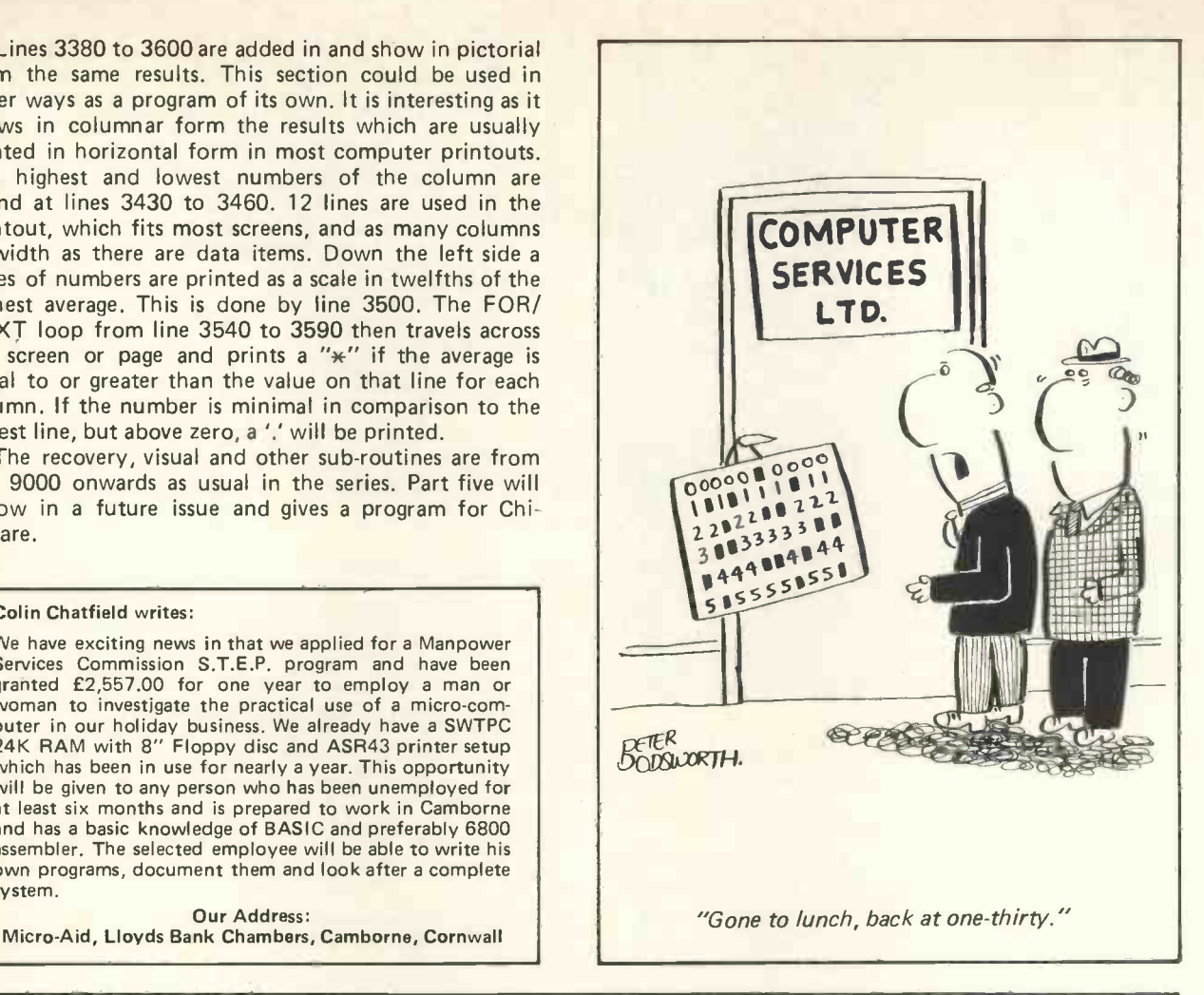

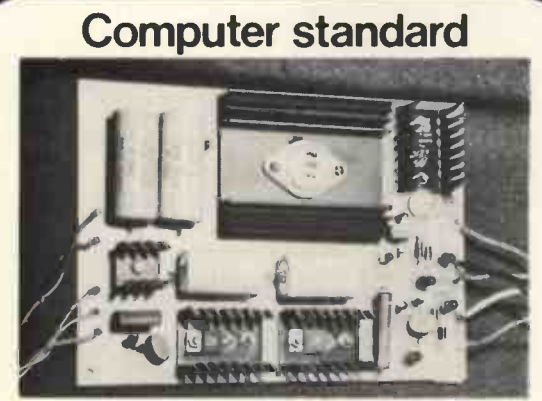

#### 3A PSU

Computers require a reliable and even power supply. The redesigned and uprated Nascom 3A PSU meets these requirements. Its output voltages are +5V 3A;  $+12V$  1A;  $-12V$  1A;  $-5V$  1A. And are sufficient to drive the Nascom-1, buffer board and up to 32K of RAM. It has LED displays on all the outputs and will fit into the Nascom frame to be announced soon. Price of PSU kit-£24.50 plus VAT.

A buffer board kit with edge connectors suitable for the NASBUS and with edge connectors and interconnectors to attach directly to the Nascom-1 is available at £25.00 plus VAT.

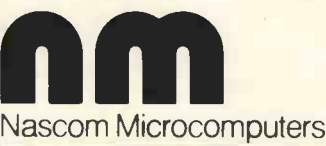

121 High Street, Berkhampsted, Herts. Tel: (04427) 74343

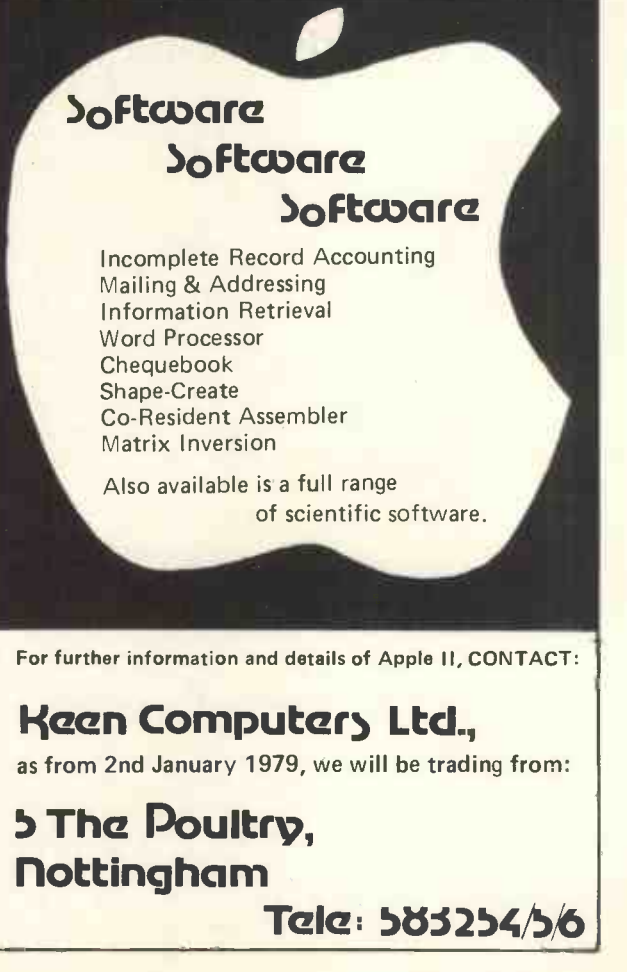

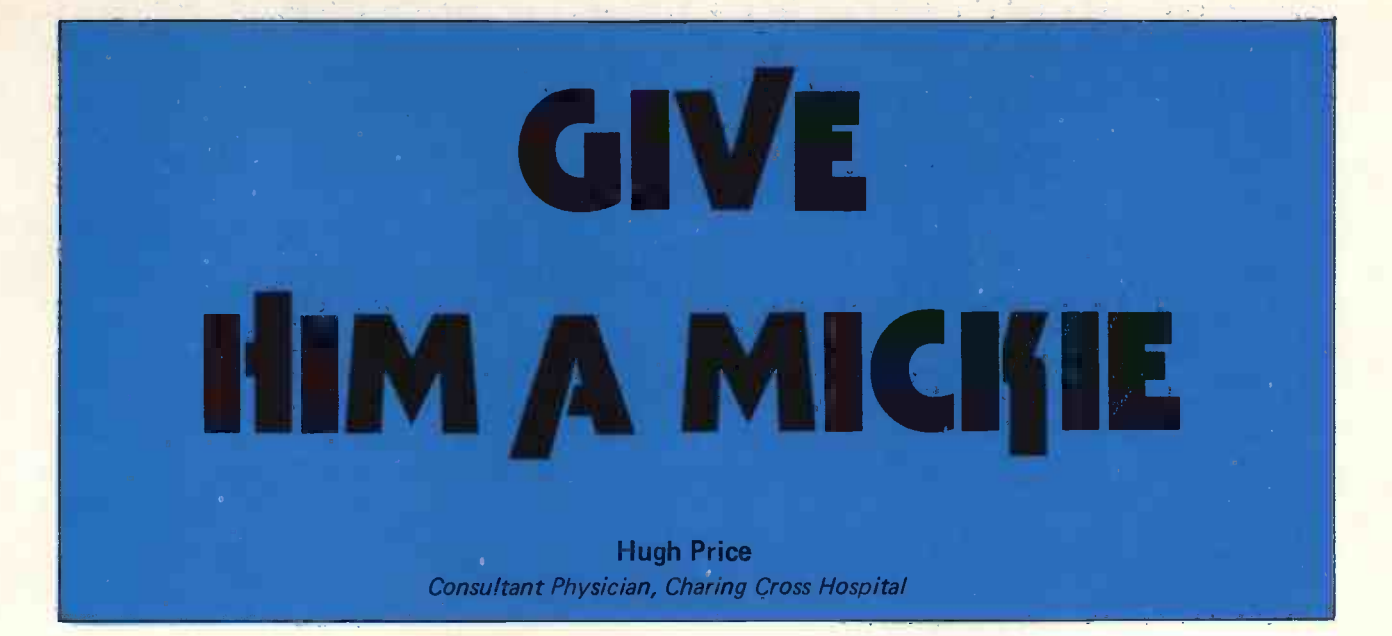

Does the doctor really need a computer or would he prefer to be able to sink back into and stay in the past?

Could technology on the other hand drag the Health Service screaming into the 20th Century in spite of the fears of doctors, the majority of whom up to now have been dragging their feet? They need help urgently.

All the help the doctor needs, at the touch of a button, says the computer salesman, demonstrating his special problem orientated system. And if so, why is the doctor still resisting it? There are two main areas of conflict: the tremendous pressures caused by the headlong advances in medical science since the war that both the doctor and his patients hear about  $-$  "Tomorrow's World" - but seldom see, and a greatly increased population at risk.

The poor facilities for health care came to a head with the NHS in 1948 when Pandora's Box was opened and it became impossible to halt the rush on the nearest Health Unit. This rush has never been absorbed but has been aggravated by inflation, so that the advantages of modern medicine are spread very thinly over the country, even more thinly than the margarine on hospital canteen bread. Alas, we got the placebo, but never the treatment.

Can we accomplish the original objective of the NHS without spending the money that the inhabitants of the corridors of power have developed ingenious ways of losing?

#### What goes on?

Observing the implementation of NHS, medicine, as practised at the dim end of the spectrum where the average consultation time is 21/<sub>2</sub> minutes, what goes on? The interview between many doctors and the inmates of the overcrowded outpatients and the G.P's surgery is almost computerised without a computer. It goes something like this:

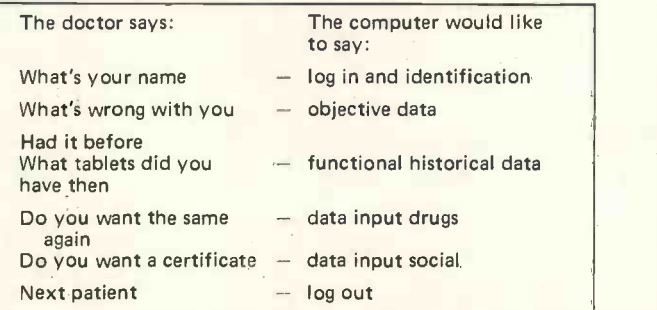

With the average consultation time being so short there is no time to develop the famous doctor -patient relationship (in spite of BMA braying), and even less for recording. The result: hurried supermarket medicine, over prescribing, excessive use of antibiotics and tranquillisers.

What is required is instant help when needed, Help in this context means communications. The largely medieval communications are still accepted because nobody has yet demonstrated a practical and economic alternative. What is badly needed today is a strategy to reintroduce computers to doctors in a simple, easy and acceptable mode, without depriving them of their status.

The doctor should record his activities for clinical decisions whenever the patient is seen. Today, with a larger population, this function becomes boring, repetitive, and time consuming with aged and chronically sick attending more frequently.

Let us develop an information system from where the patient first encounters the doctor and starts the diagnostic decision pathway with the patient's record and from there to vital information about diagnosis and treatment that he can (if necessary) obtain from other doctors.

The history of the patient's condition should provide guidelines; or the cybernetics for the next section of the consultation, which will be the physical and technological investigations and the results. Prior to the last war there was little other than a bedside manner and good nursing care. The laboratory investigations were comparatively few, even for those patients who could afford to pay; the others had to rely on natural selection as their only hope. So in those halcyon days the patient's notes at least had the merit of being simple and clearcut.

#### The Provisional Diagnosis

As a result of these preliminary activities the doctor sets up a hypothesis or value judgement  $-$  the Provisional Diagnosis. This hypothesis he validates as far as possible by physical examination and test procedures, occasionally by the response to treatment. He should record the signs of biological system failure which enable him to recognise its possible cause, for the whole process of illness may be due to the individual coming into contact with infection, pollution, violence, stress or any other reason. The medical record must be current and mirror any such changes. But the doctor requires not only information about the history of the present illness but information on back-up facilities for his patient, as well as contact with the latest advances in medicine. He needs:

- 1. Help in routine patient interrogation so that he has time to discuss special aspects and to probe the validity of the patient's responses.
- 2. Data information about the patient's past, family, social and clinical history.
- 3. To be assisted in recording all the positive findings of the consultation.
- 4. To order the test procedures and record the positive results.
- 5. Facilities for rapid recall of all this data and the facility to validate, monitor and update.

All this information is essential to the clinical function and, though vital, the collection, collation and recording process is very time consuming. But the medical record is the essential source document for medical and administrative care and a modern method of generating it must be found. For with the rise of modern medical science, as epitomised by the autoanalyser, the test results extend to several pages of printout which often accounts for two thirds of the casefolder. The doctor has to find time to examine this plethora of data just in case one or two results are abnormal.

Only about 1% of all practising doctors are sufficiently motivated to be prepared to carry out the input routines required by all existing computers and especially the large main frame systems that have been developed in hospitals. The evidence for this is seen by the absence of <sup>a</sup> computer clinical record, in any of the world's hospitals, being used for routine medical care. There are also several examples of expensive failures scattered over the medical scene where the large computer system has dropped the medical record, and is used instead for purely hospital administration and laboratory back-up services. How can we seduce the 99% to these new and unusual methods of recording? For most doctors do not approve of the additional, and what they consider unnecessary, tasks involved in the various methods of inputting data to the computer which have confronted them in the past. So the large hospital computer retreats from practical medicine and becomes part of the administration, the housekeeping and the laboratory, a purely back-up function using the computer as an expensive desk calculator.

#### Too busy to be efficient

Another objection doctors have to the computer is that inputting data takes up more time than the traditional pen and paper method, is quite different from the standard method of recording; so many steer clear of this facility. Many systems also require data to be input that are of little or no use to the routine clinician but is thought up by the administrators, computer boffins or the statisticians.

And another point, why concentrate on storing all one's patients' problems in one vast data bank, with all its management and confidentiality problems?

A terminal operator or clinical secretary to input the data from manual notes means an additional chore after the end of the clinical session or General Practice Surgery, and the inclusion of another individual in the information pathway increases the chances of error and loss of confidentiality and, of course, the cost.

So we must provide doctors with the simplest of recording systems which can be expanded as required.

However, is it really so difficult and are doctors so exceptionally resistant to change? The results of a feasibility study showed they are not, if they are included in all discussion stages and state their own special requirements. In 1973 in our medical unit we completed a study on the possibility of creating a keyword medical record using remote job entry (RJE) in a batch mode, this could be input to a computer (IBM 360/155). This feasibility project was designed for a terminal operator to input the keyword data filled in by the doctor on a card during the consultation, a printed summary being available for updating and validation when required.

In the feasibility study retrospective surveys were carried out on case records and it was discovered that some doctors wrote an essay, only of use in the waste paper bin, others recorded impressions, moral judgements and irrelevant items, some only a few words. A few, however, recorded just key function words and this technique formed the basis of the newly designed computer record. So first encourage them to record just these few words, and make it easy for them to do this, changing their mode of recording as little as possible. How was this done? The general practitioners and hospital doctors involved (12 in all) designed their own keyword summaries for their routine clinical use. These were mutually accepted and used routinely. This summary record is still being used in one of the general practices which was involved in the study. Any new automated record must be very simple, easy to use and non time consuming if it is to interest the 64,000 practicing doctors in this country.

#### Keyword histories

Wherever it is carried out, the first part of the consultation is the history taking procedure. A computer terminal is being used to do this in the Department of Medicine at Charing Cross Hospital. It interrogates patients and provides a printed summary or keyword history at the end of an interview which may last 40 minutes. The patients like it and the doctors are now coming to realise that the computer is an ally, picking up all the relevant information. It has alerted them on several occasions to other important symptoms. This application has special use in the follow-up of chronic illness, where the interview tends to be prolonged, monotonous and repetitive. It is now being employed in the investigation of environmental and occupational disease, for no doctor can possibly remember to ask about all the occupations and processes and associated disease; but the computer can, and does. In these circumstances the computer is complementing not replacing the doctor.

Computers as cybernetic tools could revitalise communications, provide opportunities for doctors who are capable clinicians and interested in the changing pattern of medicine, to move with the times, without disturbing their megalithic colleagues who are more comfortable with their Stone Age activities. Let's move data not people. Leave the doctor with his individual craft skill, and instead of linking him expensively to a large data bank where he is forced to do what everyone else does, disperse the computer facility to these highly and expensively trained people. In other words use distributed processing with personal computers attached to the problem solving doctor, in the mode he prefers. This is now feasible and possible but also economically viable; for microcomputers do not require vast capital outlay. MICKIE could provide the answer. Such microprocessors, and es pecially the concept of the personal computer, could provide each doctor with his own individual information processor linked to those of his colleagues only by the patient's unique number code, and the programming, help to overcome the confidentiality problem. He can carry all his records in his briefcase. If he agrees, his. MICKIE can be physically linked to others in the practice or hospital, and the information required for other consultations can be released with his consent. Data for management and statistics can be spun off without revealing the patient's identity.

The price of MICKIE and its successors is already within the means of every doctor. The individual patient record can be recreated in a new electronic form out of the chaos of the hospital and practice record departments. Could we look forward to the running down of the hospital record and computer departments in the future, with regional computers collecting the necessary central statistics?

#### The heart of the matter

The essence of the new revolution in computing is the appreciation of the potential of this new medium of communication on the part of the user and the vast changes and benefits which it will bring, recording function directly as the activity is carried out, rather than having to provide data that describes function manually. To do this it will be necessary to consider function in a different way from the traditional pen and paper method.

But will the doctor still need to use the same input routine that has been the curse of the large system? For there will still remain those doctors who will find even the simplified input routine required for MICKIE too laborious, time consuming or difficult for them. Voice input could provide the answer to both of these problems.

This new procedure was the subject of a feasibility study in 1976 in our chest unit, in conjunction with the National Physical Laboratory, using patients' replies to

#### STATPACK DISC PACKAGE

This series of ten programs of Statistical modules enables you to handle data and to produce results on screen or printer for ten averages, chi-square, correlations, regressions, charts, questionnaire relationships, and many other sets of figures. Minimum practical RAM is 20K. MSI BASIC V1.2 and V2.0<br>compatible. Also suitable for V3.0. Easily adapted to other PME1-32 compatible. Also suitable for V3.0. Easily adapted to other BASIC's. As published in Personal Computer World. 8" disc - £25.00 including listing & samples. Listing only  $-$  £15.00.

Micro -Aid, Lloyds Bank Chambers, Camborne, Cornwall.

#### **FEATURES INCLUDE**

- 20 COLUMN PRINTOUT
- \* 20 CHARACTER ALPHANUMERIC **DISPLAY**
- \* FULL 54 KEY TERMINAL-STYLE **KEYBOARD**
- TTY INTERFACE
- TWIN CASSETTE
- INTERFACE  $RAM - 1K$  TO 4K

#### **OPTIONS** OPTIONS INCLUDE: 8K BASIC INTERPRETER ROM

4K ASSEMBLER/EDITOR ROM

AIM 65 comes to you fully built and<br>
tested with a full alphanumeric contracted with a full alphanumeric<br>
response to the eping a discussed of the second and the second of a<br>
permanent record of all your work. The second a

expanding on-board program memory<br>via user PROM-based programs and/or Rockwell assembler, text editor and BASIC interpreter plug-in options. AIM 65 has a connector for external access to system bus for memory and

I/O expansion, a separate connector for interfacing a teletype and two cassette recorders. There is a user - dedicated Versatile Interface Adaptor, featuring three 8-bit, bidirectional ports<br>(two parallel, one serial) and two 16-bit<br>interval timer/event counters — thus<br>allowing the user to interface his own<br>system, without extra interface devices<br>in many cases.<br>AIM 65

low-cost microcomputer development<br>system available — an invaluable<br>educational aid to first time users and

and ideal general purpose micro-<br>computer for the engineer.<br>AIM 65 is available in the UK only from<br>PELCO ELECTRONICS LTD at £249.50<br>+ VAT, complete with User's Manual<br>and Schematic, R6500 Programming<br>and Hardware Manuals pocket reference card.

#### Pelco (Electronics) Ltd Enterprise House,

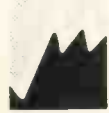

83-85 Western Road, Hove, Sussex BN3 1JB Telephone: Brighton (0273) 722155 Buy it with your Access or Barclaycard

a d

an automated interrogation system. In this experiment the computer obtained <sup>a</sup> 74% acceptance rate to patients' replies.

We are currently preparing for a trial with voice input for the *doctor himself* to create a keyword summary record at the same time as he is carrying out the consultation which can be merged subsequently with the results of the physical examination and the test procedures by the microcomputer. We shall be comparing this computer generated summary record with that generated at the same time with a tape recorder that will be transcribed, and with the traditional pen and ink generated case record.

At the present moment we are merely on the threshold of medical computing. Let's get over this hurdle of recording, with more MICKIES for the doctors and then really get going.

PCW This is a companion article to the one by Nigel Bevan in the last issue. PCW

 $f249.50\n\hline\n\n\hline\n\text{Time} \quad \text{F1} \quad \text{The} \quad \text{F2} \quad \text{The} \quad \text{F1} \quad \text{The} \quad \text{The$ PET FLOPPY DISC Single £800 + 8% VAT + £2.50 p.+ p. Twin £1300. PET MEMORY PME1-16 16K BYTES £328 + 8% VAT 24K BYTES £388 + 8% VAT 32K BYTES £438 + 8% VAT Inc. P.+P.<br>We regret that owing to the High Demand, orders can only be accepted on a cash with order Basis - first come first served! Catalogue of Hardware/Software available (including Printing/Non Print Payroll -Stock Control) INTEX DATALOG LTD EAGLESCLIFFE IND. EST Tel: 0 EAGLESCLIFFE CLEVELAND. TS16 OPN Tel: 0642 781193

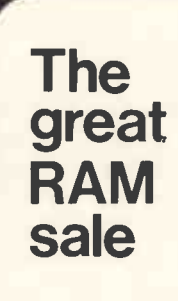

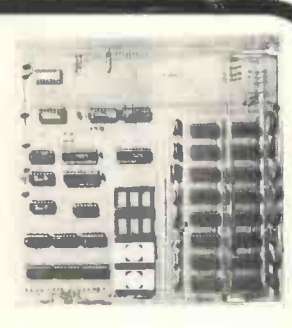

The Nascom system offers major expansion at sale prices. To give you as much choice as possible we offer RAM boards in three configurations to accommodate up to 16 memory ICs of either MK4027 or MK4116, all socketed.

The memory board kit options are:

8K £85.00 16K £140.00 32K £200.00

Boards will also accommodate up to four EPROMS of type 2708 at £10.50 plus VAT each. And if you wish to upgrade 16K to 32K it will only cost you an additional £70.

Memory boards plug straight into a NASBUS and an edge connector is included for this. All boards must be used in conjunction with the buffer board which, like the memory boards, is available in kit form ex -stock from approved Nascom distributors.

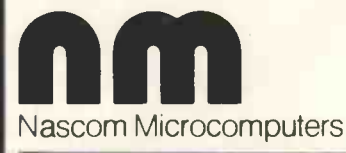

121 High Street, Berkhampsted, Herts. Tel: (04427) 74343

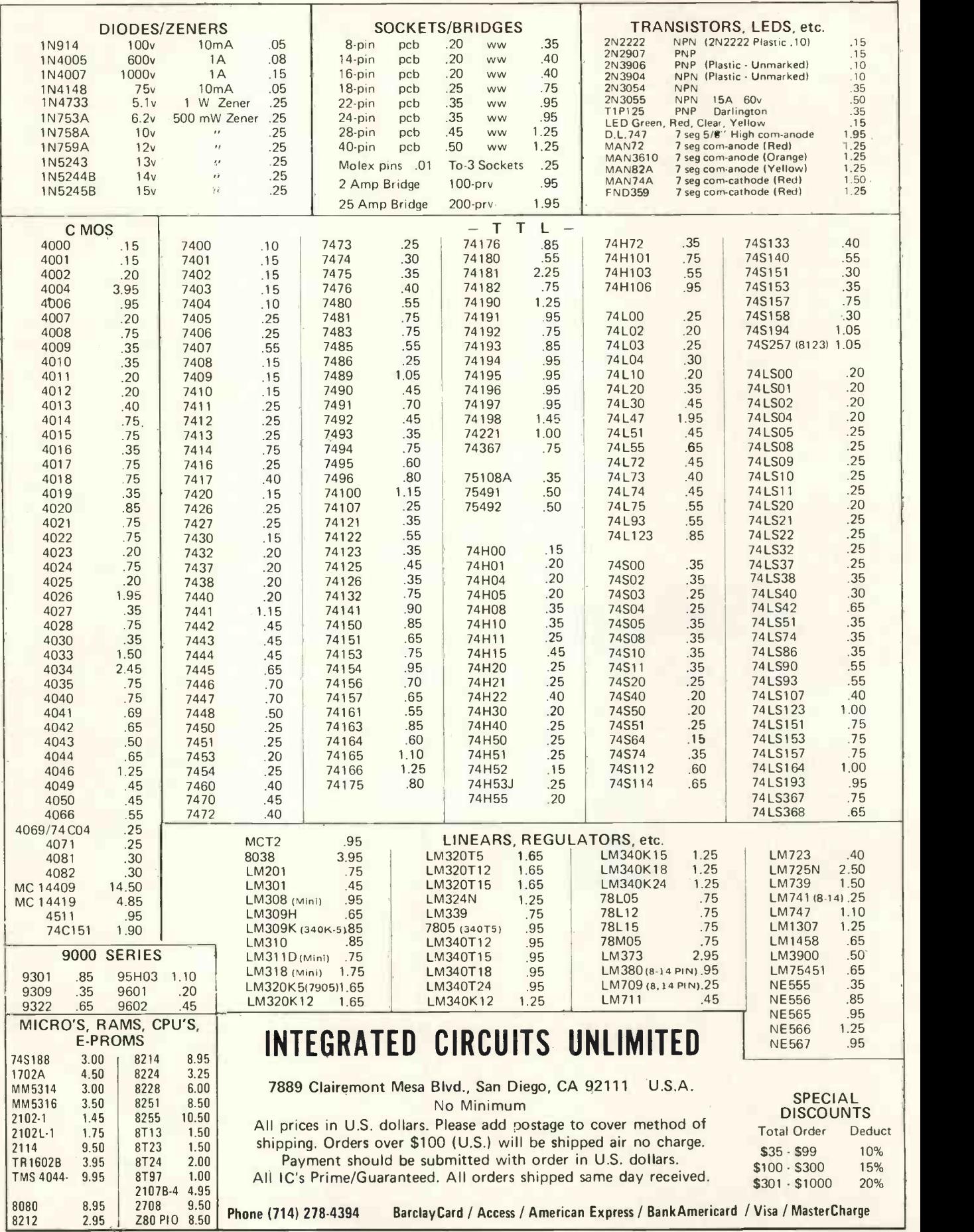

# Softly... Softly... **Selling** Microcomputer **Software**

Julian Allason

The competition is het.

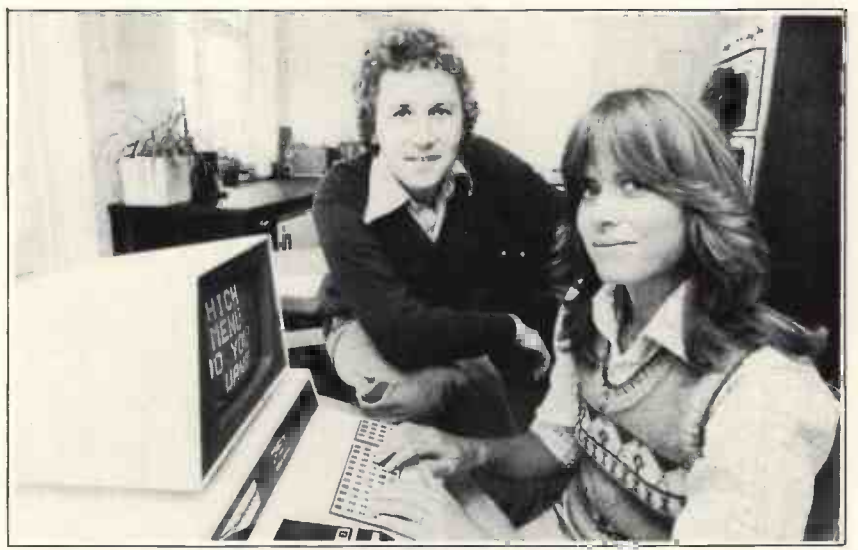

Julian Allason, Software Director of PETSOFT, with his wife Jessica, who is also one of the partners in the business, and PET. Photo: David White, Daily Mail.  $\mathcal{L}_{\mathbf{M}}$ 

Once the initial excitement of your new microcomputer has worn off, you will probably find'yourself wanting to get down to some serious programming. There are several ways in which you could profit from it.

One is to write programs for distribution and sale by a microsoftware house; there are several in existence. Seek guidance from them on the sort of programs that will sell well; they will be only too pleased to advise you on the preferred format.

You might expect a royalty of around 7<sup>1/2</sup> to 10% of the recommended retail price on relatively straight forward programs; perhaps more on business software packages. This may not sound a great deal but the publisher will advertise, manufacture and

distribute the program to dealers who typically receive a 40% discount off the retail price. Good programs should go on selling for a considerable period of time.

Alternatively you may be offered a flat sum for outright purchase of the rights to your program. This is a sure sign that the program is expected to sell well, and unless the offer is substantial, you will probably do better to demand a royalty.

The second method has become known as the 'Lemonade Computer Service' in the United States. Essentially it involves setting yourself up as a (very) small scale localised computer bureau. Many experienced observers feel that this is the route of the future, with hundreds of microbureaus dotted around the country, exchanging software and providing a useful service to their communities.

The great advantage of running your own Lemonade Service is that you can work when you want, with whom you want. Payrolls, VAT Book-keeping, Statistical Analysis, Mailing Lists - these are just some of the jobs which local traders may ask you to undertake. One point to bear in mind: confidentiality is everything. You should never disclose anything learned, whether of a commercial or personal nature, in the course of your computing.

The third and most difficult course is to open your own micro software house and sell to fellow computer users. Here the pitfalls are legion. You must be adept at programming - your customers certainly will be  $-$  and you need to know about business. Many one-man software outfits in the United States ran into trouble through over -expansion. If you think you can run a service of this sort in the evenings and at weekends, you are almost certainly mistaken. And without sufficient capital, it may not be a good idea to throw up your job.

Still interested? The first problem will be the software itself. You can't copy someone else's, unless you plan an appearance in the law courts and a secluded vacation afterwards, so you will either have to write it or buy it in. In any event it must be good. The competition is hot, and poorly written business programs invite negligence suits. We use a panel of programmers and computer users to screen all new software for possible

copyright infringements, bugs and the other creepy crawlies that inhabit the software demi-monde.

It is a good idea to provide as much documentation as possible. Free data sheets for prospective customers will be essential. You will probably be concentrating on standardised programs so be sure to include plenty of REM statements so that customers can follow the construction of the programs and make alterations as necessary.

Mail order regulations are strict in Britain. So be prepared to process orders fast, and offer a no -quibble money back guarantee. The credit card companies do not regard firms who have been trading for less than six months, with much enthusiasm.

When you come to costing software there are several hidden extras to include. Inevitably, bugs will be discovered after numerous copies of a program have been sold. You are going to have to mail all those customers an update, alerting them to the problem and telling them how to implement <sup>a</sup> software patch. You may even have to replace the whole program. This can prove both expensive and time consuming.

Bear in mind that quite a lot of time will be spent answering technical enquiries, by letter and on the telephone. Include the cost of your

time in calculating the overheads. Once you are overwhelmed with work, you will probably have to pay someone to take on the more routine administrative tasks. The costs soon mount up.

Fortunately piracy is not (yet) a very great problem in the UK. Our copyright laws appear to offer better protection than those of the United States. Nevertheless it may happen, so be prepared to serve a writ  $-$  fast. It is advisable to consult a solicitor specialising in this field, who will advise you of the form of words to be used in copyright notices. You may also consider adopting our practice of including serial numbers, both overt and covert, in the software itself. If there is an outbreak of piracy you will at least have an indication as to the source.

Publicity is essential, and the best possible medium is the newsletter published by the user group for your particular computer. The magazines will also be interested in your progress. And of course you can always advertise.

It is important to recognise the limitations both of the hardware itself, and the service that a small organisation can offer. It seems likely that in the future there will be a growing divergence between micro software houses specialising in

certain subjects, such as hotels and catering, and those supplying a general purpose list of games, tutorial and business software. Although large numbers of games have been sold, recent trends point towards a rapid growth in small business software.

Traditionally, software costs have exceeded that of the hardware itself. As we all know, micros are now relatively inexpensive. But there has been no corresponding decrease in software prices, programming being one of the most labour intensive activities imaginable.

The answer must lie in standardisation. To a large extent this can be achieved through the disciplined use of high level languages, such as BASIC and COBOL. Programs must be designed in such a way as to facilitate alterations. It is certainly a great deal cheaper to alter an existing General Ledger package, for example, than to write it from scratch. Typically this might involve some alterations to <sup>a</sup> client's own accounting procedures; but in many cases this will be a small price to pay, when the alternative is no computerisation at all.

PCW Julian Allason is a contributor to a book on personal computing to be pub-lished by "Input Two Nine" and edited by Martin Banks of Computer Weekly. PCW

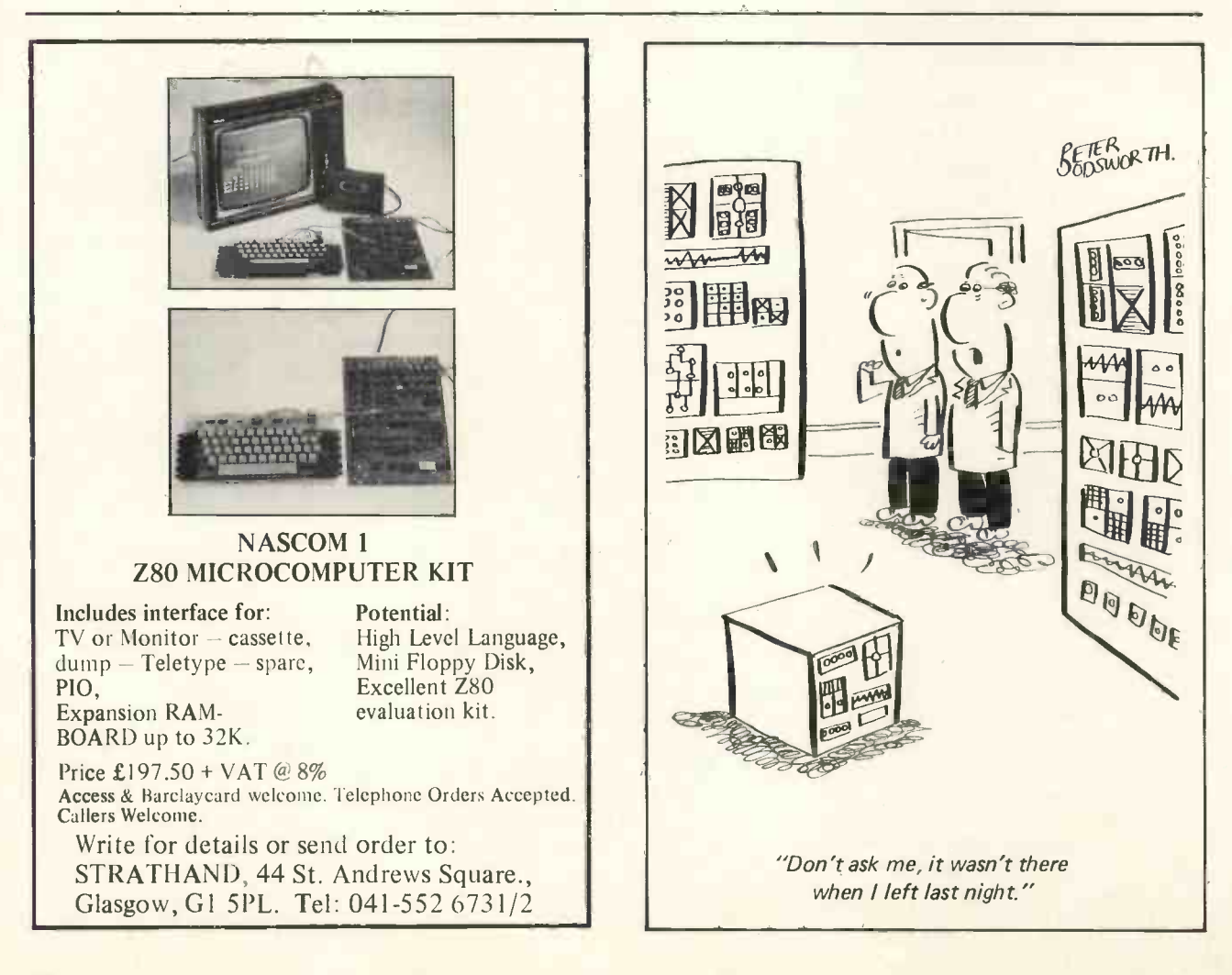

### WHERE THE LAW BITES An occasional look at the legal situation in the computer world

Brian W. Haines.

What does the law have to say about computers? Precious little; and that makes the topic extremely interesting for here is a whole new area of activity that is of premier importance and has no specific legislation to govern it. So the sort of questions most commonly asked like 'Is it possible to own a computer program' have to be answered with an evasive 'Well it rather depends'.

The reasons for this murky situation aren't hard to find, computer technology and its' applications is an advancing technology rapidly outstripping the capacity of many people to assimilate it as part of their daily lives. This includes the legislators themselves. Our law deals in the main with human relationships: and with situations after the event, so it always lags behind. It would be expecting too much to ask Parliament to anticipate developments before they have happened. The best that can be done is to adapt existing legislation to the new situation; and when it becomes unworkable, a new enthusiast is generally quite happy to<br>law is proposed. example the swap ideas with interested enquirers. law is proposed.

The situation is now giving cause for concern especially in respect of the 'software'. Proposals are being put forward by various bodies around the world to standardise the situation, meanwhile we in Britain have to struggle on with an adaptation of the existing law, and that calls for a fascinating juggle of concepts.

The computer itself causes little difficulty; it is after all, only <sup>a</sup> machine. As such it comes well within the scope of the present law.

The problems start to manifest themselves when output and input are considered. Suppose for instance that music or some abstract design has been created by the computer by <sup>a</sup> process of random selection, so that it is the computer and not a directing human agency that has been

the source of creation, and then that these creations have become capable of great commercial exploitation. In other words they can be sold at high profit. How can they be protected against unauthorised copying? One would imagine the owner of the machine, or the programmer, or perhaps the operator at that time should be the owner of the particular creation. The trouble is they may all be different people, a friend may have borrowed the installation for the evening or something of that nature. But even harder to solve than that: there may not be any protection available anyway because the creation is not by a living person. Noone knows until some lawyer is paid to present such <sup>a</sup> case in a court which will decide between the opposing views.

The same sort of difficulties arise in respect of the program itself. Noone needs to be reminded of the amount of mental work that goes into the creation of a program. The enthusiast is generally quite happy to By the nature of things there will come a time when a particular program or a language perhaps is commercially viable. By coincidence exactly the same thing has been created by a commercial institution who would want to protect it; or what may be worse, they have taken advantage of shared information. So, can an individual take and make use of a published program, or borrow from a friend and sell it or is there any form of legal protection available?

In the past certain types of program have been given patent protection. A patent however suffers from have a cryptographer in the office. the peculiar drawback that until it is challenged in the High Court no-one can be sure if it is really a valid patent or not. The patent is also of limited duration with an increasingly expensive fee being charged for each

year. With the new Patent Act it is possible that this form of protection will not be available as it excludes mathematical systems as subjects of protection. This followed from the recommendation in the earlier 'Report on the Patent System' that programs should not be patentable.

The other alternative is copyright protection. This is a different concept and arises out of the Copyright Act and was originally designed to protect artistic and literary endeavour. This is a right that arises automatically upon creation and lasts a lifetime plus fifty years. The big difference between a Copyright and a Patent is that more than one person can hold <sup>a</sup> copyright in identical pieces of work if each creator arrived at the original work by his or her effort. The one important restriction is that there is no copyright in an idea alone, it must be set down and there must be some element of creative effort.

The problem is to establish if all programs, which are without doubt the product of intellectual creation, are more than mere ideas and are also creative; and further, are they capable of copyright protection. The Act lays down the specific areas covered and the people called authors in the Act, who are protected. Computer programs are not listed amongst the areas as they did not exist as a topic of sufficient importance when the Act was drafted.

Most informed opinion believes, and there is little case law to go on. that programs can be brought within the ambit of the Act by taking little sections of the stated areas. Even so such protection is fairly minimal although the Courts have recently extended the remedies available. Because of this uncertainty and the great importance programs are likely to achieve, anyone who dreams up something really beautiful should be careful in parting with information about the dream child. The best protection is of course to show it to noone; and if that is not practical then get every -one who sees it to agree they do not divulge its' contents except by express permission. This brings it under the head of contract and breaches of confidence which is a well tried area of the law.

#### A NOTE TO CONTRIBUTORS

Some Manuscripts coming to us have been of admirable content and execrable appearance. We do not have a cryptographer in the office. Please be clean. Circuit diagrams must be absolutely legible. Listings must be crisp.<br>And don't forget - we welcome

contributions.

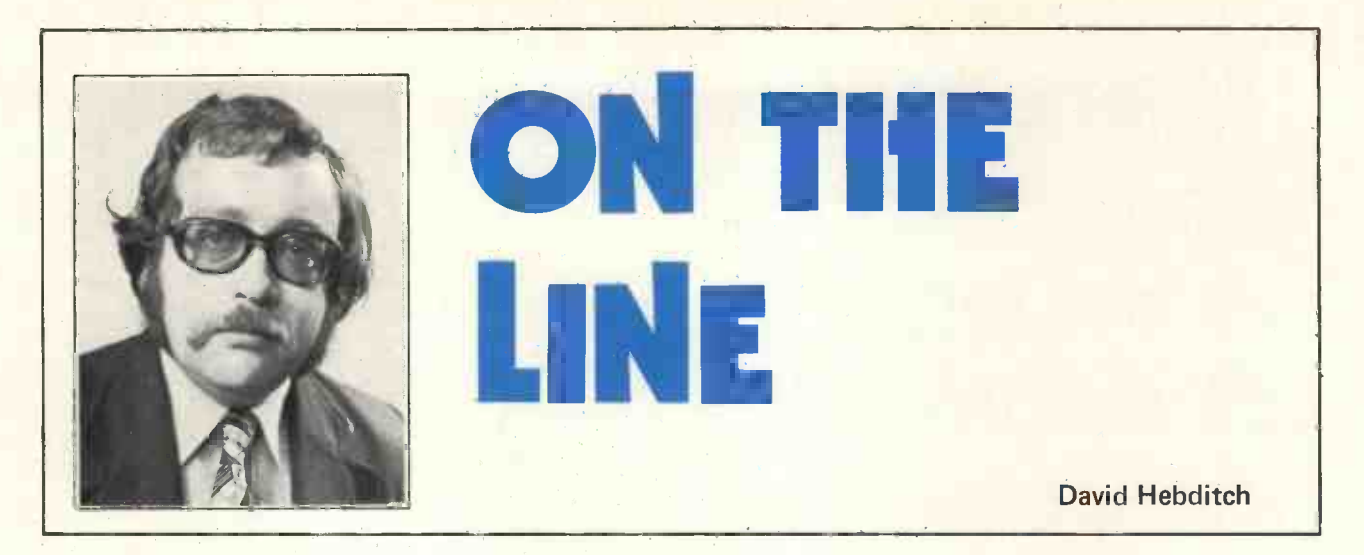

#### 1. TELECOMMUTING

"The city is obsolete: ask the computer". Marshall McLuhan

The increasingly widespread use of personal computers in the home and in the office is an exciting prospect. The advance of telecommunications technology will probably have just as significant an impact on our way of life. The symbiosis of the two could well be the realization of McLuhan's concept of the 'global village'. This series of articles is about the practical technicalities and socio-political realities of the Personal Computer Global Village. (Note for Editor: new name for the magazine?)

<sup>I</sup> think it was Murray Laver (former head of data processing at the Post Office) who coined the expression telecommuting. If he didn't, he might well have done. Traditional forms of commuting are time -wasting and soul-destroying, especially on those Southern Region cattle-trucks. They are also very inefficient in their use of energy when compared with telecommuting, the fundamental idea of which is that you take the information to the human being rather than the other way around. People have measured it; in spite of the high setup cost, it is 'no contest'.

To implement telecommuting, you need to be able

- $\rightarrow$  to move large amounts of data from place to place very quickly
- to manipulate data in a sophisticated way at or near your own home
- to support advanced communications techniques such as videophone, high-speed facsimile and teleconferencing
- to restructure administrative organizations
- to overcome social inhibitions 'going' to work
- and so on.

Clearly, there are prohibitive problems in achieving this effectively using the present generation of telecommunications technology, but in the next article we shall review the likely advances in this field over the next couple of decades.

<sup>I</sup> strongly believe that telecommuting is a development which should be planned for now at a social and political level. It is an area about which there is great confusion amongst our political 'leaders'. After the last war (I am told) great sums were invested in developing New Towns and city-dwellers (particularly Londondwellers) were induced to Go North! Well, at least as far as Welwyn. In more recent years we have had the proposed or actual relocation of government or quasi-government departments to places like South Wales and Scotland. Nobody seems happy with this state of affairs; the new towns are described as social deserts, the old cities suffer from planning blight and the Government decides that it might have overdone things and announces a programme of investment in the inner cities to persuade people to come back again.

A newspaper reporter once asked Henry Ford:

"What shall we do about the problem of the car and the city, Mr. Ford?"

"Ban the city!" was the sharp reply.

No, I am not one of those who think we can actually get rid of our great cities (even if we would want to), but we can certainly try to stop them becoming more like New York, Los Angeles or Birmingham. Everyone wants to live somewhere nice. Can we work somewhere nice as well?

Most people who work in city centres work in offices (closely followed by shopworkers). It is this kind of job, data handling, that would seem to lend itself most of all to telecommuting. OK, I know you also deal with people, but that is mostly by mail or telephone and can be done from anywhere.

So that is the scenario; will tomorrow's 'automated office' eventually consist of powerful personal computers installed in employees' homes and inter -connected by a high-capacity national (and worldwide) communications network designed for handling data, facsimile and video transmission as well as lowly speech?

<sup>I</sup> venture to suggest that the technology for this is with us right now. Two things tend to inhibit any rapid progress. Firstly the cumbersome and unimaginative nature of the Post Office management/union infrastructure (more of which, next month), and secondly the crass inability of governments over the years to get their priorities right on this kind of long-term planning. If the money spent on Concorde had been spent on the development of our telephone network everyone would have benefitted instead of being financially penalized. British Airways would have been quite pleased too.

So there we are. Those are some preliminary ideas for you. But all solutions generate new problems of their own and we should keep in mind some of the possible social impacts of telecommuting as far as we can anticipate them. I would not want anybody to be accused of starting a 'telecommuting blight'.

Next: Developments in Telecommunications.

PCW This is the first of a series of wide-ranging articles on the telecommunications aspects of personal computing. Subsequent  $articles will include: - trends in telecommunications - how to$ transmit data on the telephone network  $-$  a program for data transmission - protocols for personal computer 'hamming'  $prosects$  for teletext, viewdata and cable television  $-$  long dis $tance$  game  $playing$  - special equipment offers  $\dots$  and much more. PCW.

### **TEXT PROCESSING** DEMONSTRATED ON THE NASCOM I

How the Microcomputer can he improve efficiency at home and ie a S. D. DANTON

PCW We approached the author at our Show and asked him to write for us. Result - first appearance in print of text processing work being done for the personal computer by *ICL Dataskil*. PCW.

A letter editing system using a Nascom 1 microcomputer and a Centronics Micro 1 line printer was a feature of the Personal Computer World Show. The system was demonstrated by Dataskil, the Reading based software house, whose appearance on the Nascom Microcomputers stand was at the invitation of Nascom's managing director Kerr Borland.

Dataskil has become increasingly active on the microcomputer software scene, though this was the first time the company has been present at such an exhibition. The company has <sup>a</sup> team dedicated to microcomputer software development and works closely with manufacturers and potential users of microcomputer systems.

In the course of this work, Dataskil has developed a generalised software framework designed to aid system implementation. It was to show how some of these facilities may be used that members of the Dataskil team prepared the simple letter writer system that came to be demonstrated at the Personal Computer World Show.

This demonstration had special merit in being readily understood by the general public. The software was produced specifically for demonstration purposes, though <sup>a</sup> version could be developed for <sup>a</sup> specific customer requirement.

#### Soft Texture

The facilities of the system demonstrated provide for the creation of text, storage of the text onto standard audio cassettes, retrieval of text from the cassettes for re-use or editing and the printing of text on the line printer.

Examples of its capabilities, as shown on the Nascom stand, included pro-formas (typically purchase orders, invoices and payment reminders), thus showing the private owner and the small business man the possible aids which the microcomputer can provide to improve office efficiency.

The proof of the success of the demonstration was the barrage of ideas that came from the visitors to the stand. People from all walks of life associated with the possible ways of using the letter writer to improve their

"housekeeping" efficiency at home and at work. Ideas flowed and included the maintenance of medical or dental records, household budgets, school reports, salary and wage records and in fact applications of all sorts. The idea of having a system of this power for less than the cost of an office typewriter appealed to many a businessman.

The letter editing system was designed to be easy to use. The screen is organised into a text area of 13 lines, a status/command line and 2 other lines used as line buffers. The top line, the status/command line, gives the user information about the current machine status and is used in a conversational manner with the user.

#### Systematic Prompting

When awaiting a task the top line displays a request to the user:-

#### SAVE, PRINT, AMEND, EDIT OR CREATE? TYPE 1ST CHAR

To respond, the user keys the first character of the function he requires.

The SAVE function is used to record the contents of the letter writer's text buffer onto a cassette. After the user has keyed S the letter writer responds by displaying on the top line:-

#### TAPE READY? Y/N

This gives the user time to set up the cassette recorder. When ready the user types Y and the text is saved onto the cassette. When completed the request message is displayed again.

Similarly if PRINT is requested the letter writer responds by displaying on the top line the message:-

#### PRINTER READY? Y/N

The user then checks that the printer is in fact ready, and if it is types Y and the text is printed. Again, when completed the request message is displayed.

If AMEND is requested the first 13 lines of the text in the buffer are displayed. The entire text may be edited using the standard facilities described below.

If EDIT is requested the letter writer responds by displaying on the top line:-

#### TAPE READY? Y/N

The user then places the required cassette in the cassette recorder and when ready types Y and plays the cassette. Once all the data has been read in from the cassette, the response display on the top line is:-

#### KEY Y WHEN TAPE OFF

On the user keying Y the first 13 lines of text are displayed and the entire text may be edited using the facilities described below. If, however, the automatic read checks built into the letter writer detect an error, the top line will display the message:-

#### FAIL ? RETRY? Y/N

The user may now repeat the process by reloading the cassette and typing Y.

If CREATE is requested the screen is left blank and the editing facilities described below can be used to create text.

If in any of the cases a Y response was requested and was not received, the complete request line is displayed giving the user an alternative choice.

#### Example

As an example, a typical editing cycle could be as follows:-

A pro-forma is prepared using CREATE. Once it is completed it is printed using PRINT and if any errors are apparent in the text it is recalled using AMEND so that it may be corrected. Once the pro-forma is satisfactory it is saved on a cassette using SAVE, its position on the cassette being noted (thus a standard cassette may be used for many such pro-formas or letters). Some time later the same pro-forma is read back into the microcomputer using EDIT. The pro -forma is filled as required and when it is ready may be printed using PRINT. The completed pro-forma may now be stored on another cassette for purposes of record keeping or it may even be further amended for other purposes.

When in text editing mode the user has the choice of several control functions as well as two modes of data entry; the control functions provided allow the cursor to be positioned anywhere within the text area. The cursor is the delete symbol and is non destructive, merely replacing the character in that position.

Character and word deletion are only invoked by the request of the user. The control functions implemented on the demonstration letter writer are set out below. There being no control key on the Nascom 1 keyboard, all control functions except NEW LINE and BACK-SPACE are invoked by keying @ followed by an alphabetic character. COMMAND is displayed on the top line as an aid to the user on @ being keyed.

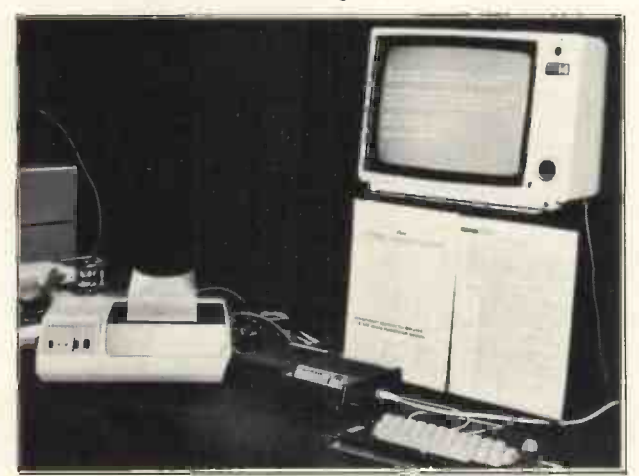

The NASCOM-1 Letter Writer/Editor

#### LETTER EDITOR DEMONSTRATION - Control Functions

NEW LINE - Move the cursor to the start of the next line of text. If the cursor is already on the bottom line of the text area create a new blank line scrolling the original text up by one line.

BACKSPACE - Move the cursor back one character within the text. If the cursor is already at the first position of a line then position the cursor at the last position of the previous line. If the cursor is on the top line of the text area the bottom line of the text area is treated as the previous line.

ADVANCE CURSOR. Move the cursor forward one character position within the text. If the cursor is already at the last position of a line then position the cursor at the first position of the next line. If the cursor is on the bottom line of the text area the top line of the text area is treated as the next line.

 $@$  THEN A  $-$ 

 $@$  THEN  $L -$ 

 $@$  THEN M  $-$ 

 $@$  THEN N  $-$ 

 $@$  THEN  $R -$ 

 $@$  THEN  $S$   $-$ 

 $@$  THEN T  $-$ 

 $@$  THEN B  $-$ BACKSPACE WORD. Move the cursor to the first character of the current word. If the cursor is already at the first position of a word then position the cursor at the first position of the word previous to it in the text. If required the search for the word will proceed from the top of the text area to the bottom of the text area.

 $@$  THEN  $C -$ DELETE CHARACTER. The character at the cursor position is deleted; the text to the right of the cursor within the line is moved one position left thus replacing the deleted character.

 $@$  THEN D  $-$ DELETE LINE. The line in which the cursor lies is deleted. Those lines below the cursor are scrolled up by one line to replace the deleted line. If in Edit or Amend mode the bottom line of the text area may receive further text if any remains in the input buffer; otherwise it is left blank.

- $@$  THEN E  $-$ END EDIT FUNCTION. The screen is scrolled until all the text on the screen and the input buffer is stored in the output buffer; the prompt line is then displayed on the status/command line requesting the user to select the next machine function.
- $@$  THEN H  $-$ HOME CURSOR. The cursor is positioned at the first position of the text area i.e. at the first column of the first line of text.
- $@$  THEN  $1 -$ INSERT LINE. All the text in the cursor line and those above it are scrolled up by one line leaving a new blank line at the cursor position.

SCROLL UP. All lines are scrolled up by one line. As in all the cases where a scroll causes a line of text to be removed from the top line of the text area, this information is stored inthe output buffer. The bottom line of the text area may receive further text if in Edit or amend mode; otherwise it is left blank.

- TOGGLE ENTRY MODE. Character entry takes place in either OVERWRITE or INSERT mode. In Overwrite mode the character at the cursor position is replaced by the keyed character. In Insert mode the character at the cursor position and all those characters to the right of the cursor in that line are displaced one position to the right, the character keyed being placed in the gap so created. In either mode the cursor is advanced by one character position within the text area after the character keyed has been displayed. If the cursor was at the last position of a line it is positioned at the first position of the next line. If the cursor was at the last position of the text area its position remains unchanged.
- FORWARDSPACE WORD. Move the cursor to the first character of the next word. If<br>required the search for the word will proceed from the bottom of the text area to the top of the text area.

DELETE TO END OF LINE. All the characters from the cursor position to the end of the current line are replaced by spaces.

SCROLL SCREEN. All the text within the screen is scrolled up 13 lines thus placing the contents of the screen into the output buffer. If in Edit or Create modes and text remains in the input buffer, the screen will now contain new text, otherwise the screen is left blank.

TAB. The cursor is moved right within the line to the next tab position on the line, the tab positions being every 8 characters on the line. If the cursor is already beyond the last

tab position of the line no cursor movement takes place.

- $D = D$ CURSOR UP. The cursor is moved up by one line. If the cursor is already on the top line it is repositioned on the bottom line.
- $@$  THEN V  $-$ CURSOR DOWN. The cursor is moved down by one line. If the cursor is already on <sub>of</sub> the bottom line it is repositioned on the top line.
- $@$  THEN W  $-$ DELETE WORD. All the characters from the current cursor position to the end of the current word are deleted, the text remains in the current line moving left to into replace the deleted characters.

All control functions were implemented using a subset of a system software suite designed and developed by micro -specialists in Dataskil's Special and High Volume products department. This suite of programs was designed to be portable and may be implemented on most microprocessor based hardware.

#### They Really Can Work For Us

In a sense no more than a "spin-off" from the team's programme of systems development work, the creation and demonstration of this text -handling system showed clearly that there is much more to microcomputer systems within the personal computer field than games. Here was proof indeed that personal computers are not mere playthings; they have a serious and growing function within society.

#### The hardware

In its standard form the Nascom 1 microcomputer board is equipped with 2K of RAM and sockets for 2K<br>of 2708 EPROM. The first 1K of EPROM (addresses OOOOH to O3FFH) is equipped with an EPROM containing the operating system for the Nascom <sup>1</sup> known as NASBUG; the function of which is well known, for its set of standard I/O routines and its debugging facilities, by all Nascom 1 users. A socket is provided for the second 1K of EPROM (addresses 0400H to 07FFH). The screen memory occupies the area of RAM from 0800H to 08FFH. Nasbug uses the area of RAM from OCOOH and OC4FH for scratchpad and stack

![](_page_50_Picture_615.jpeg)

purposes which leaves the area of RAM between OC50H and OFFFH for use as user program, data and stack.

To make the most effective use of this available area of RAM the letter editing demonstration was prepared to run in EPROM. We prepared a stripped down version of Nasbug, leaving only those parts of the program required for initialisation, cassette I/O and keyboard management. We added to these a handler for the printer which used the PIO facility of the Nascom 1 board and the letter writer control program. This was programmed into a 2708 EPROM which was plugged into the socket usually occupied by the Nasbug EPROM. The second EPROM socket was occupied by an EPROM containing <sup>a</sup> set of routines (all of which are not used in this demonstration) which controlled the manipulation of text within the screen memory area using an algorithm devised at Dataskil. These routines are the kernel of the demonstration program and a whole generation of programs in the Dataskil microcomputer system software suite.

Dataskil is one of the first companies to become an authorised consultant under the British Government's £15 million MAPCON scheme, which encourages UK industry to apply microprocessor techniques to a wide range of products and production processes. Companies who seek professional advice under this Microprocessor Application Scheme, administered by the Department of Industry, become eligible for a refund of up to £2000 of the cost of approved consultancy work.

#### **Conclusion**

Although specialising in commercial business systems, and in INTEL and ZILOG hardware, Dataskil's software expertise is both broad and deep. A consultancy service is available to provide advice on the potential for microprocessor installations and processes within customer's own manufacturing units, and on the incorporation of microprocessors in their end -product design.

PCW The author has been working with microprocessors for over five years and is currently a Principal Consultant at /CL Dataskil, Reading. PCW.

![](_page_50_Picture_17.jpeg)

![](_page_51_Picture_1.jpeg)

MICROPROCESSOR INTERFACING TECHNIQUES (Second Edition)

A. Lesea, R. Zaks, 1978; 416 pages (Sybex Inc., 5<sup>1/2"</sup> x 8<sup>1/2</sup>", £7.50)

A microprocessor system is analagous to an iceberg. The CPU chip represents the visible tip of the iceberg sparkling in the light of publicity, while the memory devices, control circuits, interface components and peripherals lie hidden beneath the water and are often neglected in microprocessor textbooks. Microprocessor Interfacing Techniques tries to redress the balance by dealing exclusively with the components required to turn a microprocessor into a system complete with input/output devices ranging from VDU's to floppy disks.

The book begins with the basics of microprocessor systems design: address decoding, bus drivers and receivers, serial and parallel interfaces using standard chips. Three fundamental techniques of controlling the flow of data between peripherals and microprocessor (polled, interrupt driven, and direct memory access) are described in Chapter 3. The largest section of the book, Chapter 4, discusses the interface requirements of a wide range of peripherals, including keyboards, cassette interfaces, VDU's and stepper motors. Some important peripherals are dealt with in detail. For example, an extensive section on the floppy disk subsystem covers the disk drive itself, the format of the recorded data, and the drive controller. Several circuit diagrams of commercial floppy disk controllers are given.

Chapter 5 is devoted to digital to analogue and analogue to digital conversion techniques, a subject which is very important if the microprocessor is to be used to control the real world. In Chapter 6 both serial and parallel bus standards are described, including the popular S100 bus used by many 8080/Z80 microprocessor systems. The most interesting part of this chapter is the description of the IEEE -488 bus used to connect systems together on a common data highway. Although the IEEE -488 bus is designed for micro -processor -controlled instrumentation, one home computer manufacturer has adopted this standard for use by their microprocessor system (PET), and Motorola have introduced an interface chip for the IEEE bus. In Chapter 7 the case study of a microprocessor based multiplexor ties together many of the ideas discussed in previous chapters. The book ends with a useful chapter on testing microprocessor systems, a topic often omitted from other textbooks. A wide variety of test procedures are described, including the use of logic analysers and signature analysers.

Microprocessor Interfacing Techniques is a mine of information covering a wide range of topics, and is very useful for the enthusiast wishing to have an overview of microprocessors. However, on the cover of this book it says, "This book will teach you how to inter -connect a complete system, and interface it to all the usual peripherals." This is not entirely true. The description of many of the interfaces is too sketchy to permit the reader to design his own interface without considerable effort. Where complete circuit diagrams are presented, they are often taken straight from the manufacturers' literature with little or no additional explanation. For example, the circuit of the Thomson-CSF CRT controller is provided without an adequate explanation of how it works, and a block diagram of the functions of the CRT controller chip is given without a definition of symbols used in the diagram. The book appears to be compiled from a large number of manufacturers' data sheets, which leads to an uneven treatment of the subject of interfacing techniques. The defence open to the authors is that they have tackled such a wide range of topics that had they allocated to each of them the amount of space it deserved, the book would have reached encyclopaedic proportions.

A/an Clements

### CCS Microhire

**MICROCOMPUTER RENTAL SPECIALISTS** 

Before you buy a micro, why not hire it for a day or a weekend?

From £2 a day we hire out a range of<br>micros for evaluation/experience or<br>program development.

- Apple II
- $\ast$ Commodore Pet
- $\ast$ Nascom I or Micros
- $\ast$ Research Machines 380Z
- $\ast$ SWTC 6800 or MSI 6800
- Tandy TRS 80

Protect your future investment. Try out a system now.

For details write to CCS Microhire, Freepost, Letchworth, Herts SG6 4YA Approved Nascom UK Distributors

Nascom-1 available at £197.50 plus VAT from:

Barrow-in-Furness Camera Centre Tel: 0229-20473

**Torquay** CC Electronics Tel: 0803-22699

Egham & Manchester **Electrovalue** Tel: 07843-3603

Glenfield, Leicester Eley Electronics Tel: 0533-871522

London W2 Henrys Radio Tel: 01-7231008

Oldham, Lancs Lock Distribution Tel: 061-652 0431

Chesham, Bucks Lynx Electronics Tel: 02405-75151

Liverpool L2 **Microdigital** Tel. 051-236 0707

New Barnet, Herts Comp Components Tel: 01-441 2922

Glasgow **Strathand** 

Tel: 041 552 6731

Bristol Target Electronics

![](_page_51_Picture_35.jpeg)

![](_page_52_Picture_1.jpeg)

#### G-79 ; A PLEA FOR A SMALLER SLOWER, BUS

Most Computer Club meetings I go to these days seem to end up with a heated argument about the relative merits of different bus stry<br>structures. You know the kind of thing; ''S100 -- a triumph of stru marketing over design,  $\mathsf{E}{-78}-\mathsf{it}$  may work but it doesn't exist, NASBUS - what's that?'' and so forth until closing time reminds that the only bus that really matters is the last one, which that ke we've just missed.

But at a recent gathering, as the discussion drifted towards the possibility of organising a bulk buying group for 64k RAM chips, <sup>I</sup> began to wonder whether the whole question of high speed busses a la S-100 isn't becoming a subject fit only for historians. At least as far as the amateur is concerned.

Because if one were to design the next generation of hobby computer now, using components which will be coming onto the market during the next six months, then one could get a very **powerful machine onto a single printed circuit board.** With a minimum of 16k RAM, 16k ROM holding a good BASIC interpreter plus an Editor/Assembler, semi -graphics VDU drive, ASCII keyboard and cassette interfaces, all controlled by one of room on the board for expansion to say 64k RAM, plus some other goodies such as a floppy disc controller and several IO and set ports. And such a system would surely be more than adequate and said s for most amateur computing enthusiasts, any further expansion being in peripheral equipment such as a hard copy printer,

floppy disc drives, and perhaps a PRESTEL interface. And for those who complain that 64k is not very much RAM, well - given a year or so, then INMOS chips will surely allow us to put 256k bytes into the same space.

So, with up to 4 1M byte floppy disc drives daisy -chained to a single chip controller, and an on -board memory mapped VDU controller, we find that the traditional type of high speed CPUmemory bus has vanished.

But we will still have to have some way of connecting relatively low speed peripherals onto the computer card. It is this data connection problem that I believe to be worth examining.

For simplicity of the computer board itself and the interconnecting cables, some form of bus structure would seem to be better than having one cable running out to each peripheral. So John Stout, Department of Architecture, Liverpool Polytechnic. the bus will have to carry addresses as well as data. Treating the data as 8 bit bytes seems reasonable, although whether these bytes would be transmitted in bit -serial or bit -parallel form is debatable. One such bus structure already exists, in the form of the 1 EEE488 (H-P) specification, and it is worth noting that the PET has an IEEE488 compatible port, but perhaps a simpler version would be more suitable.

Whatever the final structure, if international agreement could be reached on the definition of such a low speed bus for connecting future personal computers to their peripherals, then surely the manufacturers of peripherals and computers would benefit as well as their customers.

<sup>I</sup> would, therefore, be interested to hear from anyone who would like to help pursue these ideas, and, for want of a better inspiration, christen this new bus structure G (for Global) 79, in anticipation of an interesting year for the amateur computing fraternity.

PCW Scoop! In the next issue, James Cunningham, Chairman of the Amateur Computer Club, gives concrete advice on setting up a local group. PCW

#### RESEARCH REQUEST

I am an undergraduate student in my final year at the University of Wales Institute of Science and Technology, and I am currently researching a dissertation on microcomputers, and their applications.

However, my main problem in researching this subject is the lack of published information, in particular in the area of market research.

Any empirical evidence available, with respect to the above, or indeed any advice or information of relevance, would be greatly appreciated.

> Graham J. Woolfman 29 Malefant Street, Cathays, Cardiff

#### MSc. COURSE IN MICROPROCESSORS

ASCIT keyboard and cassette interfaces, all controlled by one of a degree holders in Computer Science or Electronic Engineering<br>the new CPU chips, it could sell for around £250, and still have and from those practising eng The Department of Electrical and Electronic Engineering, Aston University, announce the commencement of a 1 year MSc course in Microprocessors. The course will run annually from October, 1979. Applications will be welcomed from Honours degree holders in Computer Science or Electronic Engineering<br>and from those practising engineers who can demonstrate a similar level of attainment. The course will cover both hardware and software design, with particular emphasis on the application of microprocessors in a real-time environment. Following six months of course work, a six month project will give the participants a firm grounding in the practice of their new skills. For full details write to Dr. R. G. Wilson, Department of Electrical and Electronic Engineering, 19 Coleshill Street, Birmingham B4 7PB.

#### NEW COMPUTER CLUB

The Oxford and District Amateur Computer Club has just been formed. If you're interested, contact S. C. Bird at 139 The Moors, Kidlington, Oxford OX5 2AF.

#### MERSEYSIDE MICROCOMPUTER GROUP

PCW has just received its first newsletter from the Group. A very active set of people  $-$  there is already talk of forming special interest sub groups. Man to contact is The Secretary, John Stout, Department of Architecture, Liverpool Polytechnic.

#### THINK OF THE FUTURE. LOOK BACKWARDS!

Back numbers still available, except issue no. 5. Nos. 3, 4 and 6 on the verge of being sold out. Price per copy still only 65p inc.  $P + P$ .

Send to: Personal Computer World (Back Numbers) 62A Westboume Grove London W2.

![](_page_53_Picture_1.jpeg)

The circuit diagram shows a simple A to D convertor providing 8-bit conversion in under 1 mS. The convertor uses an econonical 8-bit D-A convertor I.C. which has an integral counter. This counter is incremented by the clock comprising IC 4a ... The output of this convertor is compared with the signal to be converted, and the clock stopped when the D-A output exceeds the signal. The contents of the counter then represent the input voltage. A differential amplifier is used to provide balanced inputs and again, allowing a wide range of input sensitivities to be achieved. The convertor plugs straight into PET's user port and handshake takes place via CA1 and CB2. To manage the handshake a machine code routine and loading program is given in lines  $1000 \rightarrow$ 

The remainder of the program turns PET into a 'chart recorder' display, making about 10 samples per second. The speed is BASIC limited, and more extensive machine code would speed things up considerably.

![](_page_53_Picture_341.jpeg)

![](_page_53_Figure_6.jpeg)

#### THE RESEARCH MACHINES 380Z COMPUTER SYSTEM

![](_page_54_Picture_2.jpeg)

#### THE RESEARCH MACHINES 380Z A UNIQUE TOOL FOR RESEARCH AND EDUCATION

Microcomputers are extremely good value. The outright purchase price of a 380Z installation with dual mini floppy disk drives, digital I/O and a real-time clock, is about the same as the annual maintenance cost of a typical laboratory minicomputer. It is worth thinking about!

The RESEARCH MACHINES 380Z is an excellent microcomputer for on-line data logging and control. In university departments in general, it is also a very attractive alternative to a central mainframe. Having your own 380Z means an end to fighting the central operating system, immediate feedback of program bugs, no more queuing and a virtually unlimited computing budget. You can program in interactive BASIC or, using our unique Text Editor, run very large programs with a 380Z FORTRAN Compiler. If you already have a minicomputer, you can use your 380Z with a floppy disk system for data capture.

What about Schools and Colleges? You can purchase a 380Z for your Computer Science or Computer Studies department at about the same cost as a terminal. A 380Z has a performance equal to many minicomputers and is ideal for teaching BASIC and Cesil. For A Level machine language instruction, the 380Z has the best software front panel of any computer. This enables a teacher to single-step through programs and observe the effects on registers and memory, using a single keystroke.

#### WHAT OTHER FEATURES SET THE 380Z APART?

The 380Z with its professional keyboard is a robust, hardwearing piece of equipment that will endure continual handling for years. It has an integral VDU  $interface - you only have to plug a black and white$ television into the system in order to provide a display

> 380Z/32K complete with SINGLE MINI FLOPPY DISK SYSTEM MDS-1

#### £1787.00

unit  $-$  you do not need to buy a separate terminal. The integral VDU interface gives you upper and lower case characters and low resolution graphics. Text and graphics can be mixed anywhere on the screen. The 380Z has an integral cassette interface, software and hardware, which uses named cassette files for both program and data storage. This means that it is easy to store more than one program per cassette.

Owners of a 380Z microcomputer can upgrade their system to include floppy (standard or mini) disk storage and take full advantage of a unique occurence in the history of computing - the CP/MTM<sup>\*</sup> industry standard disk operating system. The 380Z uses an 8080 family microprocessor  $-$  the Z80  $-$  and this has enabled us to use CP/M. This means that the 380Z user has access to a growing body of CP/M based software, supplied from many independent sources.

380Z mini floppy disk systems are available with the drives mounted in the computer case itself, presenting a compact and tidy installation. The FDS-2 standard floppy disk system uses double -sided disk drives, providing 1 Megabyte of on-line storage. \*Trademark, Digital Research.

Versions of BASIC are available with the 380Z which automatically provide controlled cassette data files, allow programs to be loaded from paper tape, mark sense card readers or from a mainframe. A disk BASIC is also available with serial and random access to disk files. Most BASICs are available in erasable ROM which will allow for periodic updating.

If you already have a teletype, the 380Z can use this for hard copy or for paper tape input. Alternatively, you can purchase a low cost 380Z compatible printer for under £300, or choose from a range of higher performance printers.

380Z/16K System with Keyboard

#### £965.00

RESEARCH MACHINES Computer Systems are distributed through SINTEL, P.O. Box 75, Chapel Street, Oxford. Telephone: OXFORD (0865) 49791. Please contact SINTEL for the 380Z Information Leaflet. Prices do not include VAT @ 8% or Carriage.

PERSONAL COMPUTER WORLD

![](_page_55_Picture_1.jpeg)

![](_page_55_Picture_2.jpeg)

#### A Typical Display

#### Introduction

The visual display unit (VDU) is an alternative to the teletype for obtaining an intelligible output from the home computer system. Unlike commercial items that can cost hundreds of pounds, this can be made at home with very little effort and cost. If you own an old television set which is seldom used then you are already half way there, as the circuit to be described plugs into an unmodified set via a simple UHF modulator. The design has been kept as simple as possible, with all cursor functions left to program control.

#### Memory Mapped RAM

The characters (or rather their ASCII codes), to be displayed are stored in random-access memory operated in the memory -mapped mode. This means that the computer accesses the VDU memory as if it were just another 1k block of main store. In fact if display is not required, the former may be used for program or data storage.

#### The Display Features

The picture produced is of the following form:-

- 32 characters per line
- 24 lines of characters 64 types of character (i.e. Full upper case ASCII set.)
- White-on-black (normal) or black-onwhite (inverted) available on any of the displayed characters.

#### Circuit Principle

The average black and white TV set produces a picture by varying the intensity of a scanning beam of electrons, which moves across a phosphor coating on the back of the screen.

The phosphor at the tip of the beam glows with a brightness proportional to the latter's intensity. The tip or 'spot' starts in the top left hand corner of the screen, moves across to the right corner whereupon it flys back quickly to the beginning of the next line, fractionally down on the first.

The beam spot flies back to the top left hand corner when it has scanned all the way down to the bottom right.

<sup>\*</sup> the TV experts I will say here that this VDU design does not use inter-**\*** result black lines alternate with mod-\* In order to forestall abuse from lacing as the picture definition is quite good enough without it. As a ulated picture lines. We are only interested in two levels of brightness, black and white, so digital techniques are ideally suited to this task.

#### Character Format

Each character is built up as a series of black and white dots in an 8 x 10 matrix. (fig. 1), ignoring the interlaced black lines. The character size is actually 5 x 7 dots, the rest providing the border separating the figure from its neighbours. The border is black for normal video and white for inverted.

![](_page_55_Figure_20.jpeg)

![](_page_55_Figure_21.jpeg)

![](_page_56_Picture_0.jpeg)

Random Display when Power first applied

#### The TV Signal

The signal we need to drive the TV set via the UHF modulator is called the composite video. It is called composite because it is a mixture of three other signals: picture video, synchronising pulses and blanking pulses. The 'sync' pulses are those which trigger the spot fly-back and occur at the end of every line and 'field' scan. The blanking pulses are there to black out or 'blank' the screen while the spots fly back. But how does the TV tell the difference between the random video producing the picture, and the sync signals? The answer lies with the voltage levels of the composite video. (fig. 2) It can be seen that to produce a white spot on the screen at a particular point requires the signal level to be about +1v. For black and blanking, then, the signal is at Ov, and the sync pulses go down to about 1v below the black 'pedestal' level. The diagram (fig. 2) does not show the vertical sync pulse, but this merely amounts to a longer horizontal sync pulse occurring once in every 320 of the latter. This is taking a slight liberty, as the true figure should be once in every 312, but the logic is current simpler and TV set tolerance can puts out usually allow this discrepancy. I have also ignored equalisation pulses, etc. as unnecessary in this application.

#### **Circuit Description - Display Section**

The display section (fig. 3) consists mainly of a master oscillator or 'dot clock' running at 5 MHz. It drives a counter series or frequency divider chain. One period of the dot clock, 200 ns, is the width of a dot on the screen. Output c of the first counter X2, yields a frequency of 5  $x$  10 $<sup>6</sup>$  divided by 8. This signal clocks</sup> the load latch and so a load pulse is generated and sent to the video shift register after every 8 dot periods. That is, after every character on the scan line. Back to the divider chain, and division by a further factor of 40 yields HBLK. This signal waveform has a period of 64  $\mu$ s - the width of a TV line scan and is at a logic '0' for  $52 \mu s$  of that time - about the visible picture width. Invert this and we have our horizontal blanking signal. Further division by 320 yields VBLK, nearly a 50 Hz square wave, suitable for generating our vertical sync pulses. Selected outputs from this divider chain, MA0 - MA9, go over to the address multiplexer board to provide addresses for the RAMs which hold the codes for the desired screen characters.

The character generator, X14, has two sets of inputs. One set selects the character to be displayed at a particular point, and the other tells the device which line of that character is currently being scanned. X14 then puts out a pattern on its outputs appropriate to that character line. These outputs are clocked by the previously mentioned load signal into the video shift register X13. The dot clock then shifts them out serially to the video mixer. Data bit D6 if set  $(= 1)$ , will cause this serial stream to be inverted by X7a to yield a black on white character if desired.

![](_page_56_Figure_8.jpeg)

Fig. 2.

At this point note that X14 only produces a character 5 dots wide by 8 dots deep. Hence two scan lines must be blanked between each row, as the row counter X4 counts up to 10 rows before returning to zero. This is easily done by inhibiting the load latch during these two picture lines. X11a and b perform this function and also inhibit the latch during the horizontal blanking interval. Horizontal blanking is thus inserted here and not at the video mixer as is usual. The top line of all characters provided by X14 is blank anyway, which gives us a total of 3 blank lines (not including the black unused interlace lines) between each character row. Horizontal character separation is 3 dots, as three of the 74165 parallel inputs are tied low.

#### Sync Signals

The horizontal and vertical (field) sync signals are generated by monostables X6 and X12 respectively. At the end of a line scan HBLK goes high to begin line blanking. This rising edge is delayed by X6a before triggering X6b. The output of the latter goes high for about  $5 \mu s$  and is inverted by Xld to produce the horizontal sync pulse. VBLK generates the vertical sync pulse in a similar way, except that the pulse is nearly 1 ms long.

#### **Computer Access - The Address** Multiplexer Section

The VDU divider chain produces the memory address lines MAO-9. and these are connected to the 2102 address inputs via multiplexers X17,  $X18$  and  $X19$ . (fig. 4)  $A0 - A9$  are the computer system address lines, SD0 - SD7 connect to the computer bi-directional tri-state data bus, and VSEL when low allows the computer to access the RAMs. Lines IDO - ID7 go to the data inputs of the 2102s and may be connected to SD0 - SD7 if the clear screen facility is not required (see Options). The read/write strobe R/W strobes data into the RAMS off  $ID0 - 7$ , when low. Data from the 2102s is placed on the computer bus while the tri-state enable signal, TSE, is low. When VSEL is high, the divider chain addresses the RAMs, when low the computer does. This means that wrong data is fed to the character generator while the computer has control, resulting in white 'flecks' all over the display. These white flecks are blanked (i.e. turned black) by monostable X29 which is triggered by VSEL going low. The Q output thus blanks the video for a period set by C3 and VR1, the latter being adjusted to suit the instruction time of the computer.

![](_page_57_Figure_1.jpeg)

#### Fig. 3

#### **Construction**

Component layout is not critical and the prototype was constructed on a piece of tracked veroboard 41/2" x 61/2". Lay the I.C.s out on the plain side of the board at right-angles to the track direction, with five holes between adjacent ones. Cut the tracks between the pins of each I.C. and also halfway between adjacent I.C.s. Each leg should now have a copper 'pad' with holes for two wires. <sup>I</sup> have found it better to cut all the tracks in this way, and to wire the whole circuit with fine stranded wire, than to use the tracking for carrying

signals. (fig. 5). Use heavy gauge wire for the power rails, and decouple the latter every fourth I.C. with  $0.1 \mu F$ disc ceramic capacitor. Unless you are very shaky with your soldering, don't bother with sockets for the TTL  $I.C.s$  - save them for the 2513 and 2102s.

![](_page_57_Figure_7.jpeg)

Fig. 4

#### Setting Up & TV connection

The video output may be connected to one of the available UHF modulators which then plugs into the aerial socket of the TV set. If you have one of the small video monitors appearing on the second-hand market, then the circuit will drive it directly without the need for a modulator. Setting up consists of adjusting the various potentiometers until a stable picture is obtained. The TV set horizontal and vertical hold controls may also be adjusted.

![](_page_58_Figure_3.jpeg)

#### **Options**

Com

 $X^2$ ,  $X^3$ 

 $X8, 3$  $X20$ 

 $X11$  $X13$ <br> $X14$ 

 $X15$  $X17$ 

 $VR4$ 

Two 'add-on' features have so far been devised and built for this VDU. These are a clear screen button and a repeat button. A further article will give the details, together with suggestions for interfacing and software routines for a SC/MP system. The repeat facility is really attached to the keyboard interface and the latter's connection to a KB6 will be discussed as well.

#### Sources of Information

- 1. Jean -Daniel Nicoud, Alphanumeric TV Display Interface, MICROPROCESS-ORS, vol. 1 no. 4 April 1977.
- 2. Modify your TV for Video Input,<br>ELECTRONICS TOMORROW an ETI special issue. (To enable the composite video to be injected directly into the set without a modulator.)
- 3. Don Lancaster, TV TYPEWRITER COOKBOOK, (A mine of useful information on VDUs, keyboards and their interfaces.)

![](_page_58_Picture_532.jpeg)

![](_page_58_Picture_11.jpeg)

Complete Facilities for Implementation of Mini-Computers.

> COMMODORE 'PET' NORTH STAR HORIZON **COMPUCORP** EQUINOX 300

Personal Computers to 10 mb Hard Disk Systems.

Evening & Day Courses on 'Basic' Programming at our City premises.

> SUMLOCK ANITA HOUSE CLERKENWELL CLOSE, LONDON. E.C.1. Phone: 01-253 2447

### El a day keep/ your Apple in play

An Apple II microcomputer will cort you less than El per doy under our leare or leare/purchare facilitier

For example, over a 5 year period: -A 16K machine will cost you £25.47 per month, or a 32K machine will cost you £30.13 per month, or a 48K machine will cost you £33.69 per month.

> We're nearer than you think only 30 miles S.W. of London, two minutes from Exit 5 on the M3.

> PADMEDE COMPUTER SERVICES Agents for the SOUTH/HOME COUNTIES for the APPLE II

The Tuns, High Street, Odiham, Nr Basingstoke, Hants. Tel: Odiham (025-671) 2434

## IF YOU CAN'T BEAT THEM :-

![](_page_59_Picture_2.jpeg)

VECTOR VISA slot Motherchassis accepts the wide range of Vector S100 cards and makes an ideal base to build a microcomputer system. Computing power is available to perform a wide range of tasks from industrial control to small business.

£350 PR2 12K PROM/RAM card holds a comprehensive monitor program for system testing and configuration. Normal operation is in conjunction with a serial terminal via I/O card.

£160 FLASHWRITER, memory mapped VDU with graphics, allows a system to be built without a terminal or I/O card. Specify version EV of monitor program.

£150 I/O, Switchable 110 to 9600 baud serial interface plus two 8 -bit parallel I/O ports.

£125 High resolution graphics interface bit -maps 8K of RAM to 256 x 256 points, or 128 x 128 with 16 level grey -scale.

£150

Z80 Processor card £140 8080 Processor card £120 8K Static RAM 4MHZ £140 16K Static RAM 4MHZ £300 Analogue Interface £70 Precision analogue interface £250 Rackmount 18 slot motherboard £150 Rackmount power supply £90

8K Computer System £895

![](_page_59_Picture_11.jpeg)

Micropolis disk drives employ higher standards of engineering to pack<br>either 143K or 315K bytes per diskette, formatted, Supplied complete<br>with controller card, cables, manual and software they plug directly<br>into the \$100

Extended disc BASIC, mnemonic editor and assembler are provided, to run under the powerful MDOS operating system.

Add-on units are supplied to extend the system to four drives and one drive per system may be powered from the S100 bus.

![](_page_59_Picture_346.jpeg)

![](_page_59_Picture_16.jpeg)

![](_page_59_Picture_17.jpeg)

JOIN THEM !

Combining the best features of the VECTOR GRAPHIC computer and twin MICROPOLIS 315K byte drives. The Vector MZ produces, in one package a powerhouse of Microcomputer ability.

The VECTOR PROM monitor bootstraps directly to either MDOS, for housekeeping and Assembly language operation, or to BASIC to run high-level user programs. Provision is made to immediately attach a printer, for example one of the extensive range from Centronics sold by Sintrom, enabling use of the powerful printer -related features in the MICROPOLIS Software.

Applications Software for the VECTOR MZ now in preperation will perform a wide variety of business functions; stock control, invoicing, ledger and mailing lists. Further applications exist as a microcomputer development system, and low cost replacement for minicomputer control and instrumentation.

VECTOR MZ configuration includes:

Twin disk 630K minifloppy. Full Micropolis disk software. Z80 4MHZ 32K processor. 1 Serial port, 2 Parallel ports. 12K PROM RAM card with extended monitor.

£2300

And will support:

Flashwriter, Graphics interface, Analogue interface Additional RAM, additional minifloppy drives.

![](_page_59_Picture_347.jpeg)

![](_page_59_Picture_26.jpeg)

PRICES EXCLUDE VAT ALL EQUIPMENT FULLY ASSEMBLED AND TESTED OEM AND DEALER ENQUIRIES WELCOME

DEMONSTRATIONS IN OUR SHOWROOM

#### Sintrom Microshop

14, Arkwright Road, Reading, Berks. RG2 OLS. Tel: Reading (0734) 84322 TELEX. 847395 **CABLES: SINTROM READING** 

![](_page_60_Picture_1.jpeg)

D/A Digital to Analogue.

DAC. Digital to Analogue Converter.

Daisy Wheel  $-$  a set of printer characters arranged in the form of a serrated disc of plastic, resembling a flower. Rotation of the wheel brings the required character in front of an electromagnetic hammer which hits the type against a ribbon to print the character. Daisy wheels can be exchanged readily, to print a different typeface or size: they give good quality printing.

Dartmouth (Basic). Dartmouth College (USA) gave its name to the official version of the BASIC programming language. Most BASIC interpreters cover the Dartmouth standard but computer manufacturers tend to add a few extensions and improvements of their own devising.

Damping. Reducing the amplitude of electrical oscillation or mechanical vibration.

Data. Elements of information. In a digital computer every collection of two or more bits comprises data. But the term is often used in a special sense to signify facts and figures which are to be operated upon by the computer's stored program. In this sense "data" refers to input, "information" to output. "Data" is synonymous with to output, "Data" is synonymous with<br>facts as opposed to instructions; these facts are generally expressed in terms of numbers, letters and symbols.

Data Bank. A relatively large store of data in a form directly accessible for electronic data processing. A data bank typically holds all the information necessary for a user's system. The data is normally held in backing storage, such as discs, with relatively fast random access and transfer rates. Data Base. Data for input to an E.D.P. E.D.P. system with particular reference to its system with particular reference to its seem from the commenter of top managestructure or organisation. Integrated processing systems require more complex and more complete data bases than more simple applications do. For instance, stock control could require identification of supplier and re-order level for each item. Sales invoicing might also need catalogue identification and unit value. An integrated system would require all these factors together with any further data relevant to other aspects of the system.

Data Bus. The bus or wiring that carries data between different parts of a computer system.

Data Capture. The collection of computer input data by some automatic means. For example, a computer used to control a network of traffic signals would have

direct connection to various sensors detecting the number and speed of vehicles passing various points. This data would not only control the signals but be retained for subsequent traffic analysis as required. Comparable arrangements are commonly met where a computer is used to control some factory process, and devices such as cassette recorders are sometimes linked to accounting machines and cash registers; but it is growing more popular to link the cash registers etc., directly to a computer so that they become specialist terminals rather than mere data capture devices.

Data Density. The volume of data which can be accommodated in a given area of storage, for exmple, 1" run of magnetic tape. Synonymous with packing density.

Data Logger. A device which captures information as it arises and records it  $-$  by pen on moving paper (as in a barograph), on magnetic tape or otherwise.

Data Preparation. The preparation of incoming information (for example, about events such as sales, production, hours <sup>four-wi</sup><br>worked) so that it can conveniently be fed up to 9 as data into a computer system. This is commonly achieved by punched cards and this preparation distinguishes batch working from real-time working.

Data Processing. The arrangement of facts completed by the building of the building of the building of the building of the building of the building of the building of the building of the building of the building of the bui ulation (sorting, calculating, recording, etc.) and the performance of these and related operations on the prepared data.

Data Processing Manager. Commonly the senior computer specialist in a commercial E.D.P. - using concern. He usually reports operation of a program, thus helping to ment (typically, commercial director or processing staff. D.P.M. is the favourite of several rival titles for this responsibility, one alternative being *Manager, Informa-* com<br>t*ion Services, w*hile Computer Manager or may be more limited in scope, when there are also other methods of processing or providing information.

Data Terminal. A device which can send or receive data along a link, such as a telephone wire. For instance, a teletypewriter or a visual display unit.

Data Transmission. Sending information between an input/output device and a remote central processor. Data transmission can be achieved over distances that can be spanned by radio and telegraphy. It occurs, for instance, between spacecraft and their ground -based control stations, and in commerce between a central processor at head office and terminal devices at branches.

Data Validity Check. An automatic check within a computer to see that input data conforms to certain general parameters for example, that a name must be expressed in alphabetical characters and not in numerals, the day of the month should not be a figure greater than 31, the monthly pay an individual should not exceed £999, etc. When data fails to pass a validity check, processing may be halted and an indication given on the operator's console; alternatively, the work may be allowed to proceed and the rejected item may be thrown up for separate consideration at the end of the run.

Datel. The Post Office system for data communication via the telephone network, including high speed or wide band channels. Two -wire speech circuits will currently work at up to 300 bauds while four-wire connections typically operate at up to 9600 bauds. DC. Direct Current.

Debug. To trace and correct errors in hardware or software.

De-bugging Routine. Software to help locate the causes of hardware or program errors. For example a diagnostic routine may test all the memory locations, to show if any is faulty. Similarly trace instructions may be used to display the value of variables at intermediate stages in the find the precise point at which some unintended effect occurs.

Decade. A sequential group of ten. A decade switch will have ten positions, each corresponding to a value in the range 0-9, or possibly 1-10.

Decay Time. The time in which a voltage or a magnetic field decreases to one -tenth of its original value.

DEC. A manufacturer of computers and peripheral devices.

Decimal. The familiar numbering system in the scale of 10, using the ten digits 0 to 9 to express any required value. Computers often employ hexadecimal, octal and binary numbering.

Decision Table. A system for compact expression of the variety of actions required to follow particular combinations of circumstances. See Fig. 1

Deck (1) Tape  $- A$  device for reading, writing and transporting magnetic tape, written, including tape in cassettes. A computer<br>cassette dock may be identical with a low- Diagnostic Routine. Using a standard procassette deck may be identical with a lowpriced audio deck or it may be engineered for specially rapid, frequent and precise starting and stopping.

Deck (2) Punched Card - A pack or set of cards relating to <sup>a</sup> particular file or program.

Decode. To reverse a previous process of of notation to another.

translating from binary or machine lang-<br>uage to the *alphanumeric* and *decimal* form which can more readily be understood by machine users. A decoder can also take the form of a matrix or network of devices arranged to select one or more specific output channels in response to a particular combination of input signals.

Decollator. A machine which takes multipart continuous stationery, such as emerges from a fast-line printer, separates the various sheets and at the same time removes any interleaved carbon. An attachment or separate *edge-cutter* may also be required to trim off one or both margins, carrying not only sprocket-holes but the edge DIN Plug. A type of low-current electrical where one-time carbon paper is gummed or crimped to the sheet below. A decollator should be distinguished from a burster, which separates the end of one form from the beginning of the next.

Decrement. n. Amount by which a quantity is reduced; opposite of "increment". vb. To make a reduction, e.g. in a counter each time a program goes through a loop.

Degradation. Lowering of quality as the result of processing. Rounding or truncating for example, especially if repeated in<br>several successive stages, will degrade the accuracy of the final solution. See also graceful degradation.

Delay. The time by which a signal is retarded. This may be done deliberately and precisely, as an alternative to putting the signal into memory.

Delete. A character or series of characters in a computer system may be erased, via the input keyboard, using the appropriate ASCII character.

A complete line may be deleted with<br>another ASCII character (typically generated by pressing Control key and X simultaneously on the keyboard.)

Delimit. To mark the point of change from one group of characters to the next a delimiter character (reserved for that purpose) may be used instead of the space<br>(which computers often janore). The (which computers often ignore). comma and oblique stroke are often chosen as delimiters, so the sequence of numbers 9 19 123 might be entered as 9,19,123 or 9/19/123.

Demand Processing. Computing which begins immediately when data is entered, without entering a job queue.

Demodulator. Device for separating an informative signal from the carrier on which transmission. Radio and television signals are generally added to (that is, used to the different order of the different order in the formation of the different order in the formation of the formation of the formation of the formation of the formation of the format and the process is reversed in the domestic receiver. A similar process is used when data is transmitted over G.P.O. telegraph and telephone lines.

Destructive Read -Out. A type of computer memory wherein information is automatically erased when it is read for transmission to some other part of the computer configuration. This contrasts with nondestructive read-out where, as with a gramophone record, the message remains virtually unchanged by successive readings or machine language and could, therefore, playings. Computers with destructive readout systems are normally equipped with hardware arrangements to reinstate the information taken from memory unless this is to be deliberately left blank, or over-

cedure to trace a malfunction in a computer, especially a hardware fault.

Dichotomising Search. The binary system of searching data, in which the area being looked at is successively halved and quartered and divided into eighths. See binary search.

encoding; to change data from one form **Dictionary.** A look-up or translation table<br>of notation to another **properties** associated with a program which specifies Decoder. A device that decodes, generally with the precision required by the pro-Dictionary. A look-up or translation table cessor the details implied by brief datanames.

> Digit. A character used to represent one of the integers smaller than the radix or base of notation; for example, in decimal numbering (radix 10) a digit is any one of the characters 0 to 9, and in binary systems (radix 2) it is either 0 or 1.

> Digital. Pertaining to numerical digits and, therefore, capable of working in discrete numbers, as opposed to Analog.

> whose input is digital and output analogue, e.g. a continuously variable voltage which might control the speed of a motor.

> connector, typically with five or six pins, popular for audio equipment and also met in some personal computers.

> An electronic semi-conductor which allows current to flow in one direction but not in the other.

> Diode Transistor Logic (DTL). An early form of computer circuitry whose elements included several diodes associated with one transistor. Superseded by Transistor Transistor Logic.

> DIP. Dual In-line Package. A standard package or physical presentation of an integrated circuit, connections are made via two rows of pins with typically eight or twelve pins in each row, spaced at .1 inch intervals.

take up a different position in working store each time a program is fed into a multi-program computer. Synonymous with first level address.

Direct Entry. Descriptive of data which goes directly to a computer (where its general validity is probably checked at the time of entry) without going through the off-line processes of data preparation which typically involve the punching, verifying and controlling the data by batches prior to processing proper.

#### Directory. Same as dictionary.

Disc. A form of data storage, similar in function to magnetic recording tape but in the form of one or more discs which are kept continuously revolving, so that ran-dom access to any part of the record can be achieved readily by a form of moving pick-up holding the read/write head. See also floppy disc.

Disc Pack (various proprietary spellings). A set of perhaps half a dozen rigid magnetic discs which are held together and spaced by a central vertical column so that they can operate in synchronisation on a single turntable device.

Digital/Analogue Converter. A device communication with the operator. The Display. A computer device for transitory most common form is the television-like video monitor but it may consist of a row of say 32 alpha-numeric characters similar to those used in a digital watch or even a group of simple lights representing the bit pattern in an accumulator.

> DMA. Direct Memory Addressing. DMM. Digital Multi-Meter.

Documentation. Preparing adequate notes to describe the reasons for each step in a computer program. This is very important, as it frequently happens that programs are amended after they have been prepared and not all the consequential adjustments are followed through. If the original programmer cannot be consulted or if he has forgotten what he did, and why, it can be very time-consuming to discover the purpose of a particular step in a program, and it could equally be time-consuming or haz-

![](_page_61_Picture_1019.jpeg)

The symbol  $\leq$  signifies is less than; and  $\geq$  means is equal to or greater than.

Fig. 1. This decision table illustrates a credit control system which fits every application into one (and only one) of seven categories and appoints specific actions for each case.

it has been imposed for convenience of or overwritten with minimum delay (in a Direct Access (Store). Data or instruction storage in a computer which can be read matter of micro -seconds). In current practice direct access storage generally takes capable<br>the form of CMOS RAM; this contrasts inform with backing storage, which may comprise The reading process is typically optical magnetic tapes, etc., and will be very and the<br>much slower of access. Synonymous with marks immediate access and random access.

> Direct Address. An address which can be identified without reference to any form of index or modifier register. An absolute address (for example, location 8040 of working store) is a form of direct address but a direct address need not be written in

ardous to amend it or to delete a loop. On the other hand, programs left unamended may become unwieldy and inefficient.

Document Reader. A peripheral device capable of taking directly into a computer information recorded on sheets of paper. and the data read may be in the form of marks or printed characters or even handwritten numerals.

Down-Time. The period when a device is unable to operate.

DOS. Disc Operating System.

DPDT. Double Pole Double Throw - descriptive of a mechanical electrical two-way switch controlling two circuits.

**DPST.** Double Pole Single Throw - as DPDT (above) but one-way (or on/off) only.

D.P.M. Data Processing Manager.

Drain. The element, e.g. in a field-effect transistor, to which current runs from a source.

DRAM. - Dynamic Random Access Memory.

Drive. Mechanism for moving magnetic tape or disc.

Drop-in. The accidental addition of one Duodecimal. bit to a data group.

Drop -Out. The accidental omission of one bit from a group of data in process in a computer or its peripheral devices. Dropout, like drop-in, is usually detected by parity check.

Dry Joint. A soldered connection which, while appearing satisfactory, does not always make a good, low -resistance contact with one of the conductors thus joined.

DTL. Diode-Transistor Logic

Dual-In-Line. A standard arrangement and spacing of connector pins in two rows, as ly but an inexperienced operator may be currently found with the majority of confused and slowed down if there is currently found with the majority of integrated circuit chips. An alternative is quad-in-line.

Dummy. Computer instruction or data superficially similar to the real thing but the not capable of being operated upon. It Dummy quantities, and more particularly dummy instructions, are sometimes incorporated in programs to make provision for some later development of the program or to fill out to standard size a block of instructions.

Dump. To copy the contents of memory on to some other storage medium or to list it for examination.

Duodecimal. A system of numbering the cor based on 12. The British system of twelve dumper pennies to the shilling was half way to the duodecimal; but a real duodecimal system would require two extra digits in addition to the familiar digits 0 to 9.

Duplex. A mode of communication between computer and terminal whereby each can send and receive simultaneously. A terminal operating in duplex mode will not display what the operator keys in unless it is echoed back to the terminal by the computer. This provides evidence that the data has reached the computer correctconfused and slowed down if there is a ediat<br>noticeable delay before his key -strokes a <sub>touc</sub>l appear on the display or printer.

Dynamic Addressing. A system of varying the address referred to by a program for locating the data under process. This may be used to permit a sequence of program instructions to operate repetitively on changing data.

Dynamic Dump. A dump of data from one area of storage, performed periodically under program instruction. For example, information stored on magnetic disc may be dumped or reproduced on magnetic tape at the end of every operating shift, or the contents of part of a store may be dumped by printing out a hard copy. This may be part of a security system to allow valuable data files to be restored if the original files are accidently lost in anyway.

Dynamic Memory. A form of memory in which the bit pattern tends to decay but this is prevented by repeated refresh signals.

Dynamic RAM - see dynamic memory.

ly but an inexperienced operator may be computer ready to resume working imm-Dynamic Stop. A loop stop consisting of a single jump instruction. This leaves the ediately, possibly after the operator has touched a switch or a peripheral device sends an awaited signal.

London Borough of Brent Willesden College of Technology Denzil Road, London, NW10 2XD Principal: A.K. Barnard, BSc, PhD, CChem, FR IC

#### MICROPROCESSOR COURSE

A repeat of last term's Course in MPUs from the bottom up. The Course includes both Software and Hardware and tries<br>to amalgamate the two. 'Hands on' experience is included<br>with two machines and practical ideas on system design are<br> $\frac{1}{2}$  in starting 17th January, 1979. Applic 01-459 0147 Ext. 13.

### "Bolket the buffer speed my sales ledger was up in 20 minutes."

What is important is whether the system works for you and how long it takes to get you on the air.

We are distributors of the full range of **Eapple** products and other peripherals with software back-up.

![](_page_62_Picture_26.jpeg)

For information or demonstration ring Collins Consultants, Tel: (02816) 2572 or Templeman Software, Tel: (0789) 66237

TELETYPE 33ASR's Used TTY's available capable of 20MA or RS232 working. Each machine has 30 Day Return to Depot Warrantee. Large Stocks Available to Trade Enquirers. £250 each, collected London. 01-637 1355 Derek Lade 0772 686010

#### The NORTH STAR HORIZON **Computer**

HORIZON – a complete high preformance microcomputer<br>system with integrated floppy disk memory

HORIZON is attractive, professionally engineered deal for business, educational and personal applications.

To begin programming in EXTENDED BASIC, merely add a CRT, teletype or other hard-copy terminal<br>HORIZON–1 includes a Z–80A processor, 16K RAM,<br>minifloppy disk and 12-slot S–100 motherboard with serial terminal interface, all standard equipment.

#### and software, too

HORIZON includes the North Star disk operating system<br>and full EXTENDED BASIC from diskette ready at power-on,

This Basic, now in widespread use, has virtually everything desired in a Basic, including sequential and random disk files, formatted output, a powerful line editor, strings, machine language call, and more.

OPTIONAL software (under CP/M) include - C-Basic Compiler/Interpreter Basic, Microsoft Disk Extended Basic, MAC Macro Assembler, Microsoft COBOL -80 and FORTRAN-80, and more.

#### QUALITY AT THE RIGHT PRICE:

HORIZON Z-80A processor board, RAM FPB, and micro disk system can be bought separately for either Z80 or 8080 S-100 bus systems.

#### NEW LOW PRICES

\*HORIZON-1-16K: £1215 (£1075 kit) "HORIZON -1-24K: £1325 (E1175 kit) \*HORIZON -2-16K: £1490 (E1330 kit) \*HORIZON -2-24K: £1595 (E1425 kit)

All prices are exclusive of VAT and carriage. Subject to change.

Full details: PCW, Interam Computer Systems Ltd., 59 Moreton Street, Victoria, London SW1V 2NY, Tel: 01-834 0261/2733

![](_page_63_Picture_1.jpeg)

He had never seen my computer and he was obviously impressed by the pile of perfectly typed overdue account letters it had just produced.

"How can you possibly afford a computer system in such a small company?" he asked, in that direct way suppliers have when they think that you may be overspending.

I had been anticipating the question. I had seen him glancing enviously at the Cash Flow Forecast, Sales analysis Report, and Back Order Schedule I had been referring to since he arrived.

He had realised that this was the first time ever that I had been able to put my finger on the facts which I need to schedule my next three months deliveries from him.

"I'll buy you lunch if you can get within £1,000 of the cost of the system," I said, generously, because it was his  $\frac{1}{10}$ turn to pay today. "And I'll tell you as much about it as you want to know." I added.

"Well I can see it does the job one of those word processing machines does, and it's doing most of your accounting - but what does it actually consist of?"

Here was my chance to impress him with my very limited knowledge of the equipment itself.

"Well  $-$  here's the visual display terminal with the keyboard. As you can see it has upper and lower case characters and you use the keyboard like a typewriter. This box here is the computer itself which has 40K of RAM," I said quickly because that's all I know about it and I was hoping to avoid his next question. However, he butted in -

"What does that mean?" "Er, well it's the amount of memory it's got." "It couldn't be much in a box that size," he said.

"Well all I know is that it certainly seems to be enough to cope with any of the programs I use," I said defensively, "and besides these disk drives hold over half a million characters of information which the computer can read whenever it needs them."

"What's that in terms of names and addresses for instance?" he asked.

"Assuming 150 characters for each one it's about £3,800. And this is the printer which gives a typewriter quality letter or report."

"What else can it be used for?" he asked. "Well this system is the top end of the range," I said proudly, "but other cheaper models are used for everything from process control to medical interviewing, from playing games to student instruction, and from statistical analysis to travel booking."

"You'll be telling me it can talk next," he said with a hint of sarcasm in his voice.

"Oh did I forget to mention that?"

"Oh no, you've told me enough already  $-1$  know it must be cheaper than I would expect because otherwise you couldn't have afforded it, without being rude, but even so it must have cost at least £10,000,"

"Well you're right," I said tantalisingly, "it is cheaper than you would expect. Even with the Speech unit it only cost me £5,673.24 including the Chancellor's 8%."

"How come I always end up buying you lunch?" he said.

### **TE Computer Systems**

LONDON & MANCHESTER AND MANY OTHER AGENTS THROUGHOUT THE UK & ABROAD

MAINTENANCE THROUGH COMPUTER FIELD MAINTENANCE LTD.

**AILABLE FROM:** 

**COMPUTER**<br>WORKSHOP

LEASING & INSURANCE THROUGH G. F. WHYBROW (LEASING & MANAGEMENT) LTD.

SOUTHWEST TECHNICAL PRODUCTS CO., 38 DOVER STREET, LONDON W.1. 01-491 7507

![](_page_64_Picture_1.jpeg)

Mark Colton

![](_page_64_Picture_1555.jpeg)

![](_page_65_Picture_2084.jpeg)

![](_page_65_Picture_2085.jpeg)

Software for the Commodore PET 2001. Custom designed financial and accounting programs for business, professional, and personal users. Enquiries to:-

J. R. and E. J. Mace,

33, Bridge Green, Prestbury, Macclesfield, Cheshire, SK10 4HR.

# TheApplesoft Touch **Apple II Re-review**

H. N. Dobbs Newtown School, Waterford, Eire.

I very much enjoyed, and learnt a lot from, the review of Apple II by John Coll and Charles Sweeten in the August PCW. But now we have lines, tho APPLESOFT | and the floppy disk progra system is also available.

One minor point from the review: a program line such as IF 2=3 THEN A=3:A=5 will give A=5 in INTeger BASIC, but will not give A=3 in lines LI APPLESOFT. It will of course leave effect t A unchanged, with a default value of<br>0. unless it has been previously unless it has been previously defined.

#### Integer Basic is Powerful

A major point, though, which <sup>I</sup> want to take up, is the reference to INTeger BASIC as <sup>a</sup> "minimal" BASIC. I find it an extremely flexible and powerful language; in some ways even more flexible perhaps than APPLESOFT. There is one amazing omission from it, the absence of READ/DATA.

It does have a number of features which are not found in many other BASICs, even quite high-powered ones. Apart from MOD, PEEK, POKE and CALL, there are all the graphic terms: GR(aphics), COLOR (sic), PLOT(point), VLIN (vertical line), HLIN, AT, SCRN (reads the WAIT : COLOR of any given spot), TEXT (to get back to normal script); AND, OR, and NOT are both logical and "bitwise" operators in INT as well in APPLESOFT, and can be used to build up complicated conditions; TAB and VTAB (vertical) control the cursor directly and make nonsense of the complaint about lacking the "ability to remain on the same line after an input". In any case BASICs generally use a Return to mark end of INPUT, which leaves one on the next line anyway. In INT one can PEEK to see which line the cursor is on, POKE or VTAB it onto the previous line, TAB it across to the desired place, CALL if desired to delete the input, or simply carry on from there. Alternatively, one can use PEEK and POKE to simulate an INPUT.

INT has the possibility of multistatement lines which are read in the same way as if they were consecutive lines, though this can be used only in program mode (APPLESOFT allows them in direct mode as well). It has instant error recognition (unlike APPLESOFT) and a different LIST format which makes editing easy (the lines LISTed are inset, with the effect that a large number of potential spaces are inserted). Almost any statement can be used in direct mode.

Most importantly, IF .... THEN can be followed by any statement, GOTO and GOSUB can be followed by expressions as well as by numbers, and almost anything (apart from BASIC words, or words containing them) can be used as a variable. This means that one can write a sort of assembler BASIC, which is a higherlevel language than BASIC itself. It is more easily read and less open to error. For example, here are a few typical lines:

10 WAIT =  $200 : BOARD = .16384 :$  $CLEAR = .936 : CHOICE = 100 :$ STROBE = .... etc. 100 CALL CLEAR : PRINT "HIT ANY LETTER KEY": GOSUB WAIT : IF  $KEY > 64$  AND  $KEY <$ 91 THEN GOTO (KEY \* 10 + 50) : PRINT "LETTER KEYS ONLY PLEASE" : GOSUB PAUSE : GOTO CHOICE 200 KEY = PEEK(BOARD) : IF KEY < 128 THEN GOTO WAIT : POKE STROBE, 0 : KEY = KEY AND 127: RETURN 700 CALL CLEAR : VTAB MID- mar SCREEN : PRINT "A IS FOR POKE an

APPLE" : GOSUB PAUSE : GOTO CHOICE 710 : PRINT"

B IS FOR BASIC" .... etc.......

Here BOARD and CLEAR and STROBE are numerical memory addresses which are easily confused or typed with transposed figures, etc., and not easily recognised by anyone reading the program  $-$  whereas the

words used for them should be much easier to follow; WAIT, CHOICE, PAUSE (not LISTed), and (KEY) 10 + 50) are program line numbers; and using these means a routine such as CHOICE, or a subroutine such as WAIT (for a key to be pressed) can be relocated simply by changing the line numbers, and changing the initial assignment of value for the word (line 10), without having to go right through the program changing every single reference to that section. Clearly this also gives the effect of ON . . . . . GOTO . . . . . , and of ON . . . . . . . . . . GOSUB, without the trouble of writing out all the line numbers (in this program, KEY \* 10 + 50 can have any value from 700 to 950 in steps of 10, which would take up a lot of space and time!). KEY and MIDSCREEN are variables; by the time it emerges from the WAIT subroutine, KEY is the ASCII value of the key pressed, while MID-SCREEN is about 11. Vary according to taste.

Using logical variables, one can even end up with lines such as

100 IF TIRED THEN GOTO BED 200 IF HUNGRY THEN GOTO EAT, where TIRED and HUNGRY are variables, IF checks whether they are nonzero, and EAT and BED are line numbers. THEN is, <sup>I</sup> think, optional in this case, but GOTO is not because THEN expects either a BASIC word or an actual number.

The PEEK and POKE and USR addresses given in the APPLESOFT manual naturally work as PEEK and POKE and CALL addresses for INT as well (with the exception of Hires routines if these have not been loaded). The TRACE is certainly extremely fast, but one can always cut in (ctrl C), read it, and then CONtinue. This doesn't work for  $LIST - which$ can be embarrassing if, for example, one accidentally LISTs APPLESOFT. In fact I have been so annoyed by the problems of LISTing long programs that I am writing a short pro-

gram which can be CHAINed onto a long program in INT and used to break it up into chunks that <sup>I</sup> can handle. Incidentally the problem is not so serious in APPLESOFT [1, as it has <sup>a</sup> reserved variable SPEED which can be used to slow down LISTing and general operation as de $sired - it can produce a print rate of$ maybe 1 cps, which is slow enough for anyone.

Another facility in INT, which compares favourably with Tandy Level <sup>I</sup> for instance, is string variable handling. For a start, string variable names are as flexible as numeric variable names. String comparisons are possible (unlike Tandy L. 1). Strings are in fact matrices and must be dimensioned, but this means that individual elements (letters) can be tested or inserted or changed; and one can address a group of elements such as  $A$ \$(5,7) - in other words the stringvariable-as-matrix corresponds to the MID\$( ) function available in more extended BASIC such as APPLESOFT.

So much for the "minimal" BASIC!

#### Applesoft ]

It was annoying (when <sup>I</sup> met APPLE ] [ first) that APPLESOFT differed in so many ways from INT, viz. PLTP instead of PLOT, USR instead of  $CALL$ , etc.  $-$  so that one had to learn two different languages. How nice it would be (to put it mildly) if INT were a subset of APPLE-SOFT.

Well, APPLESOFT ] [ is available now, in three versions: on tape, on disk, and in ROM, and I am glad to say that it has taken over the old INT words for graphics, and uses CALL for machine -language subroutines. Furthermore it has new "Hires" graphics words which are formed by prefixing 'H' onto the "Lores" graphics words: HGR, HCOLOR, and HPLOT  $( \ldots, \ldots)$ ; however, instead of the HLIN and VLIN . . . , . . . AT ..., which are irrelevant to Hires, it has HPLOT (X,Y) to (A,B) where (X, Y) and (A,B) are two points to be joined by a straight line. This means that the Hires routines are loaded along with APPLESOFT II (in the tape or disk form), and there may be some difficulty in reaching them from INT. I think the following sequence works: RUN APPLESOFT, Reset, ctrl B, HIMEM:8192. It may be possible to do it by typing FP, Return, INT, Return, with the disk version or there may even be an easier way. The 'HIMEM' in the first suggested method is required because Reset sets the upper limit of working memory to the maximum available, while Hires requires it to be set at 8K - that is supposing that Hires hasn't changed significantly in the past few months.

The ROM version of APPLESOFT II is on a card which is inserted in one of the I/O Ports in the same way as the UHF modulator card, the Disk Operating card, or the communications card; it is controlled by a hardware on/off switch mounted on the card so that it can be reached through the back panel. Goodness knows whether INT can reach Hires in this version, <sup>I</sup> doubt it! However anyone who has the old Hires Demo tape can always load the machinelanguage routines from that.

To anyone who has used the cassette filing 'system', the new floppy disk system must come as an immense relief. It handles at least three types of storage: programs, data files, and binary files. The data files were not working when I had a chance to use the system (mid July), because of a fault in the DOS, but this has since been fixed. Binary files are a pure memory dump, and might contain anything, from machinelanguage programs to screen graphics. I didn't have time to try these, but I have since seen some extremely impressive disk demos which included one where Hires pictures were recreated from disk storage.

Binary files also offer the advantage, for numeric data, of being able to pack data much more densely than can be done in data files. One of my students (actually <sup>I</sup> teach him chemistry and maths, not computer studies) is working on <sup>a</sup> project which involves enormous masses of numbers in the range 0 to 15. These would require two bytes apiece in a data file, at least; or one byte if converted to hex code before storage. In a binary file they can be packed into nibbles - two to each byte. Since he is dealing with something of the order of 640,000 numbers, this improvement in density makes the difference between about fifteen disks (impossible) and about five (possible).

Programs are SAVEd by name (e.g. SAVE MONEY) and are listed in the CATALOG with an A for APPLE-SOFT or an <sup>I</sup> for INT, and a number which I think is the number of sectors occupied.

![](_page_67_Picture_663.jpeg)

Figure 1 : sample CATALOG

![](_page_67_Picture_15.jpeg)

drastic reallocation of industrial resources to implement massive immediate increases in the production of briefcases".

10  $D$ \$ = ""<br>20 PRINT D PRINT D\$; "DELETE VANISHING TRICK" 30 PRINT D\$; "LOAD UP" 40 END

Note: D\$ is "ctrl D"

#### Figure 2 : LISTing for VANISHING TRICK

Figure <sup>1</sup> shows a typical CAT-ALOG. HOUSE PLAN is a binary file containing about 1K bytes (judging by the length of APPLESOFT); might well be <sup>a</sup> Lores graphics picture. USEFUL ADDRESSES is a text or data file. APPLESOFT is one of the programs on the MASTER DISK-ETTE; someone has LOADed it, changed disks, and SAVEd it on this one for convenience. One can now start from the beginning: 1 ... power on; 2 ... Reset (into Monitor); 3 ... ctrl B, Return(into INT); 4 ... PR# 6 (activates the Disk Operating System, if the disk connector is plugged into PoRt #6), Return . . . . . and in three more keystrokes one can be in APPLESOFT  $]$  [.

APPLESOFT is in fact APPLE-SOFT  $\int$ , but it can't be called that in the CATALOG, because square brackets can only be produced using a PRINT statement and CHR \$, which doesn't exist in INT. One can now

type LOAD APPLESOFT, Return, wait for a few seconds while it is loaded, and spare a thought for all cassette users who still have 11/4 minutes to wait before typing RUN, Return.

However, we can operate at <sup>a</sup> higher technological level still. Forget all about APPLESOFT being a program to be LOADed (unless you want to LIST it, of course). Just type FP (for Floating Point), Return. APPLE - SOFT is LOADed and RUN automatically. More is to follow! If you have been working in INT and you want to LOAD an existing program in FP, such as UP, you simply LOAD UP; if you haven't already RUN APPLE-SOFT in any way, this is done for you before your own program is yets longer to  $\textsf{LOADed.}$  What happens if you keystro haven't got APPLESOFT on the disk, <sup>I</sup> don't know. You don't even have to LOAD; for instance you can just RUN WILD (an INT program). This has the combined effect of switching to INT, LOADing your program, and RUNning it. Most impressive.

The disk system is extremely simple; the only connection for the disk drive is a ribbon cable with a connector which plugs into any of the I/O slots in the main board (apart from # 7, which is reserved for the UHF modulator for TV output). PR # 6 (etc.) is required to 'boot' the

DOS when starting, and also after a Reset or other careless descent into Monitor. It is possible to get into Monitor without losing the DOS, if desired.

My only objections to the system are purely physical. A minor one is the temptation to leave the disk drive attached when moving APPLE II around, which means that it won't fit into the carrying case. The more serious one is this: to change a disk one raises a flap on the front of the drive box, removes disk, puts in new disk, forgets to close flap. The drive should, but doesn't, refuse to 'work'.

When the CATALOG for a disk gets longer than a 'page' it displays the first page and then waits for any keystroke to display the next page. As the keyboard buffer is cleared in the process, if one is not expecting this it can lead to errors such as UN FORESEEN. To avoid this, hit the space bar before typing anything.

With a bit of jugglery it is possible to SAVE a program with its name in reversed or flashing script; Apple have done this with the first sector on their MASTER DISKETTE, a program entitled, in black -on -white, HELLO (I think that is responsible for the advertisement which appears whenever the M.D. is booted). That is pure and obvious gimmickry; but it

![](_page_68_Picture_13.jpeg)

is also possible to include non -printing characters such as "ctrl L" in the name of a program; this is infuriating for those who come after, who see in the CATALOG a program, apparently called FORESEEN (but actually FORESEctrLEN), try to LOAD it, and are told by the DOS that there is no such program. This does provide an almost genius-proof security lock, but <sup>I</sup> have worked out a way to break it (which I'm not telling you!)

Disk commands are usually used in direct mode, but can be used in program mode so long as they are prefixed by a ctrl D. As ctrl D is nonprinting, it is useful to define it as a string:  $D$ \$ = "ctrl  $D"$  - which looks exactly like a null string, "", but behaves differently. Just for fun, see physics figure 2 for the VANISHING TRICK : if RUN, it disappears from the CATALOG and from program memory, since LOADing a program deletes any previous one.

It is hopeless trying to keep up with Apple; I am aware that even this re -review is already out of date, as <sup>I</sup> cannot deal with the ROM version of APPLESOFT ] [ nor can I do justice to the excellent disk demo programs which I have only briefly seen parts of. If I waited long enough for that,

Apple would have produced their double-sided double-density halfmegabyte disk, and perhaps even APPLESOFT III (I hear they are abandoning Microsoft and writing their own this time). Not to mention speech recognition and simulation, light pen . . . . . . . . . . .

The two versions <sup>I</sup> have worked with, and the third which I have seen demonstrated, have been on loan from Dr Lewis Leith, 17 Knockcullen Park, Templeogue, Dublin (one of the Irish distributors). Dr Leith and others are working to fill the "software gap", and already a range of business and educational programs are available. For example, there is a<br>physics demonstration package demonstration (probably available only from him at present) which uses Hires graphics to show things such as beats (interaction between two wave forms), and currents flowing in resonant circuits or through thermionic valves.

<sup>I</sup> have been working on a program which will generate sequences of numbers (Arithmetic, Geometric, and at least eight other types) and test one's ability to recognise and continue the pattern in each. I think

that this type of test may give some indication of an aptitude for maths, and/or science. Also <sup>I</sup> suspect that practice with it could raise one's score on I.Q. tests dramatically, since pattern -recognition is regarded as an important factor in "intelligence".

Now to finish up a little graphic program which may give someone an idea about how those horrible masses of reversed or flashing letters appear when one reverts from graphics to text . . . .

![](_page_69_Picture_642.jpeg)

PCW The Apple II was reviewed in Vol 1 No 4 PCW

![](_page_69_Picture_11.jpeg)

By the time you read this we will have our new showroom and store open.

We will have several EXIDY SORCERERS in stock, complete with 32K of memory, S-100, parallel and serial interfaces, so please give us a call now.

Most other micro computer systems AND peripherals will be available and we hope to have several demonstration systems for you to see.

We also have the NASCOM-1 and the Newbear 77-68 kits and accessories and (hopefully) the Newbear PANDA.

We can also supply the NORTH STAR HORIZON and CROMEMCO-Z2 systems and accessories.

We have a huge booklist of about 350 titles which contains all the popular Sybex, Scelbi and Adam Osborne publications as well as many others so phone us for ANY computer book, mainframe or micro, programming or design.

We can also offer Consultancy, Systems Design and Programming services, so why not give us <sup>a</sup> call FIRST?

Telephone Camberley (0276) 34044 34b London Road, Blackwater, Camberley, Surrey.

WE ACCEPT BARCLAYCARD AND ACCESS

### ENTHUSIASTS **OF** PET

This is what you have been waiting for.

PME <sup>1</sup> 24K Memory Expansion Board for Commodore Pet Computer. From Justwise Computer Systems. At a recommended price to dealers of £380 Plus V.A.T. (Discounts for orders over 3).

The PME 1 is designed specifically to fit into the Pet Computer. All hardware required is furnished with the board. Absolutely no electrical modifications to the Pet are required. The Memory Derives its power from Pet Transformer and not from its regulators. The 24K Board allows you to write programmes to the total capacity of the Pet.

The PME 1 Memory Expansion Board is warranted against defects in materials and workmanship for a period of six months from date of purchase.

Ex -stock. Also many other peripherals in stock, Ask for Details.

Contact Ray Naik at:-Justwise Computers Systems Limited., 1-11 Hay Hill, London W.1. Tel: 01-493 7875.

### THE SORCERER HAS ARRIVED

![](_page_70_Picture_2.jpeg)

# Introducing the personal computer you've waited for. The Exidy Sorcerer.

I didn't buy my personal computer until I found the one that had all the features I was looking for.

The Exidy Sorcerer does everything I wanted to do and a few things I never dreamed of.

It isn't magic. Exidy started with the best features of other computers, added some tricks of their own, and put it all together with more flexibility than ever before available. Presto! My reasons for waiting just disappeared.

I wanted pre -packed programs. Software on inexpensive cassette tapes for the Sorcerer is available from Exidy and many other software makers.

I wanted user programmability The Sorcerer's unique plug-in ROM PAC™ Cartridges contain programming languages such as Standard (Altair 8k\*) BASIC, Assembler and Editor (so I can develop system software), operating systems such as DOS (so I can also use FORTRAN and COBOL) and applications packages such as Word Processor.

\*Altair is a trademark of Pertec Computer Corp.

I wanted Graphics, and the Sorcerer is super. Its  $256$  character set  $-$  more than any other personal computer includes 128 graphic symbols that I can define.

I wanted high resolution video. With 122,880 points in a 512 x 240 format, I get the most detailed illustrations.

I wanted to display more information. The Sorcerer displays 1920 characters in 30 lines of 64 characters  $-$  equal to a double-spaced typed page.

I wanted a full, professional keyboard. The Sorcerer's 79 -key data processing keyboard provides designated graphics, the complete ASCII character set in upper and lower case, and a 16 -key numeric pad.

I wanted memory. The 12k of ROM holds a Power -On Monitor and Standard BASIC; 32k of RAM is supplied on board.

I wanted expandability. Serial and parallel I/Os are built in, and the optional 6-slot S-100 expansion unit lets my system grow.

I wanted a computer that's easy enough for children to use. I just connect my Sorcerer to a video display and a cassette tape recorder, and if I have any questions the easy -to -understand Operation and BASIC Programming manuals have the answers.

I wanted to buy from an experienced Manufacturer. In five years Exidy has become the third largest producer of microprocessor -based video arcade games.

I wanted to spend less than £1,000. (This is where COMP. does a little magic). My Sorcerer cost me £950!. Now, what are you waiting for? Call COMP. on 01-441 2922 or write to

![](_page_70_Picture_20.jpeg)

14 Station Road, New Barnet, Herts. EN5 1QW.

(Price shown ex. VAT)

DEALER ENQUIRIES INVITED, A LIMITED NUMBER OF DEALERSHIPS STILL AVAILABLE.

# HORIZON

![](_page_71_Picture_2.jpeg)

#### THE PROFESSIONAL COMPUTER

#### For Business, Scientific and Educational Uses.

#### PROFESSIONAL HARDWARE

Use of the North Star Horizon for a short period will enable you to appreciate the professionalism in the product. There's a solid well-built chassis, a good power supply, a quiet fan and an attractive wooden case. There's a Z80A processor running at 4MHz with the 250ns static RAM boards.

There are dual integral Shugart minifloppy drives (capacity of about 360 KB on line, with an option for a further two drives), enabling easy and quick handling and copying of programs and data files.

And of course, there's the 12 slot S-100 bus which enables you to plug in many types of peripheral boards, including a hardware floating point board for increased "number crunching" performance.

#### PROFESSIONAL SOFTWARE

North Star Computers built their professional reputation around their powerful, but simple, Disc Operating System and Disc Extended BASIC Interpreter.

The latter contains, in addition to the usual BASIC commands, random and sequential access disc files, strings, string operators, multiple dimensioned arrays, formatted output, machine language CALL, memory EXAMine and FILL, line editor, program chaining and more.

The CP/M operating system is also available as an option and provides access to a Macro Assembler, C BASIC Compiler and FORTRAN -80 and COBOL -80 Compilers. A standard UCSD PASCAL has now been implemented.

#### TYPICAL APPLICATIONS SOFTWARE

- **•** Financial
- **•** Mathematical
- **•** Statistical
- **•** Educational
- Games
- **Sales Ledger**
- **•** Purchase Ledger
- **Stock Control**
- Payroll
- General Ledger
- **Estate Agents Package**
- **Incomplete Records**
- **•** Employment Agents

HORIZON with dual drives, 24K RAM and standard serial port - £1823. Extra 8K 250ns static memory -£155. Extra serial port  $-$  £45. Parallel port  $-$  £45.

COMPLETE HORIZON BUSINESS SYSTEM (hardware) with 24K RAM, dual mini-floppy drives, VDU and 30cps printer - £3616; 32K RAM, dual mini-floppy drives, VDU and 150cps printer £4658.

Prices exclude VAT and carriage.

Dealer, OEM and Educational Discounts available.

![](_page_71_Picture_31.jpeg)